UNIVERSITE KASDI MERBAH OUARGLA Faculté des Nouvelles Technologies de l'Information et de la Communication Département d'Electronique et des Télécommunications

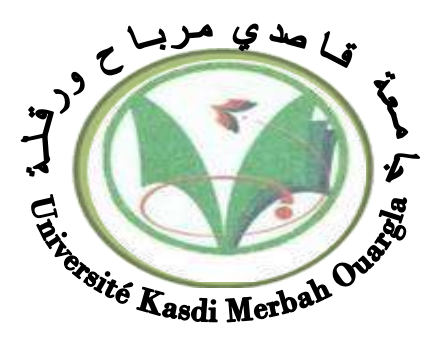

Mémoire

#### MASTER PROFETIONNEL

Domaine : science et technologie Filière : Electronique Spécialité : Instrumentation Présenté par :

**ABDELI Taki eddine DIDA Badr eddine**

**Thème:**

*Etude et commande de l'unité d'injection*

## *d'eau par DCS AC800F*

Soutenu publiquement Le : Devant le jury :

M<sup>r</sup>. Lakehal brahim MA (A) Examinateur UKM Ouargla Dr. Boulesbaa Mohammed M<sup>Mlle</sup>.khouiled kelthoum

Dr. Djellal Adel MC (B) Président UKM Ouargla  $MC(B)$  $ING(N1)$ Encadreur/rapporteur Co-encadreur

UKM Ouargla Sonatrach (HBK)

**Année universitaire 2016/2017**

## *Remerciements*

*Tout d'abord nous remercions infiniment le bon dieu Puissant de la bonne santé, la volonté et la patience qu'il nous a donné tout le long de nos études, Nous présentons nos sincères remerciements avec nos Profonds respects à notre encadreur, Dr. Mohammed boulesbaa Pour son suivi, sa patience, ses conseils et son aide, tout au long de la réalisation de ce travail. Nous tenons à remercier aussi les membres de jury : Djellal adel et lekhal brahim, Nous tenons à exprimer nos remerciements les plus sincères à Mlle. KHOUILED ingénieur d'instrumentation au SONATRACH-DP de Haoud Berkaoui, pour son suivi, sa Disponibilité, sa gentillesse, et ses conseils avisés qu'il nous a Apporté pour réaliser ce travail. Nous remercions aussi tout le personnel du service Instrumentation pour leur assistance Nous remercions aussi tous les enseignants du département d'Electronique et des Télécommunications,*

*Aussi, nous remercions nos collègues, nos compagnons de travail durant ces années de formation.*

# **Sommaire**

## **SOMMAIRE**

#### **Introduction générale**

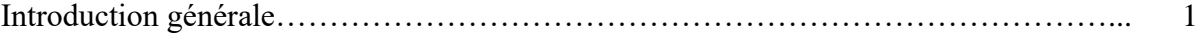

## **CHAPITRE I Présentation de HBK et de l'unité d'injection d'eau**

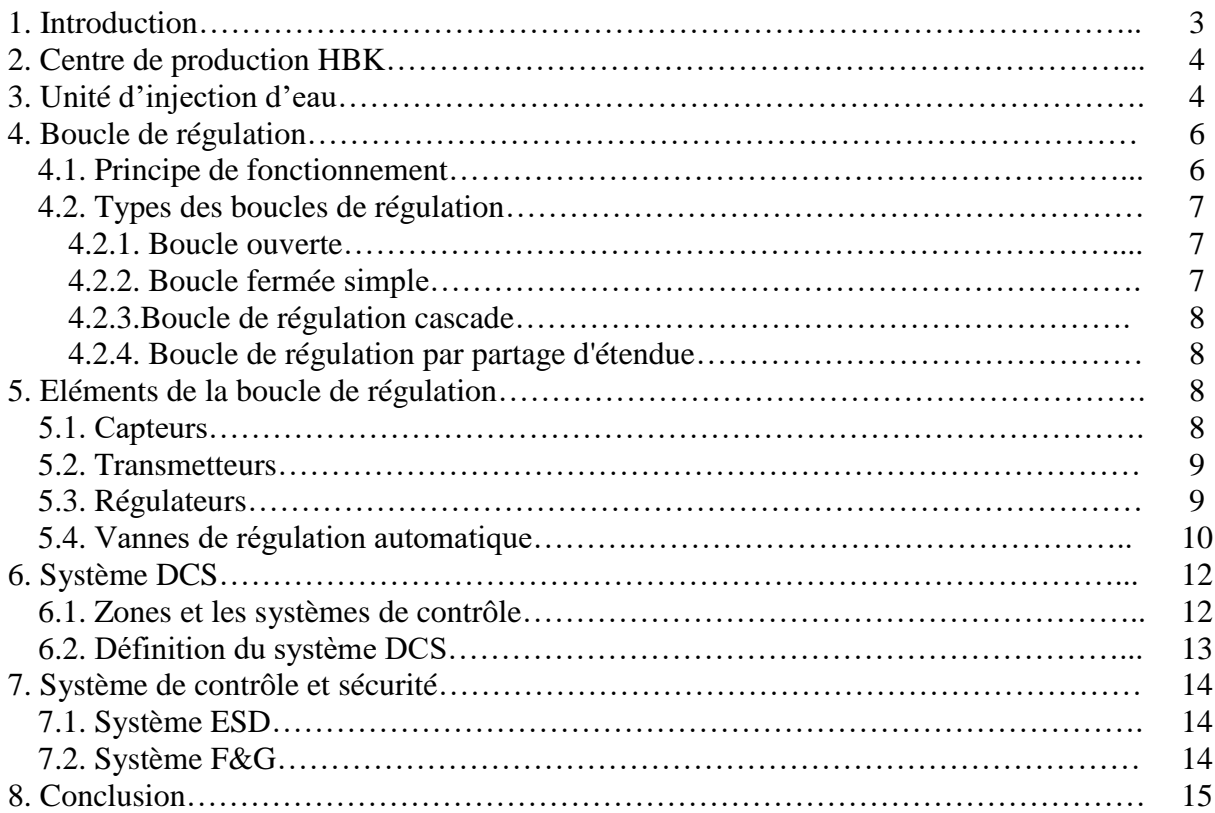

#### **CHAPITRE II**

## **Partie hardware et Partie software de l'automate programmable AC800F**

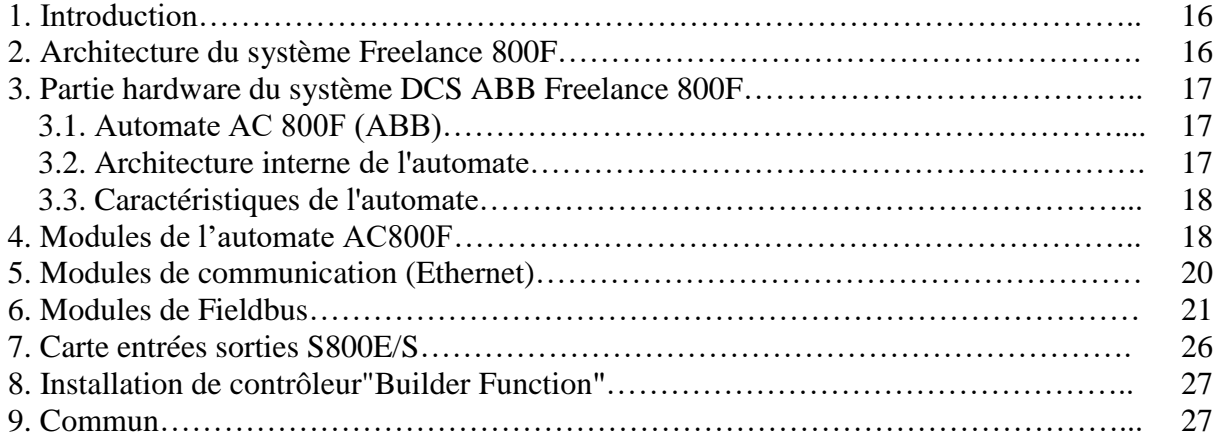

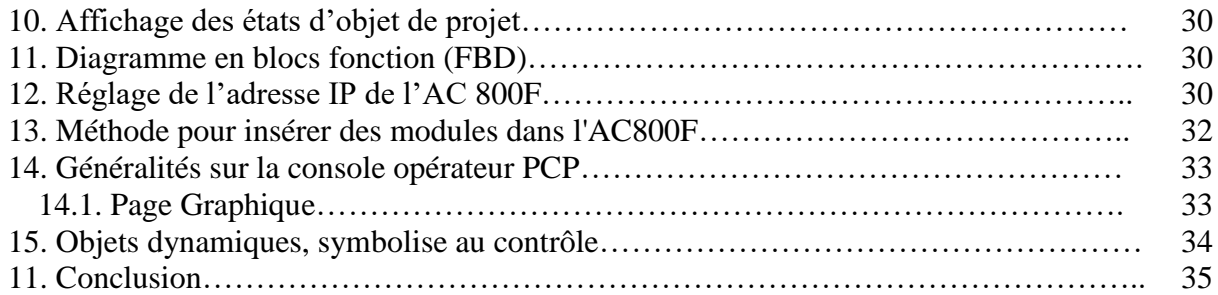

## **CHAPITRE III**

## **Simulation de l'unité d'injection de l'eau par freelance et digivis**

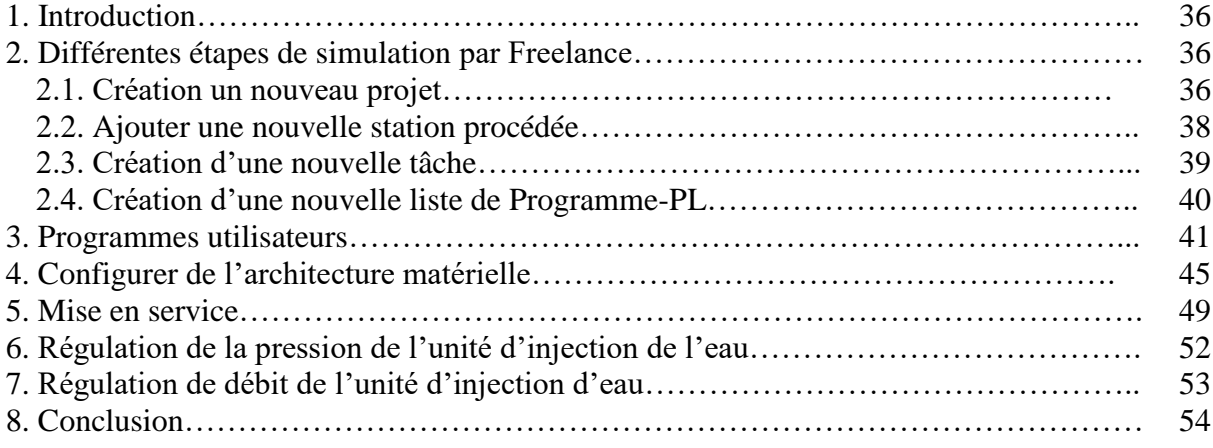

#### **Conclusion générale**

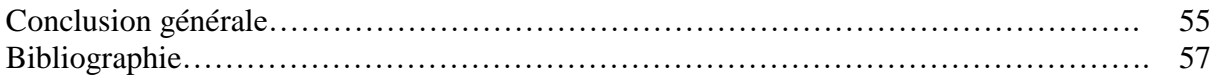

### **LISTE DES FIGURES**

 $\tilde{\mathbf{g}}$ 

## Chapitre I

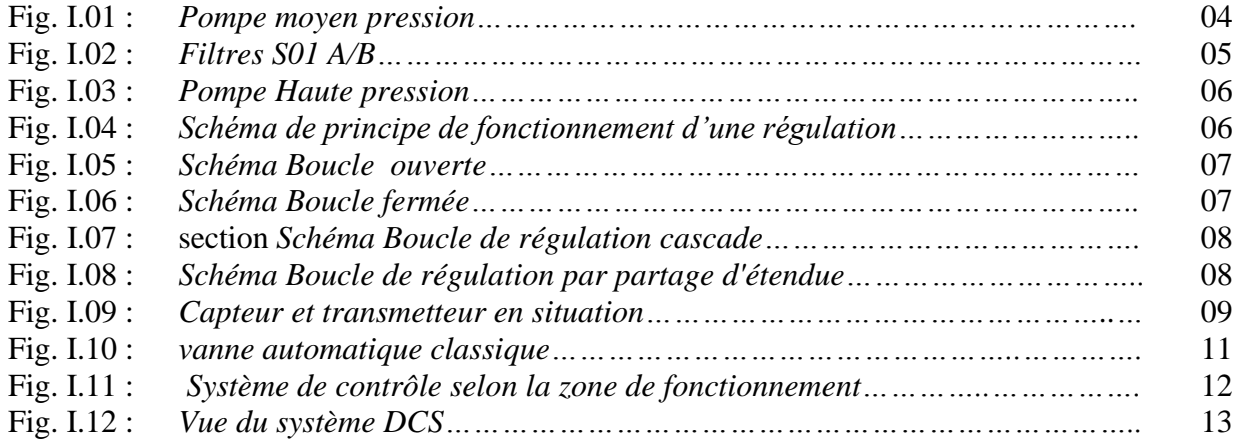

## Chapitre II

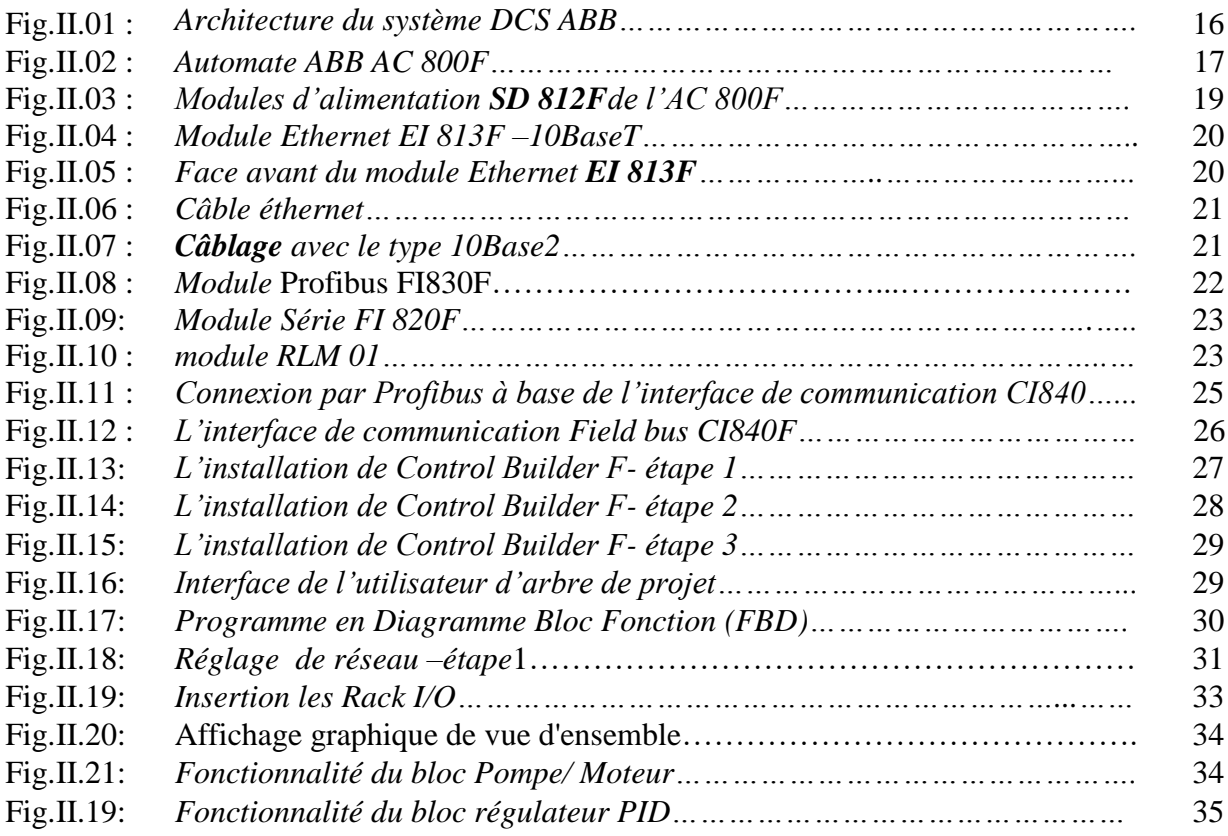

## Chapitre III

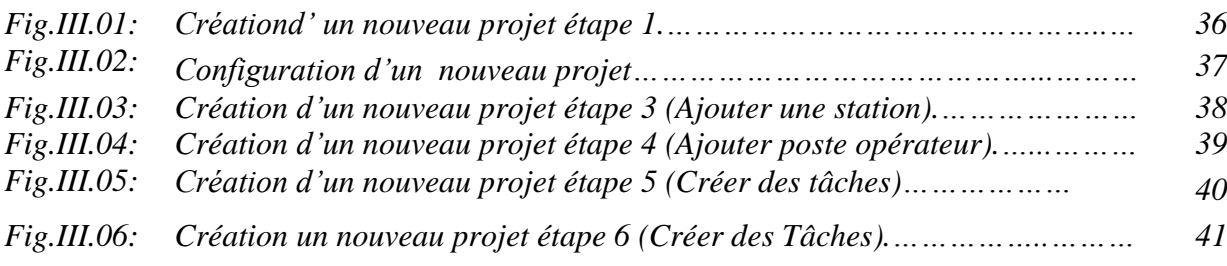

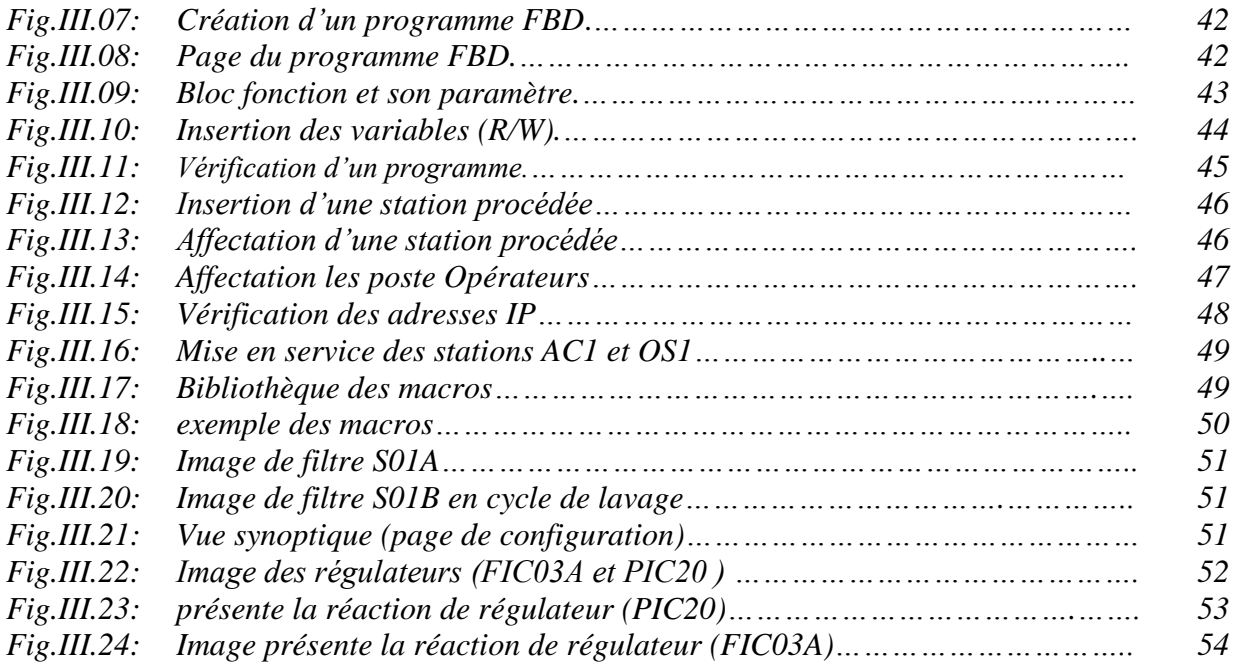

## **Lexique des abréviations**

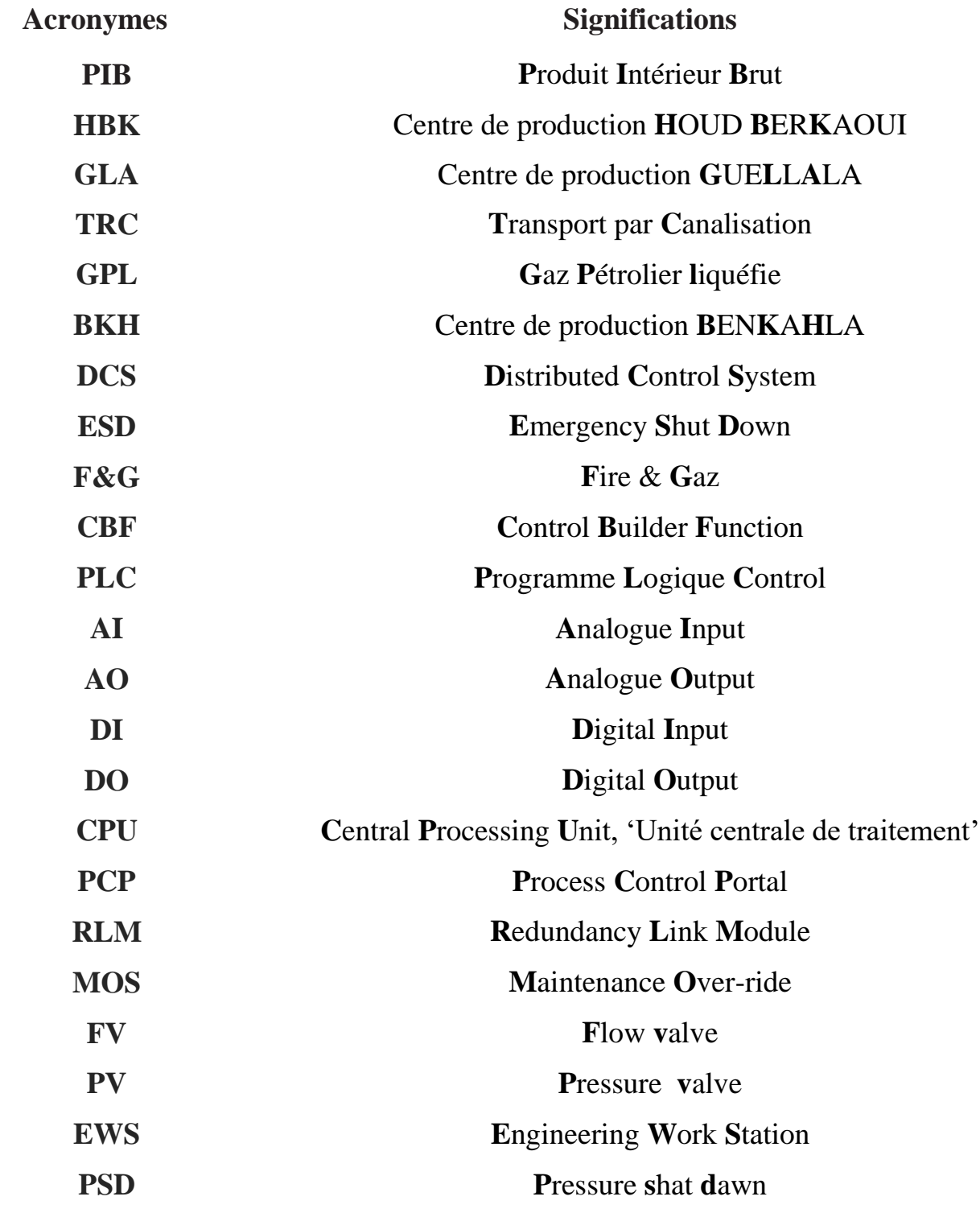

# Introduction générale

### **Introduction générale**

Le [secteur économique](https://fr.wikipedia.org/wiki/%C3%89nergie_(secteur_%C3%A9conomique)) de l'énergie en [Algérie](https://fr.wikipedia.org/wiki/Alg%C3%A9rie) occupe une place prédominante dans [l'économie de l'Algérie](https://fr.wikipedia.org/wiki/%C3%89conomie_de_l%27Alg%C3%A9rie) : les hydrocarbures à eux seuls représentent 30 % du PIB, 60 % des recettes du budget et 95 % des recettes d'exportation. L'Algérie est le 18ème producteur de pétrole, le 9<sup>ème</sup> producteur de gaz naturel et le 8<sup>ème</sup> exportateur de gaz naturel au monde<sup>[1]</sup>.

SONATRACH est la compagnie algérienne de recherche, d'exploitation, de transport par canalisation, de transformation et de commercialisation des hydrocarbures et de leur dérivé. Elle est la première entreprise du continent africain. Elle est classée 12ème parmi les compagnies pétrolières mondiales. L'activité amont recouvre les activités de recherche, d'exploration, de développement et de production d'hydrocarbures. Celles-ci sont assurées par SONATRACH seule ou en association avec d'autres compagnies pétrolières. La direction régionale HAOUD BERKAOUI fait partie de la division production de l'activité amont de SONATRACH et représente l'une des dix zones principales productrices des hydrocarbures du Sahara algérien.

Et comme tous les sociétés internationales ; l'objectif primordial de la SONATRACH HAOUD BERKAOUI est d'atteindre un maximum de production des hydrocarbures en optimisant les moyens humains et matériel qu'elle dispose avec une stratégie bien définie. Pour cela, les nouvelles technologies de contrôles et de sécurités sont installées dans les centres de production comme le DCS, ESD et F&G.

Lors de la préparation de notre projet de fin d'étude, nous avons effectué un stage pratique au sein de l'entreprise SONATRACH à la région HBK, au centre de production HBK où se trouvent les différents systèmes de contrôle et de sécurité qui sont:

- Le système de contrôle DCS de ABB basé sur le contrôleur AC800F.
- Le système d'arrêt d'urgence (ESD) basé sur l'automate PLANTGUARD.
- Les systèmes feux et gaz (F&G) est aussi basé sur l'automate PLANTGUARD.

L'objectif de ce mémoire est d'étudier en détail le système DCS de groupe ABB a base de contrôleur AC 800F qui gère le centre de production HBK. Pour cela, notre travail est structuré en quatre chapitres comme suit :

Le premier chapitre sera consacré à une présentation descriptive de la direction régionale HBK et le principe de fonctionnement de l'unité injection d'eau. Ensuite, des généralités sur les boucles de régulation existantes dans l'industrie sera exposé. Enfin, généralités sur les systèmes F&G et ESD.

Dans le deuxième chapitre, nous présentons la partie hardware du système DCS ABB à base de l'AC 800F. Nous exposons également l'architecture du système, les différents modules de communication à la présentation du langage de programmation qui est le CBF. On commencera par un exposé des étapes essentielles de l'installation de ce logiciel. Ensuite, nous allons donner une vue générale sur l'interface du logiciel. Enfin, nous présenterons le logiciel PCP qui permet de générer les pages graphiques qui sont conçues comme le principal outil de contrôle de l'usine et leur suivi.

Dans le troisième chapitre, nous détaillerons comment créer un nouveau projet étape par étape jusqu'à la vérification et la fermeture d'un programme avec une vue synoptique et des graphes présentés la réaction des régulateurs pour régler la pression et le débit (PIC20 et FIC03A) de la station injection d'eau. Enfin, on donnera une petite application sur le CBF et DIGIVIS de l'unité injection d'eau.

Nous terminons ce travail par une conclusion générale.

## CHAPITRE I

# **Présentation de HBK et de l'unité d'injection d'eau**

## **Présentation de HBK et de l'unité d'injection d'eau**

#### **1. Introduction**

La direction régionale HAOUD BERKAOUI fait partie de la division production de l'activité amont de SONATRACH et représente l'une des dix zones principales productrices des hydrocarbures du sahara algérien. elle occupe une superficie de 6300 km²**.**

Le premier centre de traitement d'huile a été mis en service en 1967, aujourd'hui il existe cinq(05) centre de traitement d'huile et une unité de traitement de gaz.

Chaque centre de production reçoit du brut, provenant de divers puits, le stabilise, le stocke dans des bacs pour l'expédier vers TRC.

Le gaz récupéré est comprimé et acheminé vers l'usine de traitement de gaz de GUELLALA (GLA) qui en soutire du GPL, du gaz de vente et du gaz-lift.

Les changements importants du développement de la région :

 **1965 :** Découverte du champ HBK par le sondage OK101, situé au sommet de la structure.

- **1966 :** Découverte du champ BKH par le sondage OKP24.
- **1967 :** Mise en production d'un centre de traitement d'huile à HBK.
- **1969 :** Découverte du camp de GLA par le sondage GLA01.
- **1971 :** Mise en service du centre de BKH.
- **1976 :** Création de la région de Haoud Berkaoui.
- **1976 :** Mise en service du centre de production de GLA.

 **2007 :** Extension de projet de récupération de gaz associé, installation DCS des centres de Production de HBK, BKH et GLA.

**2008 :** Démarrage du projet de récupération des gaz associés(RGA).

#### **2. Centre de production HBK**

Le centre de production **HBK** se compose principalement des unités suivantes :

- 3 -

- Unité de séparation.
- Unité de boosting gaz.
- Unité d'expédition.
- Unité d'injection d'eau.
- Unité de déshuilage.
- Unité d'air instrument.

#### **3. Unité d'injection D'eau**

La station d'injection d'eau haute pression permet de traiter, filtrer et refouler 7530 m<sup>3</sup>/jour d'eau à une pression de 143 bars. L'alimentation en eau brute de la station provient d'un manifold bas pression situé à proximité de la station.

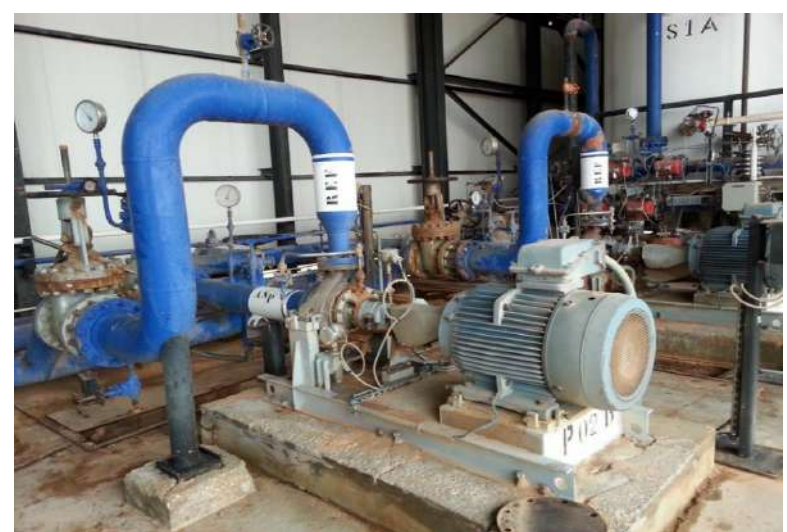

**Fig.I.1:** *Pompe moyen pression***.**

A l'entrée de la station deux pompes de gavage moyenne pression **P02 A / B** sont installées (l'une est en marche, l'autre est en réserve). Elles servent à compenser les pertes de charge du réseau dues en particulier aux tuyauteries et à l'unité de filtration, ainsi qu'à disposer d'une pression suffisante à l'aspiration des pompes d'injection haute pression.

Les deux pompes moyenne pression sont protégées par une vanne de régulation **FV 01**  fonctionnement en diverse qui, sous l'action d'un système de contrôle et de régulation à pour fonction principale d'assurer un débit minimum au refoulement des pompes.

Ailleurs, une vanne de régulation **PV06** située au refoulement de ces mêmes pompes protège les installations vers la filtration en limitant la pression du réseau.

L'eau traverse ensuite un poste de filtration, constitué de deux filtres bicouches **S 01 A/B**  installés en parallèle qui permettent d'éliminer les particules entraînées supérieurs à 1 micron.

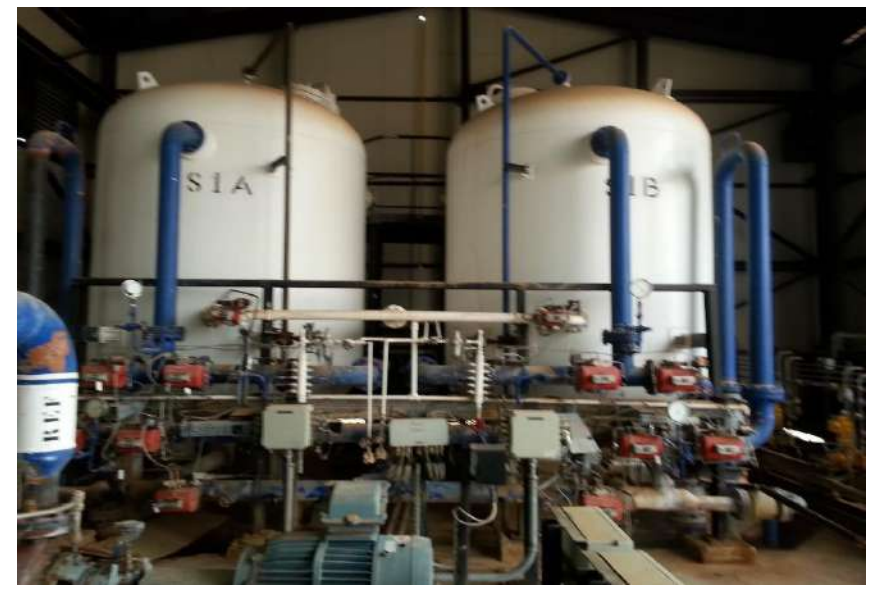

**Fig.I.2:** *Filtres S01 A/B.*

En amont de ce poste de filtration une injection de poly électrolyte facilite la floculation des matières en suspension dans l'eau avant filtration de celle-ci.

En avale de se même poste, l'eau filtrée reçoit les différents produits additifs anti dépôts, bactéricide, inhibiteur de corrosion justifiés par les analyses.

La mise en pression de l'eau filtrée est assurée par trois pompes d'injection haute pression **P 01 A/B /C** fonctionnant en parallèle.

Le cycle de lavage comporte 8 phases :

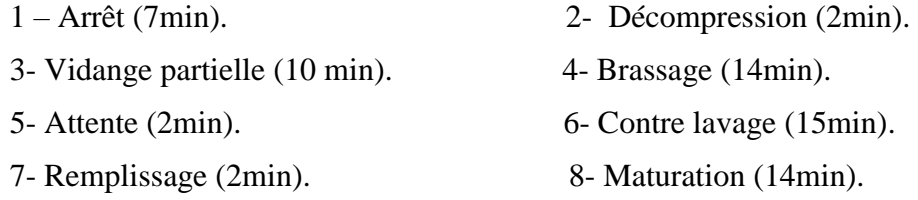

Une vanne de régulation **PV 20 A/B/C** située au refoulement de chacune de ces pompes haute pression permet de limiter et de régler le débit et pression d'eau en sortie de la station.

L'eau haute pression est ensuite dirigée vers un manifold situé à proximité de la station pour distribution sur les têtes de puits d'injection.

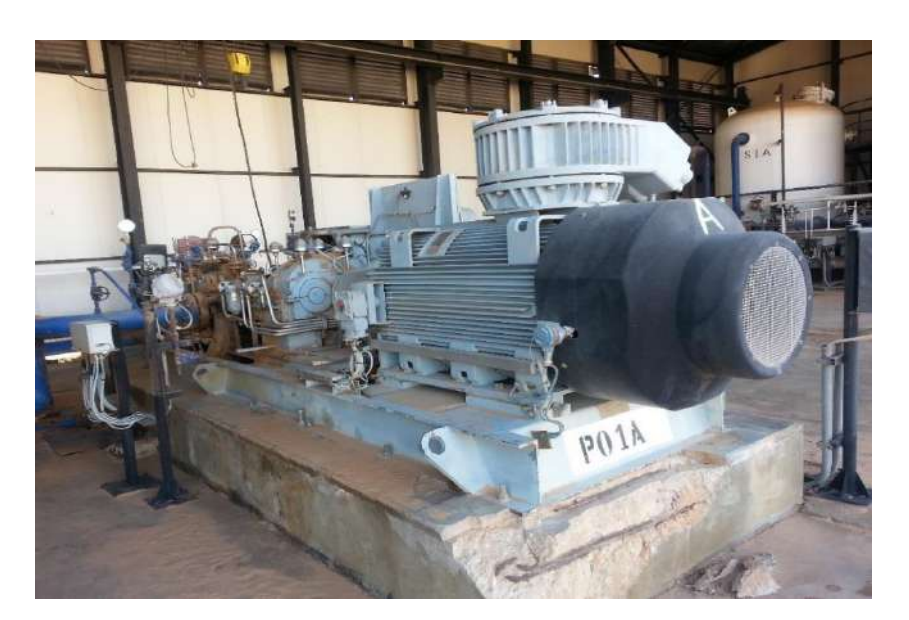

**Fig.I.3:** *Pompe Haute pression.*

#### **4. Boucle de régulation**

#### **4.1. Principe de fonctionnement**

Pour réguler un système physique, il faut [2] :

1. Mesurer la grandeur réglée avec un capteur .réfléchir sur l'attitude à suivre : c'est la fonction du régulateur.

2. Le régulateur compare la grandeur réglée avec la consigne et élabore le signal de commande.

3. Agir sur la grandeur réglant par l'intermédiaire d'un organe de réglage.

On peut représenter une régulation de la manière suivante voir (figure I.4) [2]:

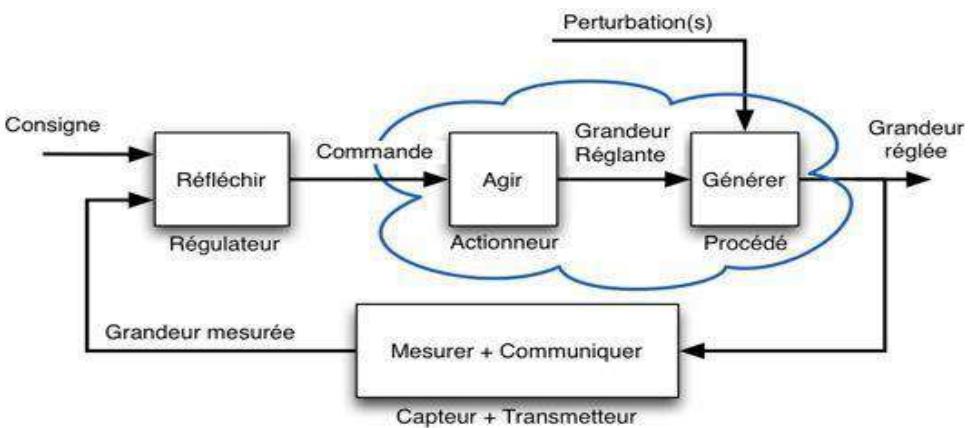

**Fig.I.4:** *Schéma de principe de fonctionnement d'une régulation*.

#### **4.2. Types des boucles de régulation**

#### *4.2.1***.** *Boucle ouverte (Manuel)*

On parle de fonctionnement en boucle ouverte quand c'est l'opérateur qui contrôle l'organe de réglage, ce n'est pas une régulation [2].

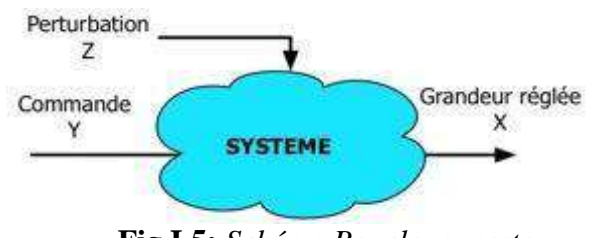

**Fig.I.5:** *Schéma Boucle ouverte*.

#### *4.2.2. Boucle fermée simple*

- Elle mesure la grandeur à régler et agit sur la grandeur de réglage.
- Sa particularité c'est que la sortie se reboucle sur l'entrée.
- C'est-à-dire c'est le fonctionnement normal d'une régulation.

 Le régulateur compare la mesure de la grandeur réglée et la consigne et agit en conséquence pour s'en rapprocher [2].

La figure I.6 représenté la boucle de régulation fermée simple.

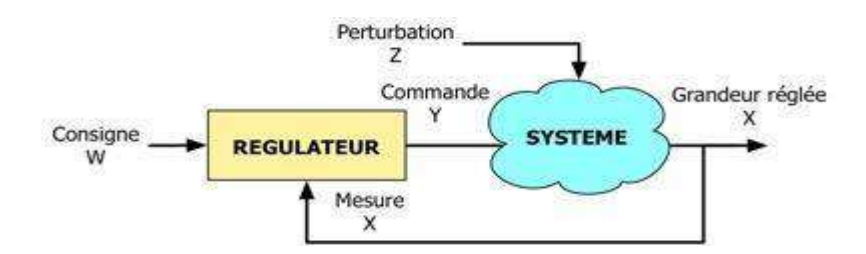

**Fig.I.6:** *Schéma Boucle fermée.*

#### *4.2.3. Boucle de régulation cascade*

Une régulation cascade est composée de deux boucles imbriquées voir figure I.7. Le système peut être dé composé en deux sous-systèmes liés par une grandeur intermédiaire mesurable.

Une première boucle, la boucle esclave, à pour grandeur réglée cette grandeur intermédiaire. La deuxième boucle, la boucle maître, a pour grandeur réglée la grandeur réglée de la régulation cascade et commande la consigne de la régulation esclave [2].

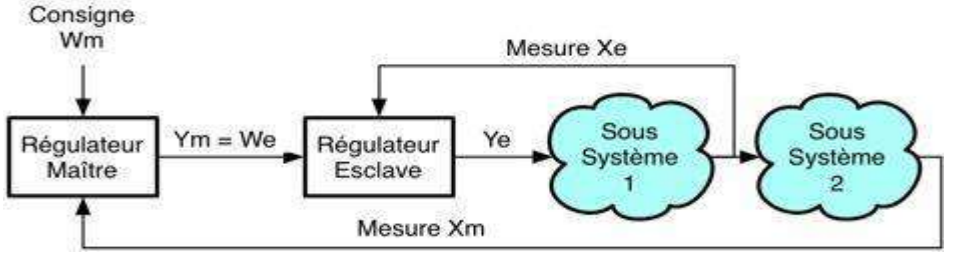

**Fig.I.7:** *Schéma Boucle de régulation cascade*.

#### *4.2.4. Boucle de régulation par partage d'étendue (split-range)*

On utilise une régulation à partage d'étendue lorsque l'on désire contrôler le système à l'aide de deux organes de réglage différents.

Ces organes de réglage peuvent avoir des effets antagonistes de type chaud-froid [2].

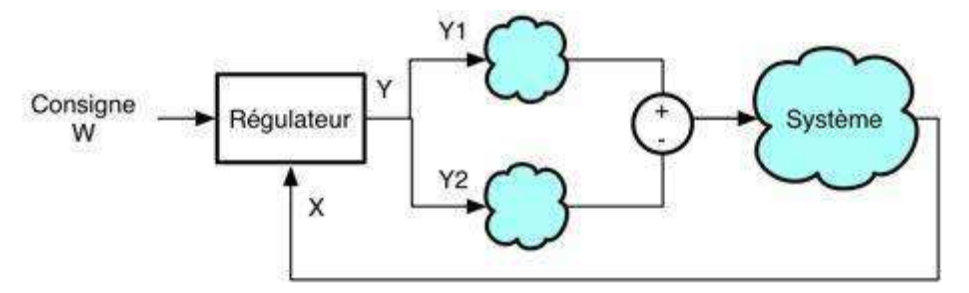

**Fig. I.8:** *Schéma Boucle de régulation par partage d'étendue.*

#### **5. Eléments de la boucle de régulation**

Une boucle de régulation est composée généralement de 3 éléments [2] [3] [4]

#### **5.1. Capteurs**

C'est un élément de mesure servant à la prise d'informations relatives à la grandeur à mesurer, installé à l'endroit où se fait la mesure, cette grandeur représentative de la grandeur prélevée est utilisable à des fins de mesure ou de commande.

Un capteur est un organe de prélèvement d'information, il existe plusieurs types du capteur sont classifiés selon la nature de la grandeur à mesér soit pression, débit ou température …etc.

#### **5.2. Transmetteurs**

C'est un dispositif qui converti le signal de sortie du capteur en un signal de mesure standard. Il fait le lien entre le capteur et le système de contrôle commande.

Le couple capteur+ Transmetteur réalise la relation linéaire entre la grandeur mesurée et son signal de sortie [2].

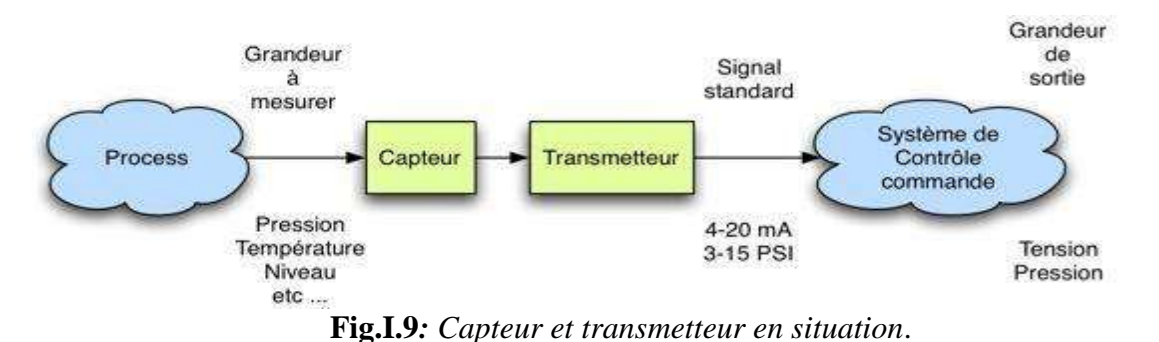

Le transmetteur est un élément essentiel de la chaîne de régulation, il à pour but de convertir la mesure effectuée par un capteur, en un signal standard, utilisable par les appareils

## **5.3. Régulateurs**

Le régulateur est l'élément directeur dans une boucle de régulation.

connectés à la boucle de régulation (régulateur, enregistreur, indicateur, etc. …).

Il reçoit le signal de mesure, le compare à un signal de consigne (la grandeur d'entrée est la différence algébrique, appelée écart entre une grandeur contrôlée et une grandeur de consigne) puis envoie un signal de correction vers l'élément de réglage qui est la vanne de contrôle[5].

#### *5.3.1. Consigne*

La valeur de la consigne est imposée grâce à un bouton de réglage situé sur la face du régulateur qui permet le déplacement d'un index indiquant la valeur de la consigne choisie (en pourcentage de l'étendue de l'échelle) ; il modifie simultanément le signal de sortie d'un ensemble buse palette qui, après amplification par un relais, constitue le signal de consigne interne qui est transmis:

- $\checkmark$  D'une part à un soufflet de contreréaction
- $\checkmark$  D'autre part au système utilisateur qui compare ce signal au signal de mesure.

#### *5.3.2***.** *Mesure*

La réception de la mesure est assurée par un soufflet qui reçoit le signal pneumatique venant du transmetteur. Cette pression d'air modulé peut varier de 0,2 à 1 bar suivant la valeur de la mesure effectuée par le capteur.

Un système d'embiellage analogue au précédent permet d'afficher la valeur du signal (en % de l'étendue d'échelle).

#### *5.3.3. Ecart : Mesure –Consigne*

La comparaison mesure – consigne (ou détection de l'écart) réalisée par mise en position des soufflets recevant respectivement :

 $\checkmark$  La pression de mesure venant du transmetteur

 $\checkmark$  La pression correspondant à la valeur de la consigne interne

La différence entre les deux se traduit par le déplacement du levier autour du pivot, donc de la palette, qui lui est solidaire, devant la buse fixe.

Comme précédemment, un relais amplifie le signal de sortie correspondant pour aller commander le servomoteur de la vanne de réglage.

#### *5.3.4. Sortie*

Le signal de sortie est élaboré par un circuit de contre réaction qui vient redonner au levier du régulateur une position d'équilibre. C'est la façon dont s'établit la contre réaction qui définit la caractéristique d'un régulateur : trois possibilités (ou types d'action existent).

- Action proportionnelle.
- Action intégrale.
- Action dérivée.

Une perturbation de la mesure provoque une variation de l'écart, la variation de signal-de command va dépendre de la présence ou non de chacun de ces actions et de leur réglage.

#### **5.4 .Vannes de régulation automatique**

La vanne automatique présentée ci-dessus se compose [2] :

- 10 -

- 1. D'un servomoteur comprenant:
- Deux couvercles, dont l'un est percé d'un orifice pour permettre l'arrivée d'air-moteur.
- Une membrane et son plateau support.
- Un ressort de tension réglable.
- Une tige de transmission.

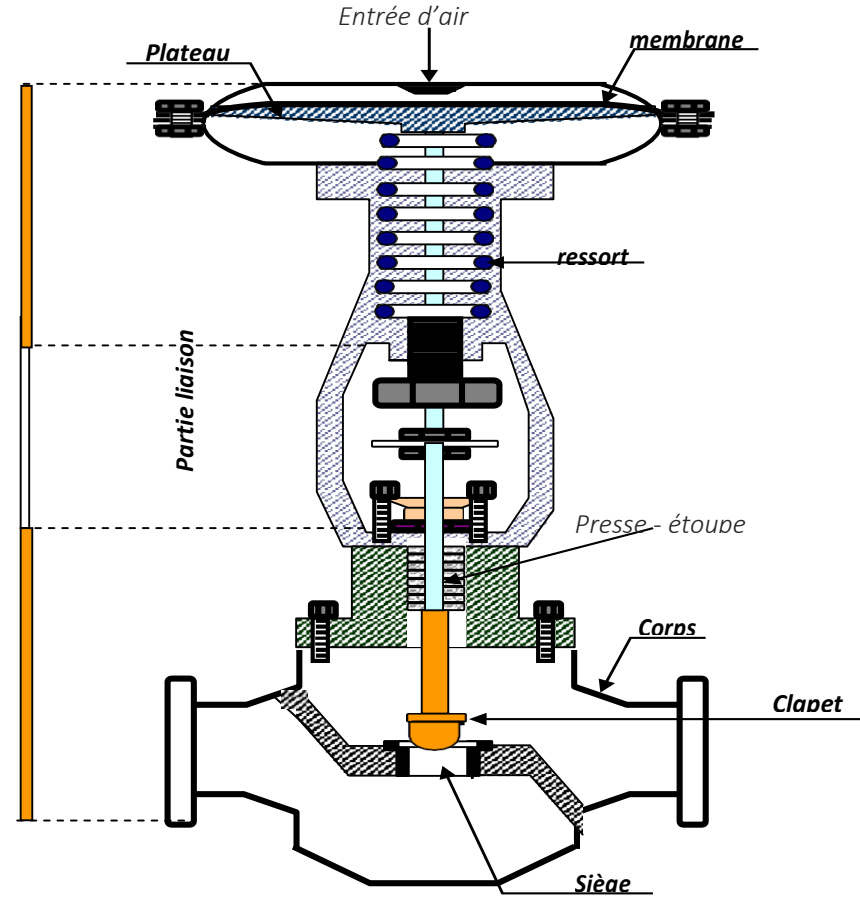

**Fig.I.10**: *Vanne automatique classique*.

2. D'un étrier, reliant le servomoteur au corps de vanne et muni d'une réglette indiquant la position du clapet.

3. D'un système d'étanchéité (tresse, goujons et fouloir de presse étoupe), qui permet d'assurer l'étanchéité le long de la tige du clapet.

4. D'un corps de vanne, renfermant le clapet dont le mouvement guidé en translation est solidaire par une tige au mouvement de la membrane.

#### **6. Système DCS**

#### **6.1. Zones et systèmes de contrôle**

Les installations industrielles dans le domaine pétrole &gaz présentent des risques pour les personnes, l'environnement et les équipements d'où la nécessité de mise en œuvre des systèmes de mise en sécurité de ces installations à risque pour le respect des exigences réglementaires.

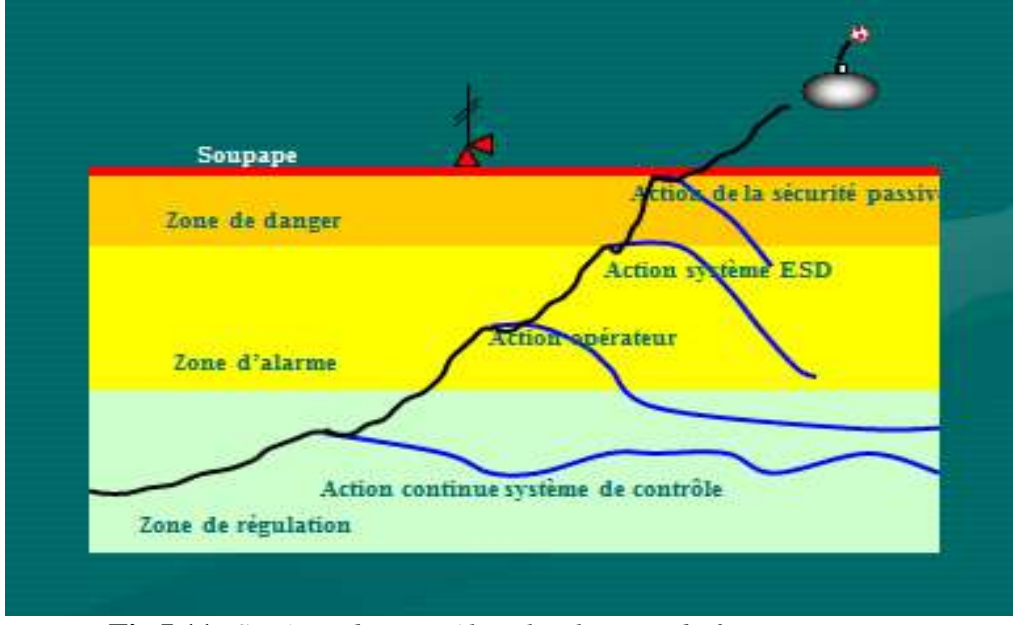

**Fig.I.11:** *Système de contrôle selon la zone de fonctionnement.*

Le schéma ci-dessus donne les zones de variation d'un paramètre quelconque et les systèmes qui interviennent pour le maintenir dans le fonctionnement normale [6] [7].

 **Zone de régulation** : correspond à la plage de fonctionnement normal d'un paramètre donné. Ce fonctionnement est contrôlé via un système de contrôle.

 **Zone d'alarme** : en cas de dépassement des seuils de fonctionnement normal, l'opérateur est informé et des actions opératives sont engagées pour ramener le procédé dans la zone de fonctionnement normal.

 **Zone de danger** : la mise en sécurité du procédé est assurée par un système d'arrêt d'urgence ESD.

#### **6.2. Définition du système DCS**

DCS, "Distributed Control System" ou système de contrôle distribué, est un ensemble de moyens matériels et logiciels assemblés de façon à partager les fonctions de base pour la conduite

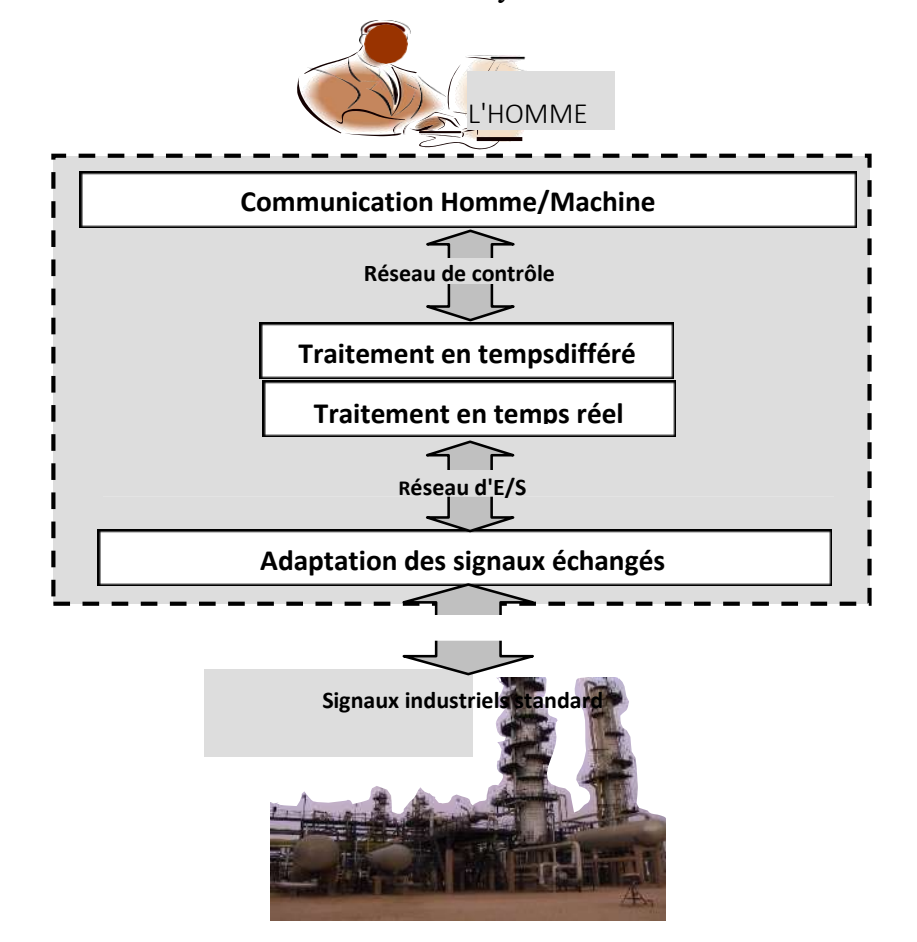

des procédés industriels. Les fonctions de base d'un système de conduite sont les suivantes :

**Fig.I.12:** *Vue du système DCS.*

- Adaptation des signaux échangés avec le procédé.
- Traitement en temps réel des données échangées.
- Traitement en temps différé des données échangées.
- Communication avec l'utilisateur du système.
- Communication avec des autres systèmes voisins.

Dans un système centralisé, un même dispositif (processeur ou contrôleur) peut réaliser la plupart des fonctions de base. Une indisponibilité du dispositif en question provoque la perte des fonctions qu'il a en charge.

Par contre, dans un système distribué ou réparti, les fonctions de base sont plutôt confie à plusieurs dispositifs (station) relies entre eux par des réseaux de communication. Une indisponibilité d'un dispositif ne provoque que la fonction qu'il a en charge.

Une station peut avoir accès à des informations au niveau de base de données sur une autre station via le réseau de communication [6] [7] [8].

#### **7. Système de contrôle et sécurité**

#### **7.1. Système ESD**

Le rôle le système ESD est de gérer les logiques et les séquences de sécurité de la station, Les fonctions de sécurité est la mise en sécurité de la station et du procédé pour les principaux mauvais fonctionnements de l'alimentation électrique et des principaux équipements de procédé (pompes, moteurs, vannes motorisées, vannes de contrôle, etc.) et particulièrement :

 $\checkmark$  L'exécution des procédures d'arrêt d'urgence de station.

 $\checkmark$  L'exécution des procédures d'arrêt d'urgence de procédé de station (PSD- Process Shut Down).

 $\checkmark$  L'exécution des procédures d'arrêt d'urgence d'unités ou de zones de station (USD – Unit shut down).

L'interface opérateur du système de contrôle de station et les boutons poussoirs d'urgence sont placés soit dans la salle de contrôle soit en champ.

#### **7.2. Système F&G**

Le but du système du feu et gaz est celui de prévoir ou détecter le feu et d'activer les alarmes afin d'entreprendre les actions nécessaires pour garantir la protection du personnel et des installations.

La sélection des détecteurs, les principes des opérations, la qualité et la localisation sont considérés en fonction du matériel combustible et/ou inflammable prédominant, la typologie d'incendie qui peut se vérifier et la présence du gaz inflammable à l'intérieur des bâtiments.

Le système de détection de feu et gaz est constitué des parties suivantes :

 $\checkmark$  Système de détection incendie (fumées et chaleur) et gaz pour bâtiment de contrôle (salle de contrôle, salle technique et bureaux).

 $\checkmark$  Système de détection incendie (fumées et chaleur) et gaz pour bâtiment électrique (salle

- 14 -

électrique, salle batteries).

#### **8. Conclusion**

La régulation industrielle joue un rôle très important pour le contrôle des processus de production industrielle. La recherche scientifique dans l'automatisation des procédées a laissé sa trace sur les systèmes de production et donnant la naissance des systèmes de contrôle et de sécurité très développés comme le DCS, ESD et F&G.

Dans la suite de notre mémoire, nous présenterons le coté hardware du système DCS de groupe ABB basé sur le contrôleur AC800F qui est utilisé pour gérer la régulation au centre de production HBK.

## CHAPITRE II

## **Partie hardware et la partie software de l'automate programmable l'AC 800F**

## **Partie hardware et la partie software de l'automate programmable l'AC 800F**

#### **1. Introduction**

ABB est un leader mondial dans le domaine de l"instrumentation et de l"automatisation industrielle. Les produits et les systèmes de contrôle ABB varient entre le système PLC ,au plus puissant ,System (DCS). De l"ingénierie et les opérations au traitement d"information ; les contrôleurs avancés ABB ont les outils et les facilitées pour vous aider à obtenir des économies d"énergie, des réductions de vos coûts de matériaux ainsi qu"une qualité consistante de votre processus. Le système DCS "Freelance AC800F" qui est le plus approprié aux besoins des clients de l"entreprise ABB. Le système de contrôle ABB Freelance AC800F mélange l"ingénierie simple avec un système d"architecture moderne et qui est prouvé dans plus de 14,000 applications dans toutes les industries [9].

Puits Et comme toutes les Automates Programmable l"AC 800F à son logicielle de programmation appelé Control Builder fonction (CBF) dans ce chapitre nous allons présenter un aperçu sur ce Logiciel c'est-à-dire la partie software .

#### **2. Architecture du système Freelance800F**

La figure(II.1) représente l'architecture du système.

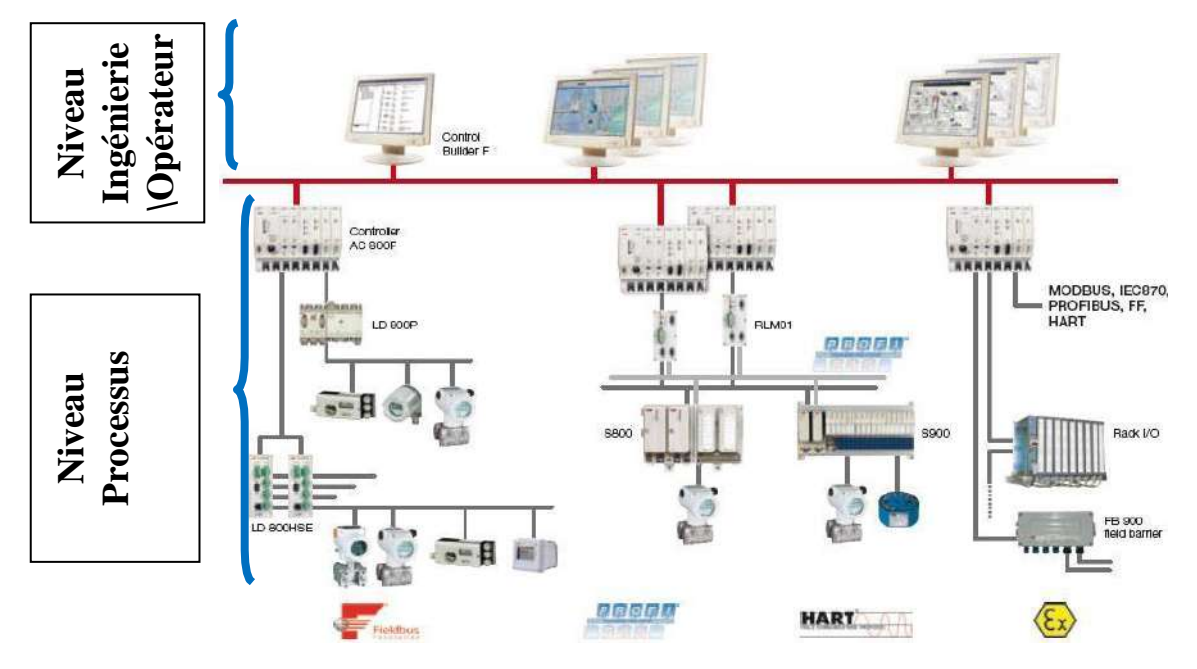

**Fig. II.1 :** *Architecture du système DCS ABB.*

#### **3.Partie hardware du système DCS ABB Freelance 800F**

#### **3.1 Automate AC 800F(ABB)**

Le contrôleur AC 800F est un automate de type modulaire qui a une simple structure. Le CPU est conçu comme un panneau arrière à lequel différent modules comme le **bloc d'alimentation**, les modules **Ethernet** et les **Profibus** peuvent être fixés. Sur le côté du Profibus, on trouve les modules **PROFIBUS DP-V1**, **FONDATION Field bus HSE**, **Modbus (maître / esclave, RTU ou ASCII**), selon les normes **IEC 60870-5-101**, **IEC 60870-5-104** et **CAN** pour les racks Freelance E/S sont disponibles [9] [10].

Les lignes Profibus et les appareils de terrain connectés sont entièrement configurés et paramétré on utilisant l"outil de l"ingénierie Freelance.

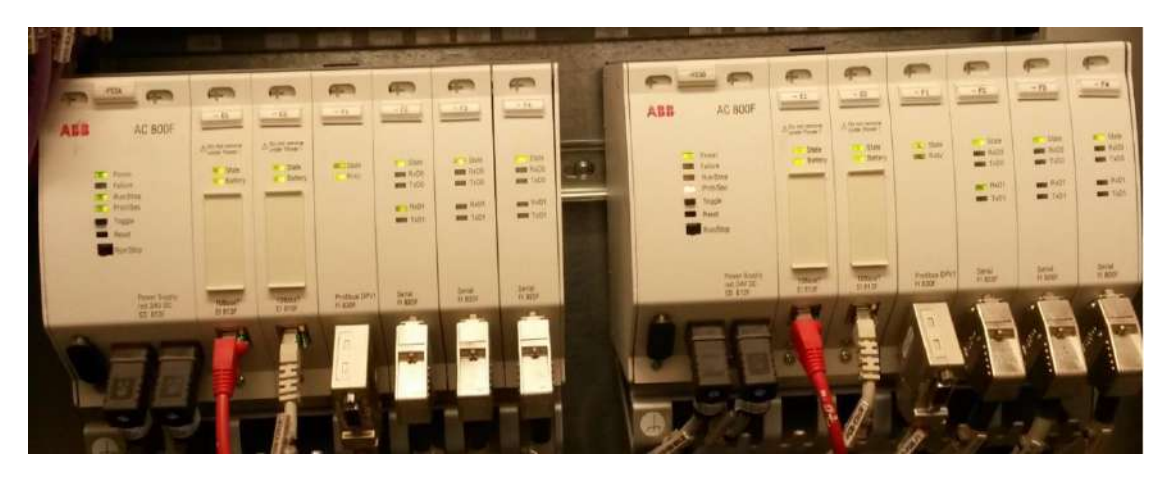

**Fig. II.2**:*Automate ABB AC 800F.*

#### **3.2.Architecture interne de l'automate**

L"élément de base l"AC 800F est un processeur de hautes performances avec les propriétés de traitement rapides qui le rend idéal pour une utilisation dans la technologie d'automatisation. L'architecture interne de cette automate est donnée par la figure suivante  $[9][10]$ :

La station de traitement de AC800F est composée de :

- Un boîtier avec la carte CPU et les emplacements du modules.
- Le module d'alimentation.
- Au moins un module Ethernet.
- Un maximum de quatre modules de bus de terrain.

#### **3.3. Caractéristiques de l'automate AC800F**

- Intégration de bus de terrain.
- 4 lignes de bus de terrain à haut débit.
- Supporte différents types bus de terrain, de façon simultanée. PROFIBUS-DP,

jusqu'à 12 Configuration conviviale et totalement intégrée dans CBF.

 Une base de données unique pour les équipements de terrain, partagés par le niveau de traitement et l"interface utilisateur.

- Reconnaissance des modules avec les paramètres d'usine et d'exploitation.
- Diagnostic détaillé pour la maintenance préventive.
- Design compact et Robuste.
- Connecteurs en face avant.
- Montage sur rail DIN (en C) ou montage mural.
- Température ambiante 0-60 °C avec surveillance de température.

#### **4.Modules de l'automate AC800F**

#### **4.1ModuleCPU**

Il y a deux unités de base actuellement disponibles : **PM 802F**, **PM803F**). L'unité principale scanne cycliquement des signaux provenant des capteurs du bus de terrain au moyen des modules de terrain correspondants, traite ces signaux en fonction des programmes d'application installés par l'utilisateur et envoie les signaux appropriés aux actionneurs du bus de terrain via les modules du bus de terrain. Les données de configuration et de traitement temps réel sont enregistrées dans la mémoire RAM. Pour sauvegarder ces informations en cas de panne d'alimentation, la mémoire RAM est alimentée grâce à des batteries situées soit sur des modules Ethernet, soit sur des modules support batterie[11].

La communication de données entre l'AC 800F, le processus et les stations opérateur exécute sur le bus système Ethernet sur le premier module Ethernet. L'échange de données avec la station d'ingénierie s'effectue également via le bus système. Les communications avec la station d'ingénierie peuvent introduire des nouvelles ou des mises à jour des fichiers de configuration dans les stations de traitement, ou des informations sur les modules connectés étant faites des rapports. Lorsque les modules de bus de terrain sont installés ou échangés, les informations de configuration nécessaire sont automatiquement mises à jour [12].

Le **PM803F** à une capacité de mémoire plus grand que le **PM 802F** et pour ça il est capable de manipuler des plus grands projets [11].Ce dernier est installé au notre Application système DCS.

#### **4.2. Module d'alimentation**

Les modules AC 800F sont alimentés en 5 V CC / 5.5 A et 3,3 V CC / 6.5 A par une alimentation, qui comporte une protection contre le court-circuit, les surcharges et le courtcircuit entretenus. La tension de sortie contrôlée électroniquement assure une haute stabilité et une faible ondulation résiduelle. En cas de coupure d'alimentation supérieure à 20 ms, le module d'alimentation émet un signal de panne. Ce signal est utilisé par le module de l'UC ,pour arrêter les opérations et passer à l'état de sécurité. Ceci est nécessaire pour un redémarrage contrôlé du système et des applications utilisateur lorsque l'alimentation est restaurée. La tension de sortie reste à l'intérieur de ses limites de tolérance pendant au moins 15 ms supplémentaires [11] [12].

#### **4.3. Indicateurs et éléments de commande**

Tous les indicateurs et les éléments de commande de la CPU AC 800F sont situés sur le panneau avant du module d'alimentation.

Le commutateur reset est en renfoncement pour éviter toute activation intempestive par accident. Il ne peut être pressé en utilisant un «outil» comme un stylo à bille ousimilaire.

Aucun outil n"est nécessaire pour actionner commutateur **Toggle** et le commutateur **Run/Stop**.

Le commutateur **Toggle** est utilisé pour basculer entre le primaire et le secondaire en

mode de redondance.

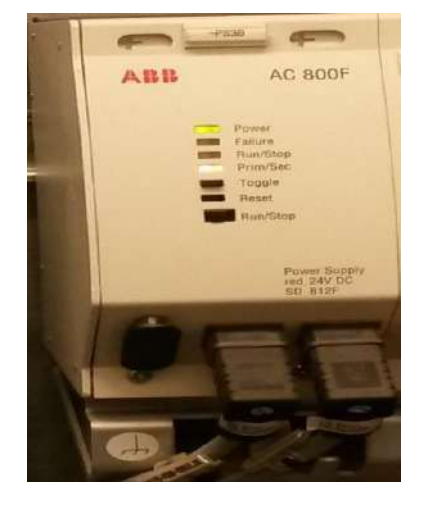

**Fig. II.3**:*Modules d'alimentation SD 812Fde l'AC 800F.*

#### **5.Modules de communication(Ethernet)**

Les modules fournissent des communications Ethernet vers le réseau système (Communication entre AC 800F et les stations opérateurs et ingénieur, par le module Ethernet), Ils contiennent des batteries pour la redondance de la mémoire tampon de la mémoire principale. Il existe six types des modules Ethernet [14].L"interface intégrée dans notre automate AC 800F **est EI 813F :**

#### **A-EI 813F – Module Ethernet 10BaseT – pourPM803F**

- Communication 10BaseT (Paire torsadée).
- Ethernet standard IEE802.3.
- Data bus 32-bit, 100MByte/s.
- Mémoire Accès Direct (MAD) vers mémoire principale
- Pile pour la redondance de la mémoire tampon

.

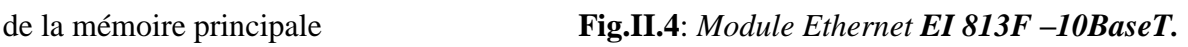

- Le module ne peut pas être remplacé sous tension.
- LED d"indication pour niveau Batterie faible.
- Consommation : max. 1.5W.

#### **B –LED d'interface**[13]

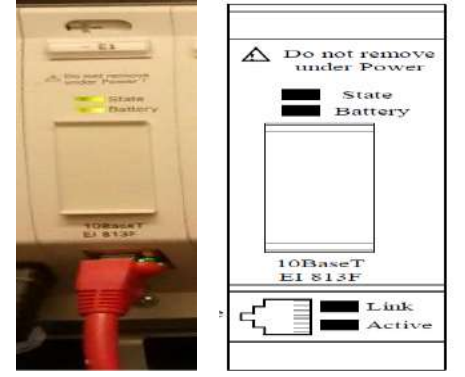

**Fig. II.5**: *Face avant du module Ethernet EI 813F.*

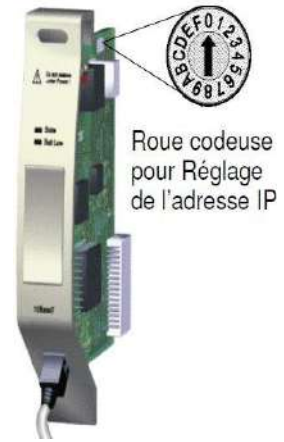

#### **C-Types de câblages Ethernet**

Dans ces modules, il y a plusieurs types de câblages, les figures suivantes présentes les différentes type de câblage du module Ethernet [14]:

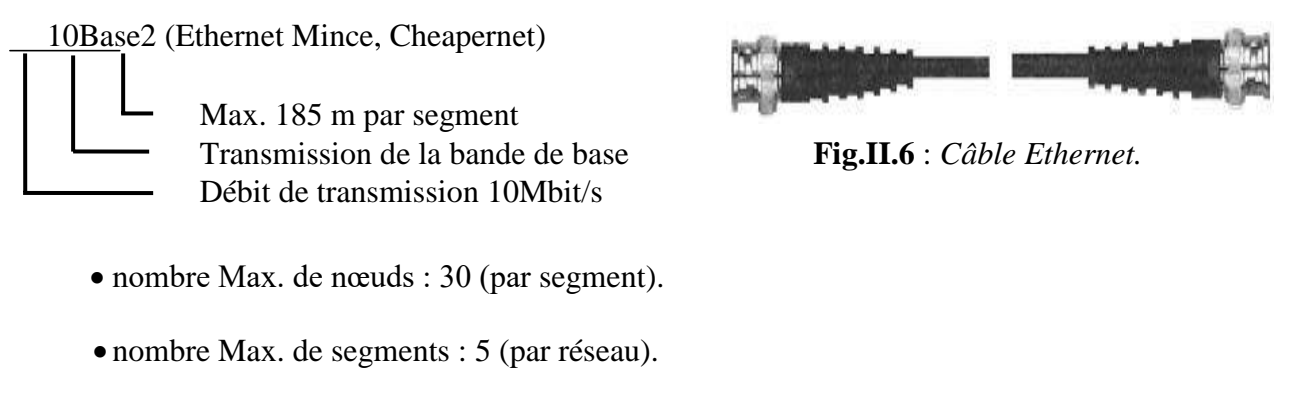

- Couplage de segments : par Répéteur.
- $\bullet$  Support de transmission : Câble Coaxial50 $\Omega$ .

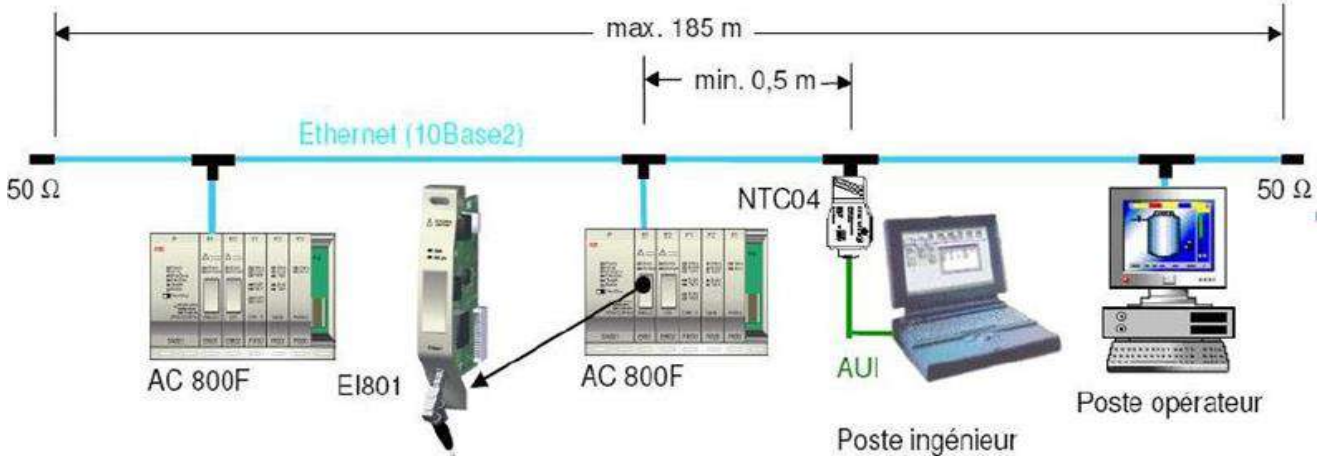

**Fig. II.7:***Câblage avec le type 10Base2.*

#### **6.Module de Field bus**

L"automate AC 800F utilise le module de Field bus pour collecter, traiter en temps réel et diagnostiquer les données. Il est capable de monter quatre modules de Field bus. Le module de Field bus a les caractéristiques suivantes [13] [14]:

- $\checkmark$  Isolation électrique entre le module et le CPU.
- $\checkmark$  LED d'indication pour le Statues et l'alimentation.
- $\checkmark$  Détection et signalisation des défauts Independent.

Le module de Field bus constitue les différents modules suivants :

**Le module serialFI810F.**

#### **Le module serial FI820F.**

#### **Le module PROFIBUS-DP FI830F.**

Les module Field bus utilisés dans notre architecture DCS au niveau de centre de production HBK sont le module **PROFIBUS-DP FI 830F**et **FI 820F** pour plus de détaille sur les autres modules.

#### **6.1. Module PROFIBUS-DP FI830F**

Le module FI 830F réalise l'interface avec les bus de terrain Profibus. ilpermet des fonctionnalités correspondant au standard PROFIBUS-DP et accepte une vitesse allant jusqu'à 12 MBd. Le module est maître sur la ligne Profibus et il permet de connecter jusqu'à 126 esclaves Profibus. La configuration et le paramétrage est réalisé entièrement au moyen de Control Builder F — aucun outil de configuration externe supplémentaire n'est nécessaire. La redondance de ligne peut être réalisée au moyen d'un boîtier externe (RLM 01) qui pilote deux

lignes Profibus en parallèle. Avec un second AC 800F, le module peut aussi fonctionner en mode Maître redondant sans limitation (en préparation). Il est caractérisé par [13]:

- $\checkmark$  Module PROFIBUS-DP (DIN19245).
- $\checkmark$  Vitesse de transmission jusqu'à 12MBd.
- $\checkmark$  Accepte jusqu'à 126 esclaves.
- $\checkmark$  Interface physique :RS485.

#### *Fig. II.8: Module* Profibus **FI830F.**

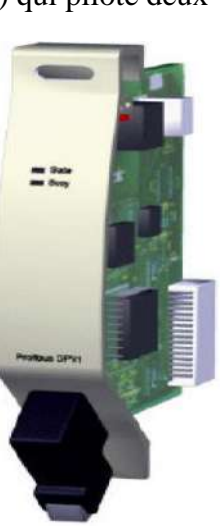

- $\checkmark$  Isolation électrique.
- $\checkmark$  Mémoire partagée (256 KB) sur carte, pour minimiser.
- $\checkmark$  l'utilisation de la mémoire de l'unité centrale.
- $\checkmark$  Le module peut être débroché sous tension.
- $\checkmark$  Fonctionnement redondant, avec redondance AC800F.

#### **6.2. Module serial FI 820F**

Le FI 820F fournit la connexion à une variété de bus et de protocoles série. Le protocole standard est MODBUS L'interface physique peut être facilement sélectionnée en utilisant différents câbles de connexion : RS485 (half duplex), RS422 (full duplex) ou RS232. Toutes

les interfaces sont isolées électriquement et supportent un fonctionnement redondant, avec redondance AC 800FCe module est caractérisé par les spécifications suivantes [14]:

Fournit 2 interfaces série

- $\checkmark$  Vitesse de transmission configurable jusqu'à 38.4KB aud.
- $\checkmark$  Interfaces physiques RS485, RS422, RS232sélectionnable.
- $\checkmark$  Isolation électrique.
- $\checkmark$  Le module peut être débroché sous tension.
- $\checkmark$  Fonctionnement redondant, avec redondance AC800F.

#### **Information stechniques**

- **Tension nominale : 5 V,**  $\pm$  **3% à partir de l'unité centrale.**
- Consommation :2,6 W, dépend des communications.

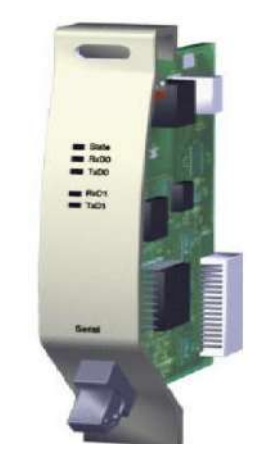

#### **Fig.II.9:** *Module SérieFI820F*

- Alimentation de canal : Tension nominale5 V,
	- $\pm 10\%$  Consommation par canal, 0.15 W à vide;

0,30 W en communication*820F.*

- Tension de sortie pour terminaison (Vcc\_Term) :Tension nominale 5 V,  $\pm$  10%. Courant sortie max :20mA.
- $\blacksquare$  Poids : 0,145 kg.

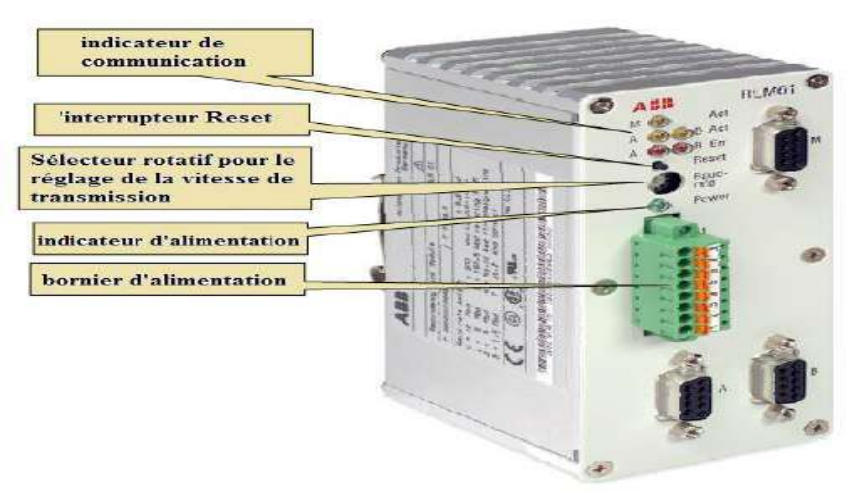

#### **Fig.II.10:** *Module RLM 01.*

Les appareils de terrain équipé uniquement d'une interface PROFIBUS DP individuel, peuvent être intégrés dans le réseau PROFIBUS redondant à l'aide de la redondance Link module RLM01. Agissant comme un commutateur actif, il convertit deux lignes redondantes à une ligne DP PROFIBUS ou vice versa. Les RLM01amplifies signalent forme et l'amplitude des données entrantes et surveille les activités et les états d'erreur de toutes les trois lignes. Il est caractérisé par [15]:

Trois ports PROFIBUS.

 Transparent pour la configuration de PROFIBUS, soit aucune adresse esclave requise.

Prend en charge les taux de transmission de 9,6 Kbps à 12Mbps.

 Servir jusqu'à 31 clients Profibus. Alors que l'aide de répéteurs (optique - électrique), ce nombre peut prolonger.

 Les erreurs sont signalèrent par une LED sur la face avant et un contact des signalisation.

 Des messages spécifiques qui peuvent être lus à la bornier 8 broches servent à des fins de diagnostic.

Sélection de ligne automatique.

#### **6.3. connexion S800 avec un contrôleur**

Il y a trois possibilités pour connecter une carte E\S S800 avec un contrôleur :

- bus de module électrique.
- bus de module optique.
- Profibus.

Dans notre application DCS au niveau de centre HBK la connexion entre les modules

I/O et le contrôleur ce fait par une connexion de type Profibus.

#### **6.4.Connexion par Profibus**

L"AC800F communique avec les cartes E\S S800 via des Profibus. Le maître Profibus **FCI 830F**ou**FI840F**relie un esclave Profibus en général indiqué comme Interface bus de communication **(FCI)**.Il existe deux interfaces de la FCI :

**CI 830** pour les applications non redondantes.

**CI 840** pour les applications redondantes.

Une ligne de Profibus comprend jusqu'à 32 nœuds, y compris le module maître **FI 830F**. Parce que les supports physiques du Profibus est le RS485 qui prévoit jusqu'à 32nœuds.

Utilisation de répéteurs, il est possible d'étendre le nombre de nœuds (jusqu'à 127 Profibus pour lui-même, jusqu'à 99 pour le système ABB S800 E\S).

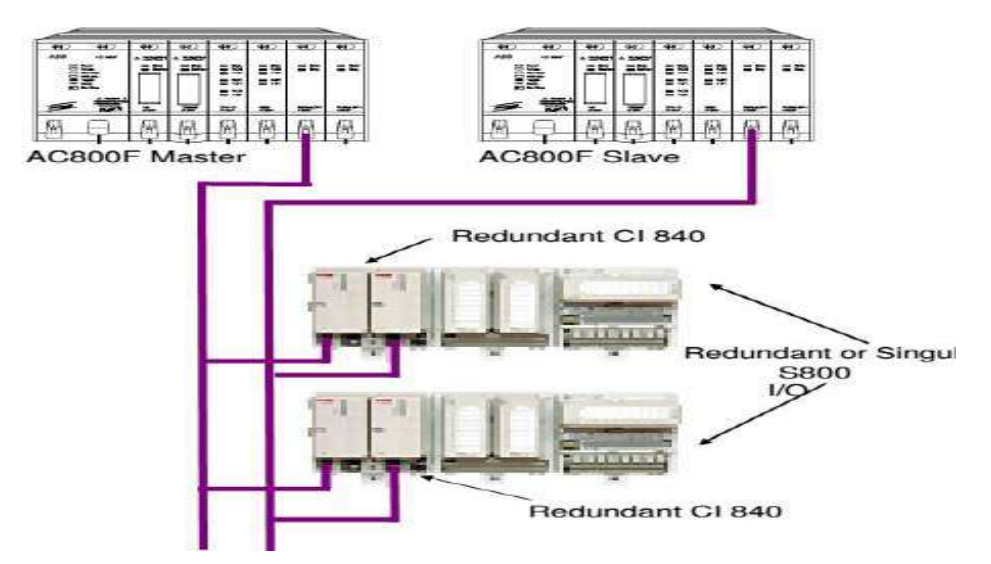

**Fig.II.11**: *Connexion par Profibus à base de l'interface de communication CI840.*

#### **6.5.Interface de communicationCI840**

Le module d'interface de communication Field bus **CI840F** (FCI) est une interface de communication configurable qui effectue des opérations telles que le traitement du signal, la collecte d'informations diverses de supervision, et la configuration des modules d'E / S.

La FCI se connecte avec le contrôleur par l'intermédiaire du bus de terrain PROFIBUS DP- V1. La **CI840F** est conçu pour les applications **redondantes**. Un **CI840F** fonctionne comme un FCI primaire et l'autre comme secondaire pour la sauvegarde. Les deux **FCI** supervisent l'autre. Si une erreur se produit dans le primaire FCI, il en résulte un basculement automatique vers le CI840 de sauvegarde.

La FCI a une interface PROFIBUS DP-V1 et utilise un câble PROFIBUS DP-V1 avec une longueur totale de 1200 mètres. Jusqu'à 32 stations peuvent être configurées sur un segment. Les jeux d'adresses de la station par commutateurs rotatifs qui sélectionnent l'adresse sur le bus de terrain dans la gamme de 01 à 99, dans des configurations redondantes 1 à 62[15].

Les modules de la FCI sont montés sur un Résiliation Module Unité TU846 ou TU847.Ces dernières sont monté sur rail DIN et ont des connexions pour l'alimentation d'entrée, PROFIBUS-DPV, outil de service et deux commutateurs rotatifs pour la sélection de l'adresse de la station. TU847 avec **CI840F** sont utilisés pour des applications non redondés et TU846 avec **CI840F** sont utilisés pour des applications redondantes [16].
Une station d'E /S peut consister en des modules de la FCI, Module Bus modems et modules d'E / S. La FCI est le maître des bus du S800 E / S module Bus et communique avec les modules S800 E /S. Il est une "station esclave" pure sur PROFIBUS DP-V1 qui est contrôlé par une station maître. La station des modules E/S sont montés sur des rails DIN et sont reliés par le module Bus [16] [15].

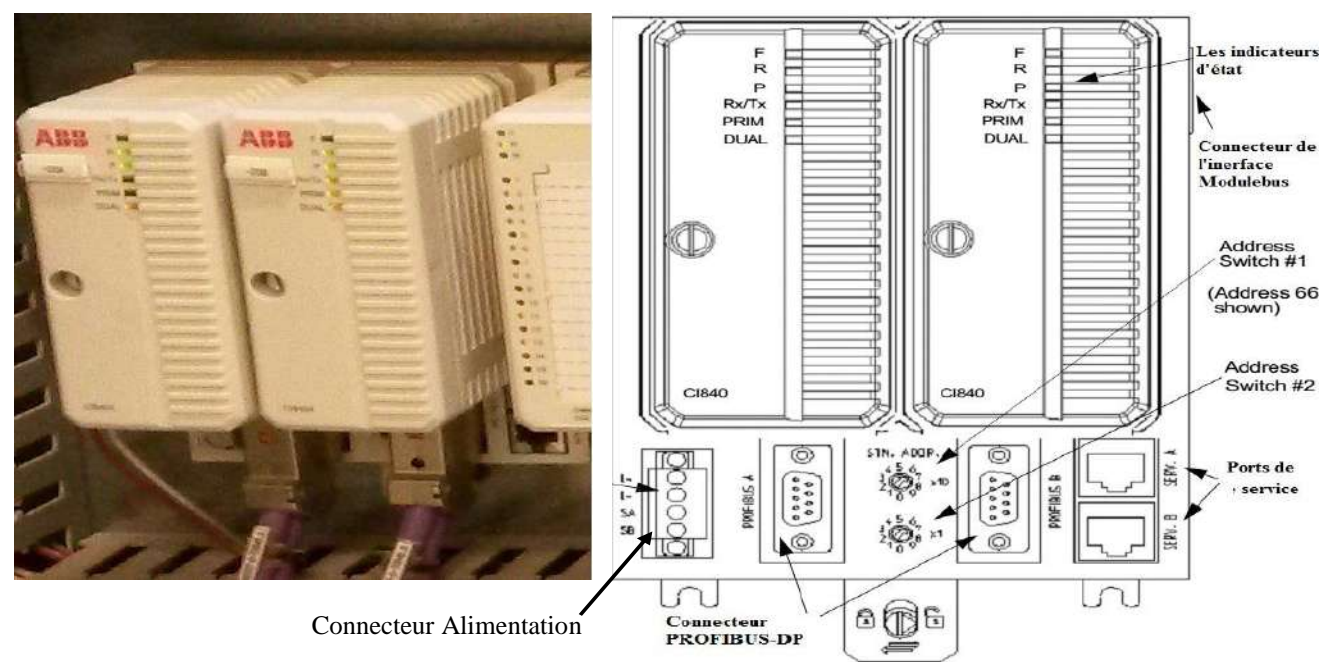

**Fig.II.12**: *Interface de communication Field bus CI840F*

#### **7. carte Entrées Sorties S800E/S**

La série S800 est une offre complète d'E/S déportées capables de communiquer avec leurs contrôleurs centraux sur des bus de terrain standardisés.

Une polyvalence qui lui permet de satisfaire aux exigences d'un large choix de contrôleurs proposés par ABB ou par d'autres constructeurs.

Déportées au plus près des capteurs et des actionneurs, les entrées/sorties S800 réduisent le coût des installations en affranchissant d'un câblage souvent onéreux.  $[15]$ :

Les modules d'E/S d'une station sont, au choix, encliqueta-blés sur un même profilé DIN ou répartis sur plusieurs profilés, cette dernière configuration faisant appel à des câbles d'inter connexion embrocha-blés. Les E/S S800 peuvent ainsi être installées dans un large éventail de structures d'accueil (coffret ou armoire) pour montage mural ou au sol. Mieux encore, le bus d'interconnexion optique Module Bus autorise un essaimage des stations d'E/S S800 en une multitude de grappes déployées sur plusieurs centaines de mètres : de quoi

repousser les limites du contrôle-commande décentralisé, en conciliant économie, performances et totale immunité aux parasites grâce à la fibre optique.

#### **Partie software du système DCS ABB Freelance 800F**

#### **8.Installation de Control Builder Fonction**

Est une application software utilise comme interface entre EWS et le contrôleur AC800F.

#### **9. Commun**

Pour le bon fonctionnement du CBF, il est obligatoire que l"ordinateur ait les caractéristiques suivantes [16] :

\* Microsoft® Windows 2000 avec CPU : 500 MHz et RAM de 256 MB.

- \* Ou Windows NT® 4.0 SP6a avec CPU : 350 MHz et RAM de 128 MB.
- \* Espace libre pour l"installation 100 MB et pour l"enregistrement 1 GB.

\* Un lecteur CD-ROM. Carte graphique 4 MB. Une sourie. Un clavier.

\* Carte de communication Ethernet 3COM, BNC/AUI/TP.

Pour une installation correcte du CBF Il faut suive les étapes suivantes :

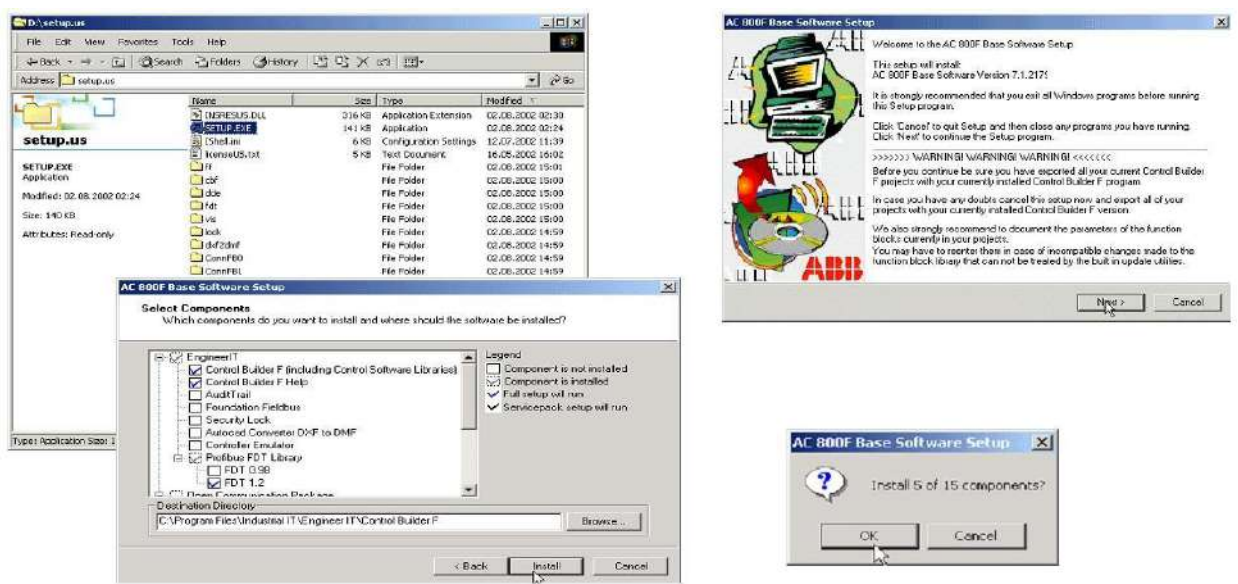

**Fig.II.13**:*Installation de Control Builder F- étape 1.*

• On reprendra cette façon de procéder si l"on souhaite ajouter d"autres logiciels par la suite.

• La fenêtre vous renseigne aussi sur une installation antérieure du logiciel et sur sa version.

• Avant une mise à niveau du logiciel, assurez-vous d"avoir un fichier de sauvegarde exporté au format **\*.csv**. Pour cela reportez-vous au chapitre export de project.

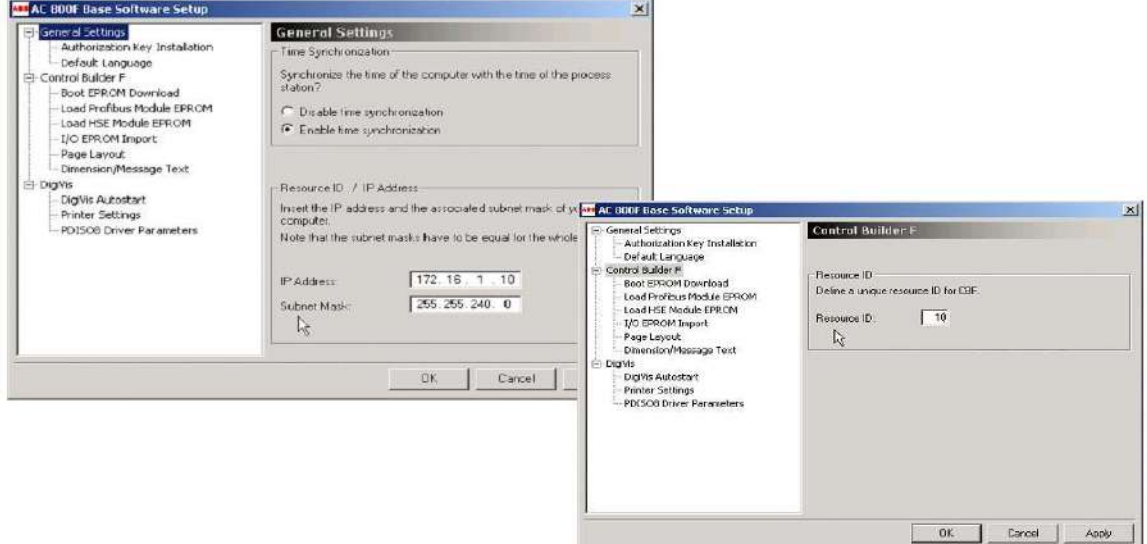

**Fig.II.14:** *Installation de Control Builder F- étape 2* version.

#### **Resource ID / Address IP:**

- Ressource ID : Le PC exige un numéro d'identification de ressource clair, entre20 et255.
- IP Adresse : L'adresse IP identifie uniquement des appareils dans le réseau.
- Exemple : 192.168.104.50 (si votre appareil n'est pas dans un réseau local).
- Et : 172.16.1.x (seulement si votre appareil est dans un réseau local).

#### **Masque de sous-réseau**

Définit si l'adresse de périphérique est localisée dans le même réseau ou doit être adressée via un routeur.

- Exemple : 255.255.255.224 (si votre appareil est adressé via un routeur).
- Et : 255.255.240.0 (seulement si votre système est dans le même réseau).

#### **Synchronisation de l'heure:**

- Il est possible de synchroniser l"heure du PC avec l"heure des stations procédé.
- La Synchronisation de l"heure n'est pas active tant que l"heure dans la station procédé

n"a pas été réglé dans le menu : Options / Mise à l'heure système.

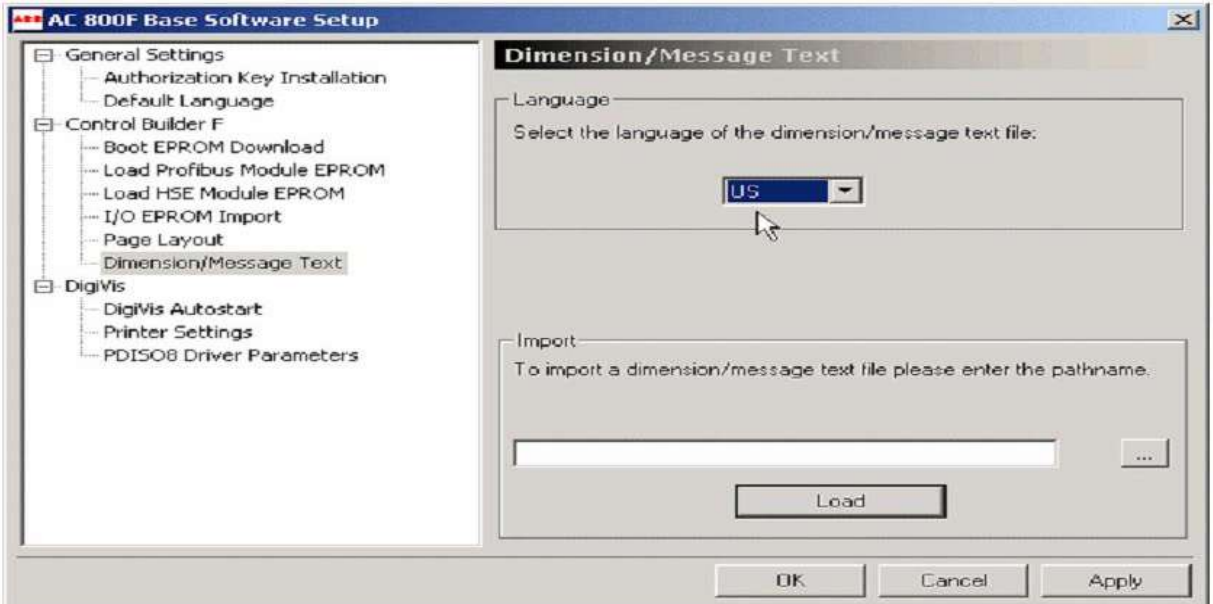

**Fig.II.15:** *Installation de Control Builder F- étape 3.*

On peut choisir le langage de son logiciel CBF et installer sur le même PC plusieurs langages différents. Pour avoir les textes et messages dans la bonne langue, on choisira le bon langage. On peut aussi importer des messages et les rendre disponibles dans CBF [16].Une fois l'installation terminée, quelques paramètres peuvent être corrigés.

#### **9.1. Structure de l'Arbre de Projet**

La figure suivent représente Interface de l"utilisateur d"arbre de projet **:** 

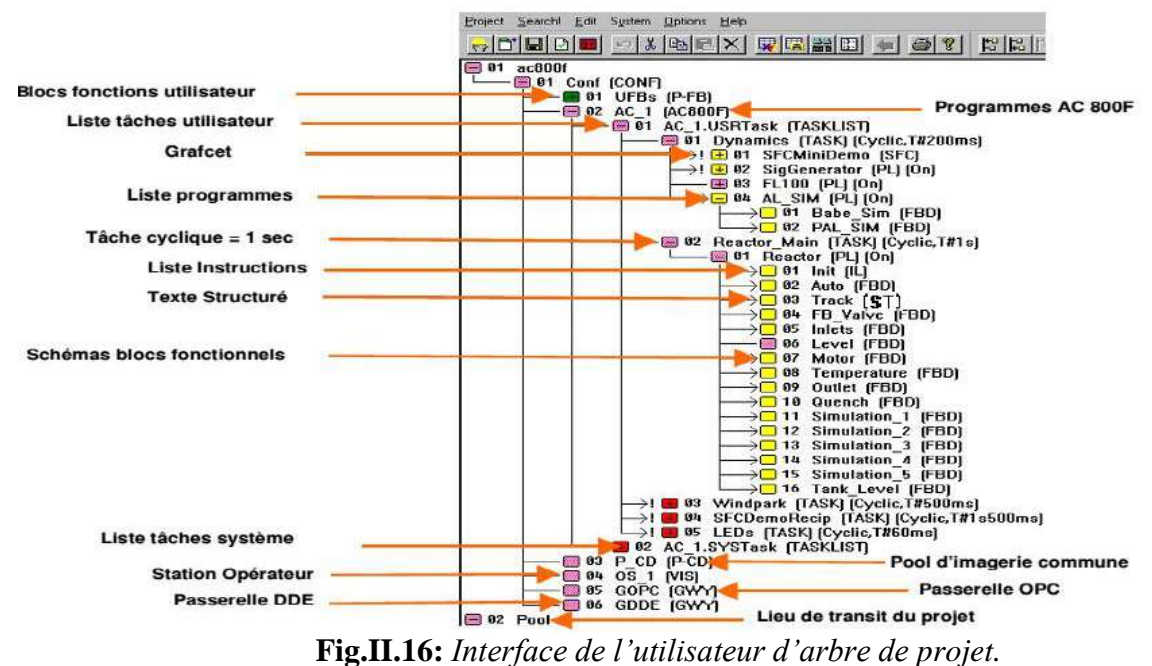

#### **10. Affichage des états d'objet de projet**

Les états suivants qui sont produits en les soumettant à un contrôle de plausibilité peuvent être détectés en montrant les nœuds des objets de projet individuel.

Il n'y a plus débranches.

L'objet (rose) a été changé ; un contrôle de plausibilité n'a pas été encore exécuté ou des erreurs ont été trouvées pendant le contrôle de plausibilité.

La vérification est correcte, **ET** Le chargement de la station peut se faire sans interruption.

La vérification est correcte, **MAIS** la nature des modifications implique un chargement

complet de la station avec interruption du programme.

La vérification est correcte, **MAIS** la nature des modifications implique un chargement complet de la station avec une courte interruption du programme.

#### **11. Diagramme en Blocs Fonctions(FBD)**

La figure (II.17) représente les diagrammes bloc de fonction dans le CBF.

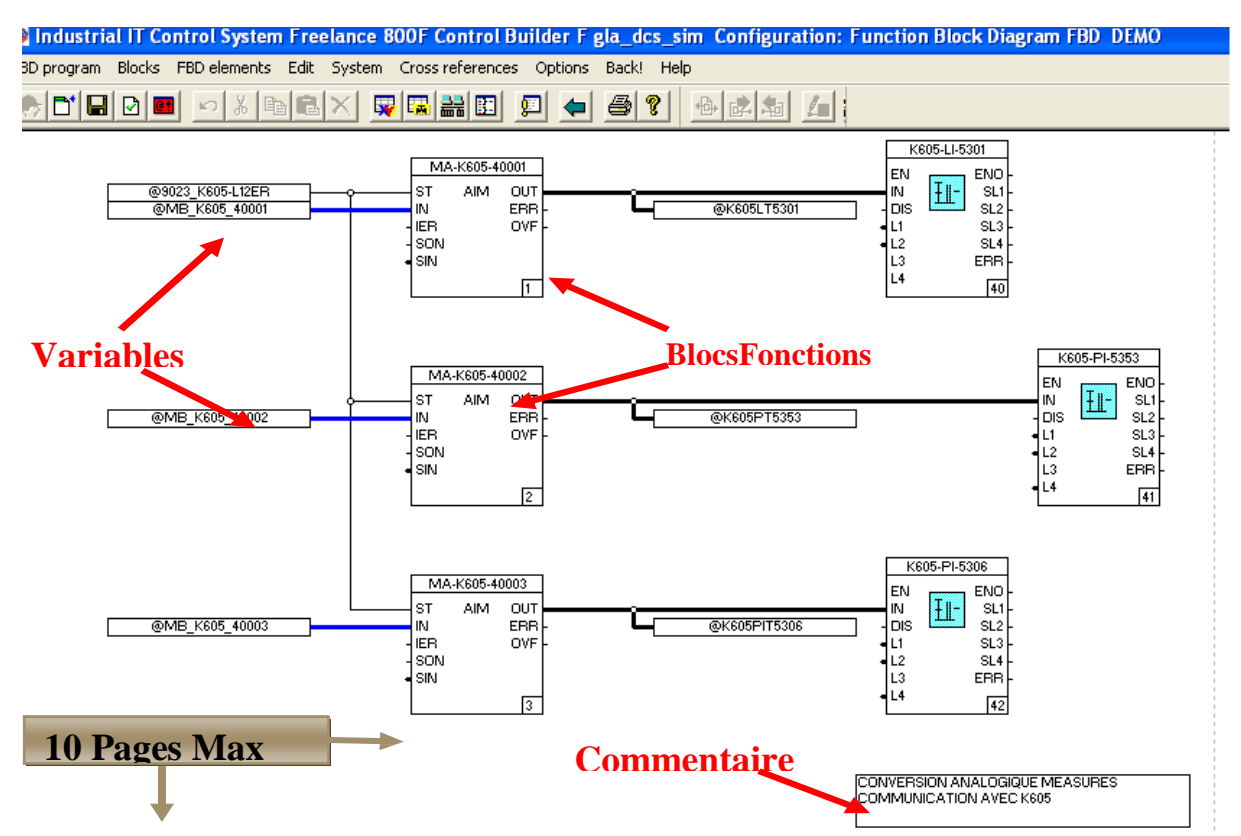

**Fig.II.17:** *Programme en Diagramme Bloc Fonction (FBD).*

#### **12. Réglage de l'adresse IP de l'AC800F**

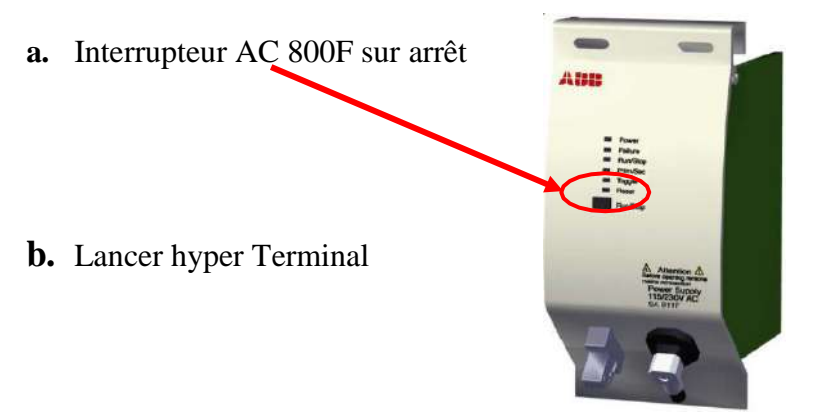

La deuxième étape de réglage de réseau à partir de hyper terminal on va écrire un nom de fichier en suit cliqué sur OK Troie fois son modifié le paramètre des trois tableaux, la figure.II.18

définira sa :

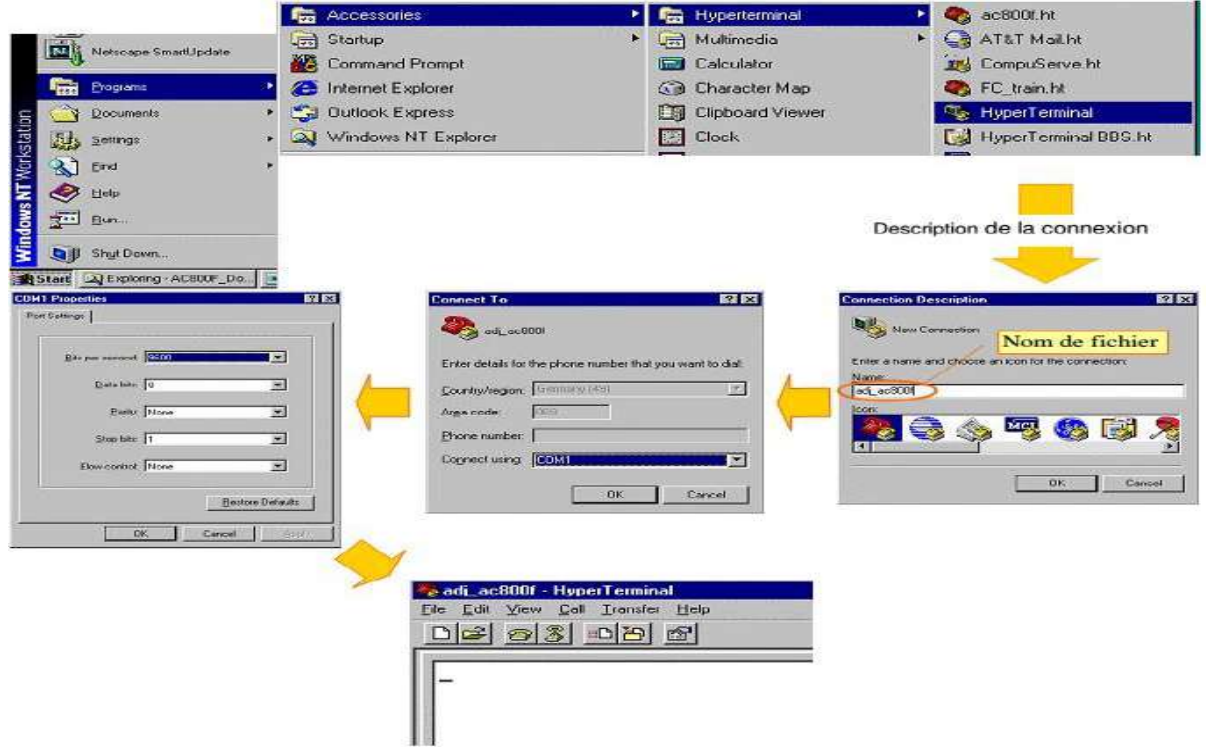

**Fig.II.18:** *Réglage de réseau –étape 1.*

De nouveaux boutons fonctionnels apparaissent dans la barre d"outils :

1.Insérer.

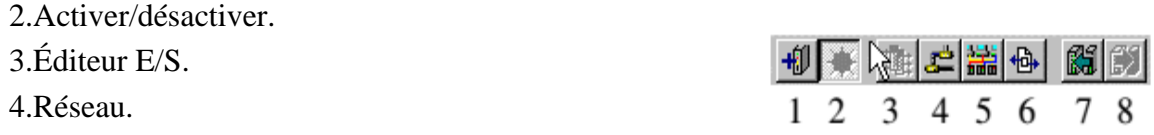

- 5.Configuration communication.
- 6.Référence croisées.
- 7.Objet précédent.
- 8.Objet suivant.

#### **13.Méthode pour insérer des modules dans l'AC800F**

#### **13.1. Insérer des modules dans l'AC800F**

3 cartes au minimum sont nécessaires :

- Module alimentation
- Module Ethernet.
- Modules CAN 3, PROFIBUS ou SERIE pour la connexion aux E/S.

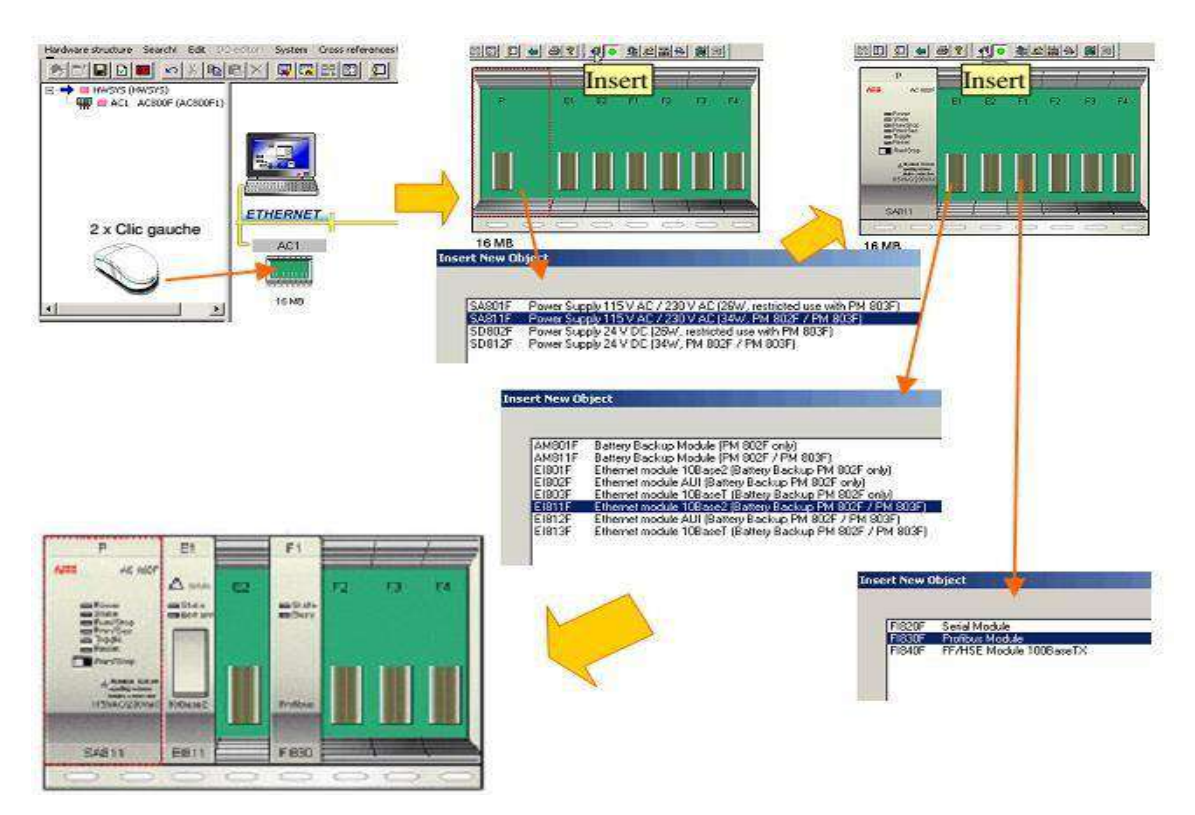

**Fig.II.19:***Insertion des modules.*

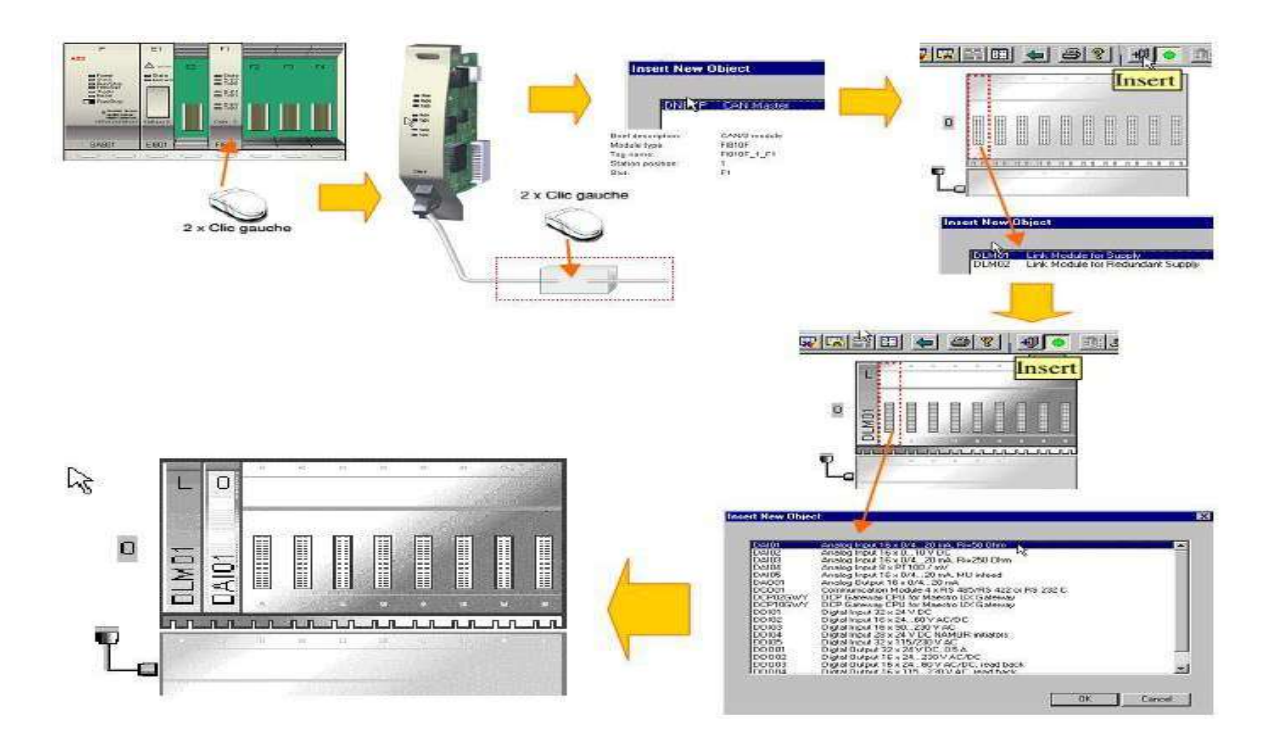

**Fig.II.20:** *Insertion les Rack I/O.*

#### **14.Généralités sur la console opérateur PCP**

Cette section définit les grandes orientations pour la génération de pages graphiques qui sont conçues comme le principal outil de contrôle de l'usine et leur suivi. Un affichage graphique typique contient une représentation graphique d'une partie du processus dans une usine, tout le matériel majeur contrôlée par le DCS sera affiché (à savoir les pompes, moteurs, électrovannes, etc.) chacune d'elles peut être associée à une façade auxiliaires pour contrôler les opérations. Sont considérés comme base de la philosophie dans la conception graphique [17]:

 $\checkmark$  Le graphique doit être aussi simple que possible.

 $\checkmark$  Le graphique devrait attirer l'attention sur le fonctionnement aussi rapidement que possible.

 L'opérateur devrait atteindre le point de contrôle avec un minimum de dispositif de pointages électionné.

 $\checkmark$  Le système devrait permettre à l'opérateur d'être en mesure d'avoir au moins le contrôle et la surveillance des installations disponibles en temps réel.

#### **14.1.Page graphique:**

La figure (II.21) définir Affichage graphique de vue d'ensemble :

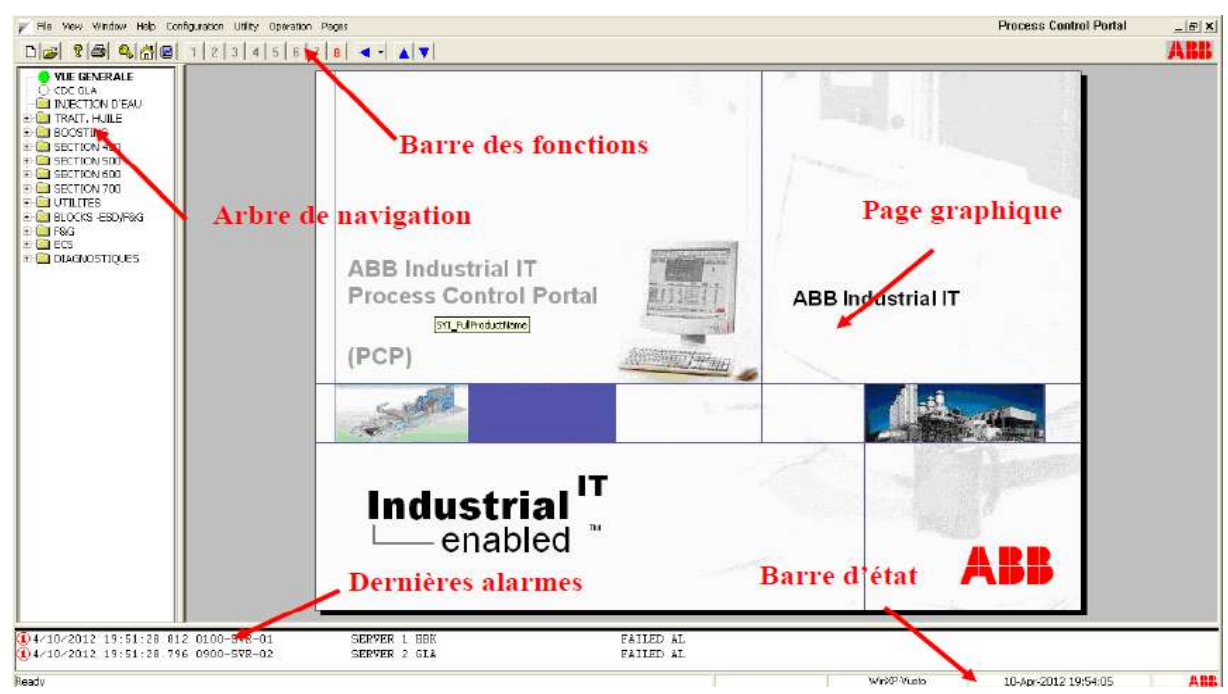

**Fig.II.21** *Affichage graphique de vue d'ensemble*.

La page graphique affichée dans la figure ci-dessous, est un affichage graphique de vue d'ensemble. D'une façon générale cette zone représente le procédé avec les équipements, les mesures plus importantes et les vannes de blocs. L'affichage graphique est utilisé pour diriger à l'intérieur de l'usine et pour contrôler tous les paramètres de traitement effectués dans l"usine [17].

#### **15. Objets dynamiques, symbolise au contrôle**

#### **15.1. Moteur /Pompe**

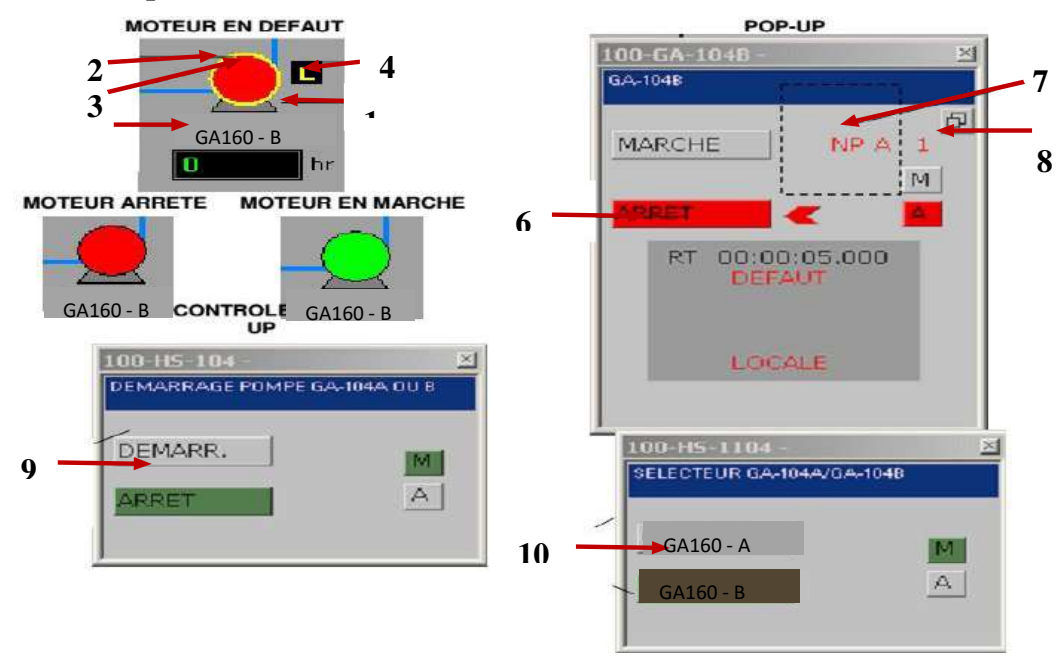

**Fig.II.22:***Fonctionnalité du bloc Pompe/ Moteur*.

#### **15.2. Boucle de regulation PID**

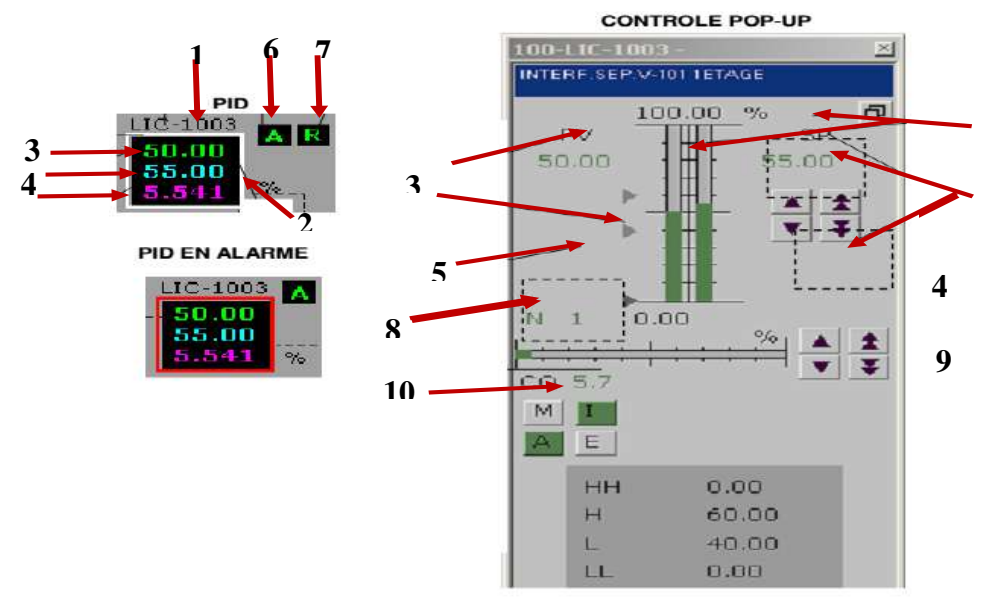

 **Fig.II.23:** *Fonctionnalité du bloc régulateur PID***.**

#### **16.Conclusion**

On a vu dans ce chapitre que l"automate programmable AC 800F est plus développée que les autres automates, elle a une structure modulaire très simple et son câblage est aisé. Autrement dit, cette automate est mise spécialement pour le DCS. Elle a besoin des logiciels de contrôle appelé Contrôle Builder F (CBF) en suite , Le logiciel Le Control Builder F (CBF)ce dernier est un logiciel spécialisé pour l"automate AC 800F. Ce logiciel a plusieurs avantages : La simplicité, la souplesse, et peut être programmé par cinq différents langage de programmation (Langage liste d"instructions, Langage littéral structuré, Ladder Diagram, Le GRAFCET et Function Bloc Diagram), configuration de matériels et mise en service. Ce logiciel est très aisé, et permet de faire un ou plusieurs programme avec défirent langage.

Le portal contrôle Panel (PCP) : c'est l'interface graphique de tous les procédés qui sont contrôlés par le DCS, il est le principal outil pour contrôler et asservir les paramètres dans notre processus.

## CHAPITRE III

## **Simulation de l'unité d'injection de l'eau par freelance et DigiVis**

### **Simulation de l'unité d'injection de l'eau par freelance et DigiVis**

#### **1. Introduction**

Dans ce chapitre, nous allons présenter dans un premier temps les différentes étapes de création d'un nouveau projet en utilisant le programme Freelance Engineering. Ce programme est une application software utilisé comme une interface entre EWS et le contrôleur AC800FCommun. Dans notre travail, l'unité d'injection de l'eau , sera choisie pour réaliser une simulation par le programme Freelance. Enfin, les résultats de simulation obtenus sera exposés comme la régulation de la pression et du débit de l'unité d'injection de l'eau.

#### **2. Différentes étapes de simulation par Freelance**

#### **2.1. Créer un nouveau projet**

La première étape de simulation par le programme Freelance Engineering est de créer un nouveau projet. Pour cela, on clique sur « *Project* » dans la barre d'outils, puis on choisit « *New* ».Nous obtenons la fenêtre illustrée sur la figure (III.1).

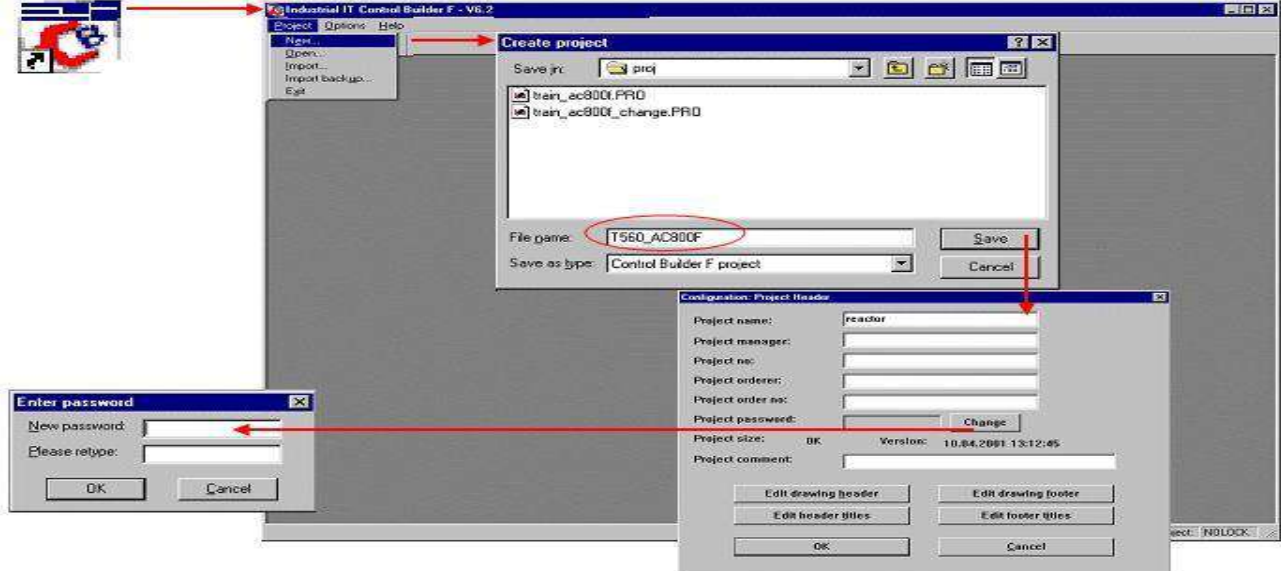

**Fig.III.1:***Créationd' un nouveau projet étape 1.*

La deuxième étape consiste à configurer le nouveau projet. Pour configurer notre programme, on choisit« *Configuration* »puis « **Reactor** » dans la barre d'outils. Une nouvelle fenêtre apparait comme le montre la figure IV.2 ci-dessous. Cette figure montre que chaque nouvelle fonction que nous voulons ajouter, on commence toujours par la commande « *Edit* », dans laquelle on choisit « *Insert nextlevel* ». Une nouvelle apparait où on choisit « *Configuration CONF* » et on clique sur OK. Avant de finir, une nouvelle fenêtre apparait sur laquelle on donne un nom au projet.

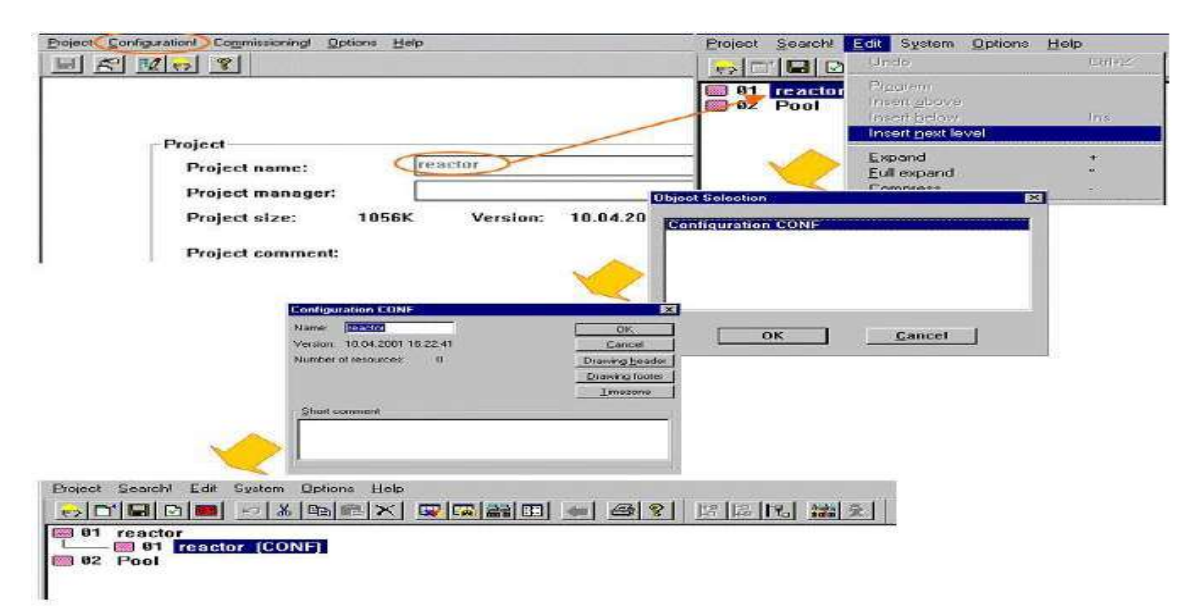

**Fig.III.2:** *Configuration d'un nouveau projet.*

En **"Configuration"** l'arborescence du projet s'ouvre avec le nom du Projet, le pool et les boutons de la Barre d'outils. Pour chaque nouvelle fonction que vous voulez ajouter, commencez toujours avec la commande "Éditer". En fonction de l'objet sélectionné dans l'arborescence du projet, Control-Builder F ne vous proposera que des menus liés au contexte. Ce sont des menus appelés **"menus contextuels".**

- Dans le menu **"Éditer"** seul, le choix "Insérez un prochain niveau" n'est possible au début d'un projet.

- Dans la fenêtre de sélection, on choisira donc :**"CONF".**

- Définir un nom spécifique utilisateur, un commentaire court puis cliquer sur **"OK".** 

L'objet **CONF** est un en-tête standard pour tous les autres objets. Le **"Pool"** est une "Mémoire" pour les éléments du projet qui ne sont pas corrects ou pas momentanément nécessaires dans le traitement du programme. Cependant ils peuvent être réaffectés à tout moment. On peut y stocker des programmes seuls, ou des structures complètes. Pour déplacer des éléments de l'arborescence du projet vers le pool ou inversement, on le fait avec la souris. Par cette méthode on peut aussi déplacer les éléments, pour modifier l'ordre général de traitement des programmes [18].

#### **2.2. Ajouter une nouvelle station procédée**

Pour ajouter une nouvelle station, on va cliquer sur la commande « *Insert nextlevel* » dans la barre d'outils. Ensuite, on va choisir la commande « *Process station D-PS* » dans le menu. En cliquant sur OK, une nouvelle fenêtre apparait où on donne un nom à la nouvelle station figure (III.3).

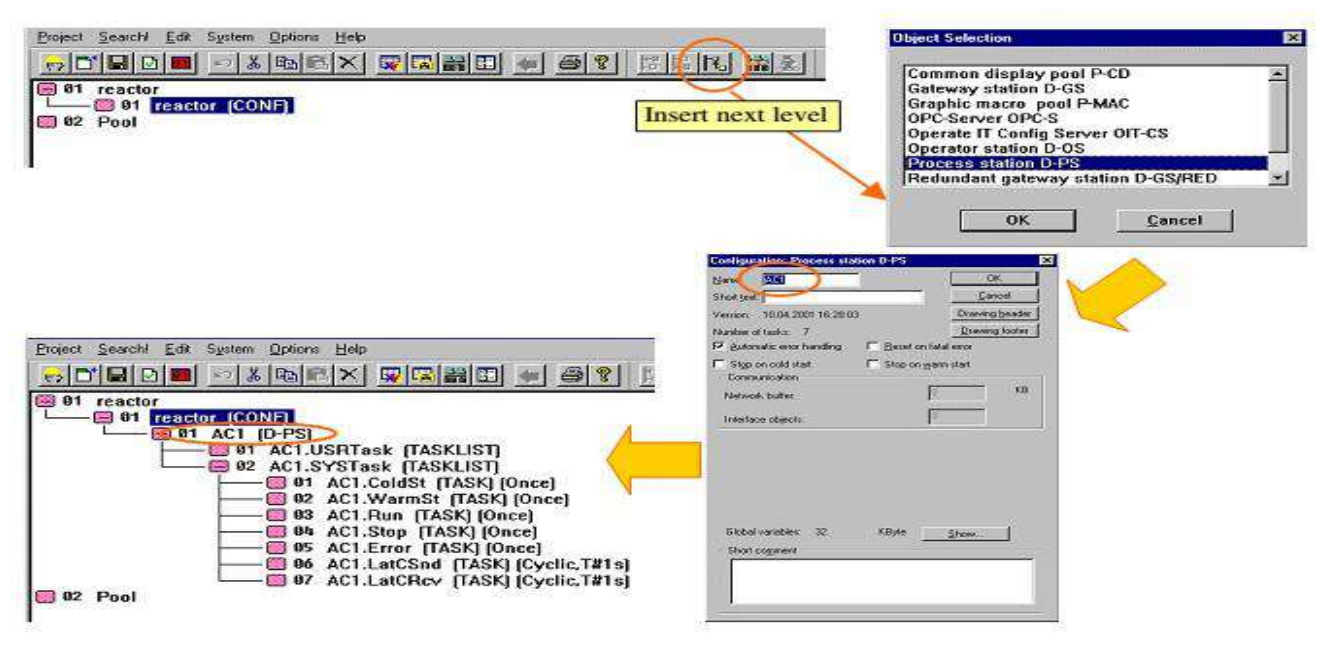

**Fig.III.3***: Création d'un nouveau projet étape 3 (Ajouter une station).*

Cette figure illustre plusieurs Task :

Le **Control-Builder F** génère automatiquement deux types tâches [18] [19] :

**1. "USRTask"** emplacement dans lequel seront ajoutés les tâches et programmes utilisateurs.

 **2. "SYSTask"** contient des tâches système dont certaines pourront être complétées par des programmes utilisateur. Deux types différents:

- **Tâches (Cyclique) :** aucun programme utilisateur ne peut être ajouté-**Tâches (Une fois) :** l'utilisateur peut ajouter des programmes spéciaux

La quatrième étape consiste à ajouter un poste opérateur, on va aussi cliquer sur la commande **« Insert nextlevel »** dans la barre d'outils. Ensuite, on va choisir la commande **« Process station D-OS »** dans le menu. En cliquant sur OK, une nouvelle fenêtre apparait où on donne un nom au nouveau projet (figure (III.4).

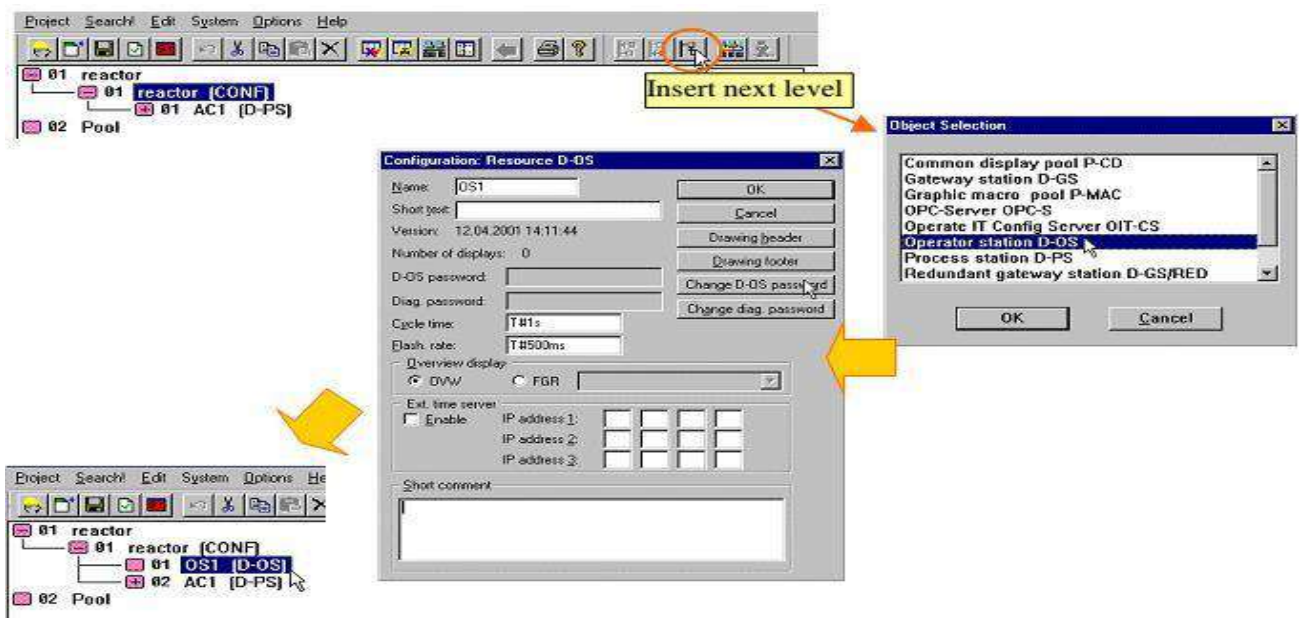

**Fig.III.4**: *Création d'un nouveau projet étape 4 (Ajouter poste opérateur).*

Un **"poste opérateur"** est une ressource au même titre qu'une **"station procédé"**[18].

#### **2.3. Création d'une nouvelle tâche :**

Il est nécessaire de créer au moins une tâche. Le niveau **"USRTask"** contient les différentes tâches qui doivent être configurées. Deux types de tâche sont possibles [19]:

 **"Tâche TASK"** est le type de tâche pour tous les programmes utilisateur qui doivent être traités avec des temps de cycle définis (selon demandes de traitement: surveillance analogique, commande moteur, régulateur…). Dans cette fenêtre, l'utilisateur peut définir les détails de traitement ; par exemple le temps de cycle de cette tâche et sa priorité. Max. 8 tâches cycliques sont possibles.

 **"Tâche défaut TASK**" est une tâche qui exécute ses programmes en permanence tant qu'aucune autre tâche cyclique, ayant un temps de cycle fixe, ne vienne l'interrompre. Ce qui implique que les programmes configurés sous ce type de tâche ne sont éventuellement pas traités en temps réel. Une "Default task" au maximum est possible par UC.

Pour créer une nouvelle tâche, la figure (III.5) représente comment le travail dans ce programme. Dans cette étape, on va d'abord cliquer sur la commande « *Insert nextlevel* » dans la barre d'outils. Ensuite, on va choisir la commande « *TASK TASK* ».Avant de finir, on nomme la tâche créée.

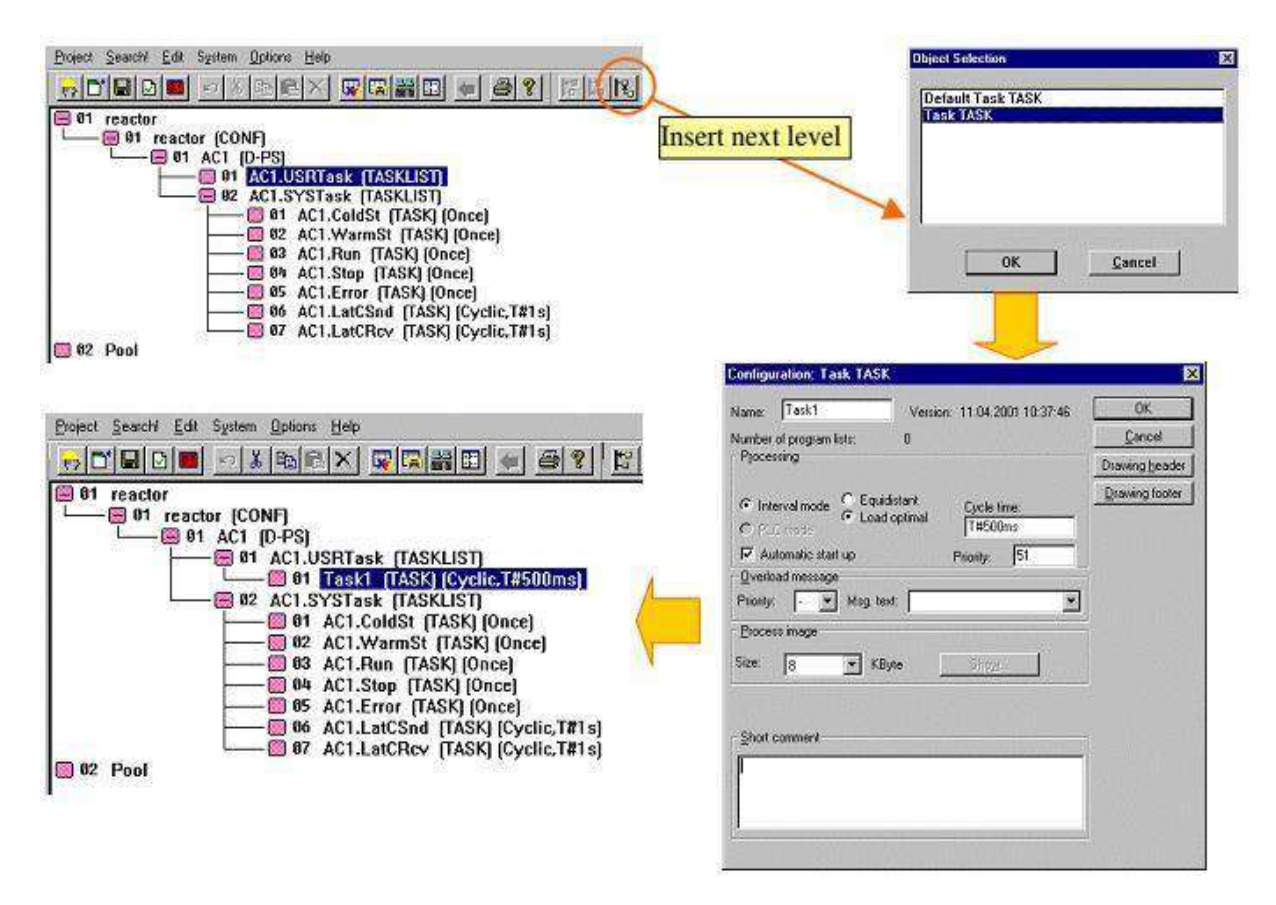

**Fig.III.5***: Création d'un nouveau projet étape 5 (Créer des tâches).*

#### **2.4. Création d'une nouvelle liste de Programme-PL**

Dans la tâche nommée "Task1" un grand nombre de programmes utilisateur peut être configuré. Pour que l'ensemble du projet soit clair, on range ces programmes dans des structures que l'on appelle "liste de programmes"(PL), pour la figure (III.6).

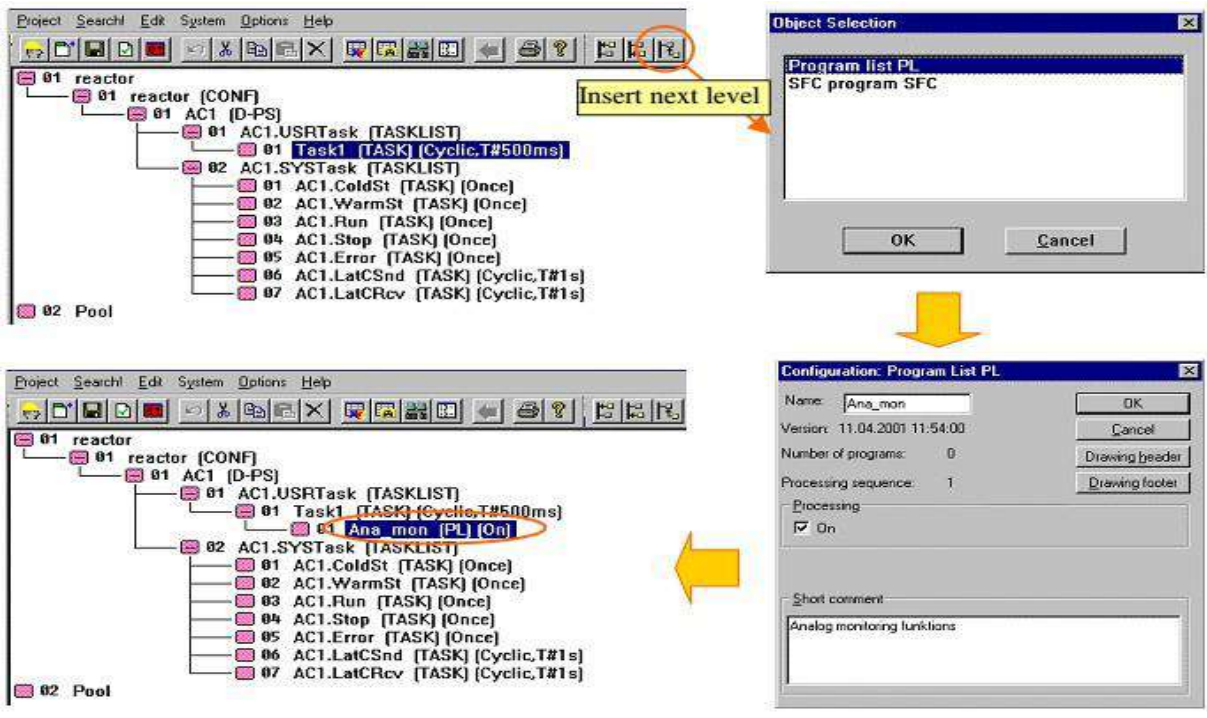

**Fig.III.6**: *Création un nouveau projet étape 6 (Créer des Tâches).*

#### **3. Programmes utilisateurs**

#### **3.1. Création un programme FBD**

La première étape de simulation par le programme FBD est de créer un Programme. Pour cela, on utilise la commande « *Insérer prouchain niveau* » dans la barre d'outils, puis on choisit « *FBD program FBD* » et on clique sur OK. Avant d'obtenir la fenêtre illustrée sur la figure (III.7) on passe d'abord par la fenêtre consacrée à la nomination du programme FBD à créer.

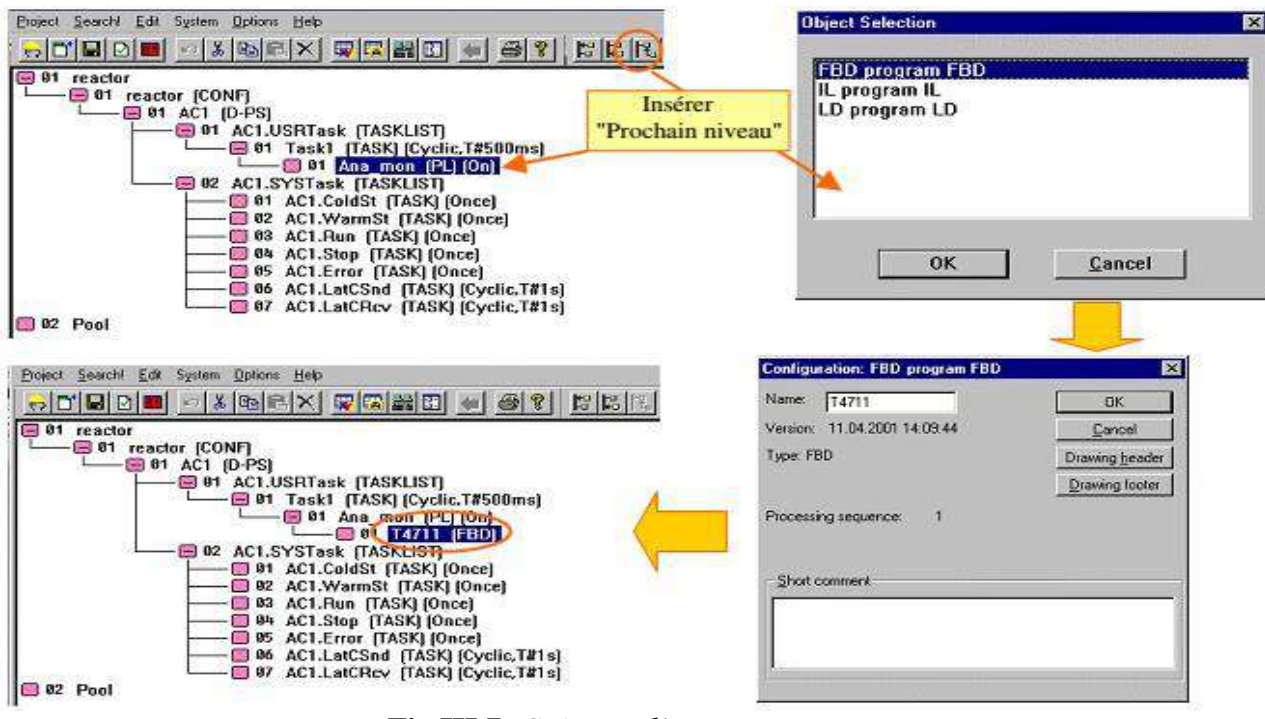

**Fig.III.7**: *Création d'un programme FBD*.

Après avoir configuré la liste de programme **"An Amon (PL)"**, on peut commencer à définir dessous différents programmes utilisateur. **"T4711"** est un nom de programme FBD. Pour un meilleur positionnement des blocs fonction, les variables et les lignes de transfert de signaux on peut visualiser une grille [18]**.**sur la figure (III.8).

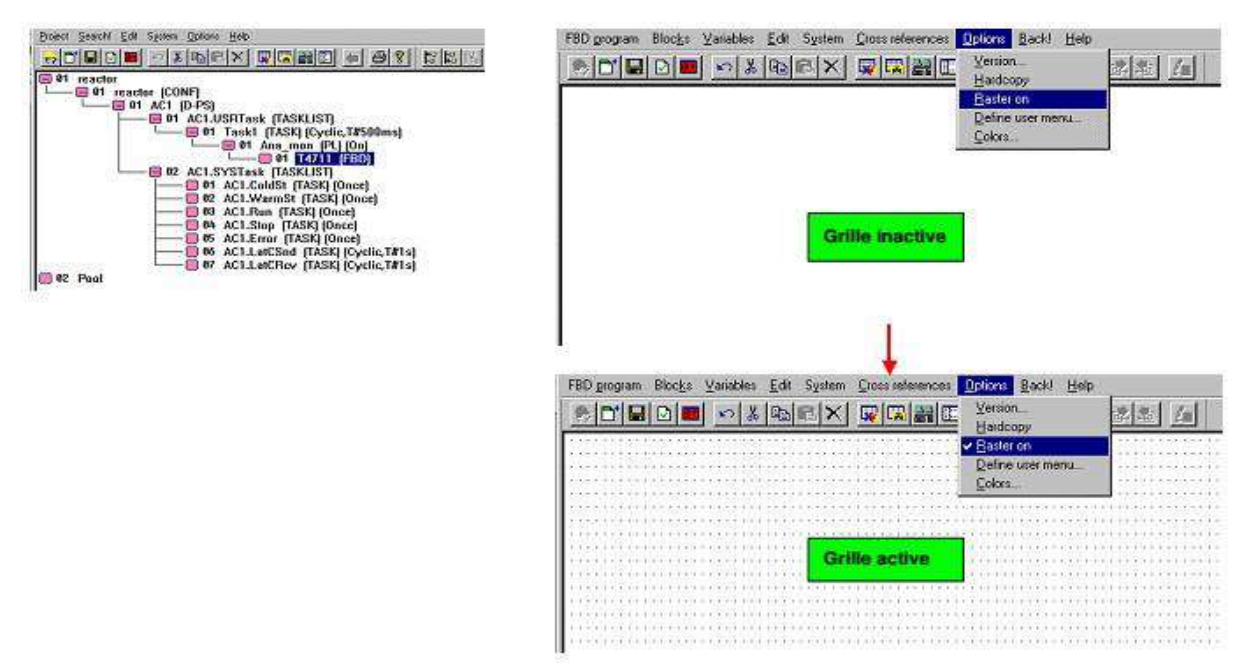

 **Fig.III.8**: *Page du programme FBD.*

#### **3.2. Blocs fonction et Paramétrage**

Dans ce ca**s**, on dessine les blocs fonction. D'abord, on va dans la barre d'outils et on clique sur *« Blocks »***. Ensuite, on choisit** *« Monitoring »***, puis «** *Analog monitoring* **».**De ce fait, un bloc nous apparait. On clique deux fois clique gauche avec la sourie dans le bloc créé pour remplir les paramètres du bloc fonction comme l'ullistre la figure (III.9).

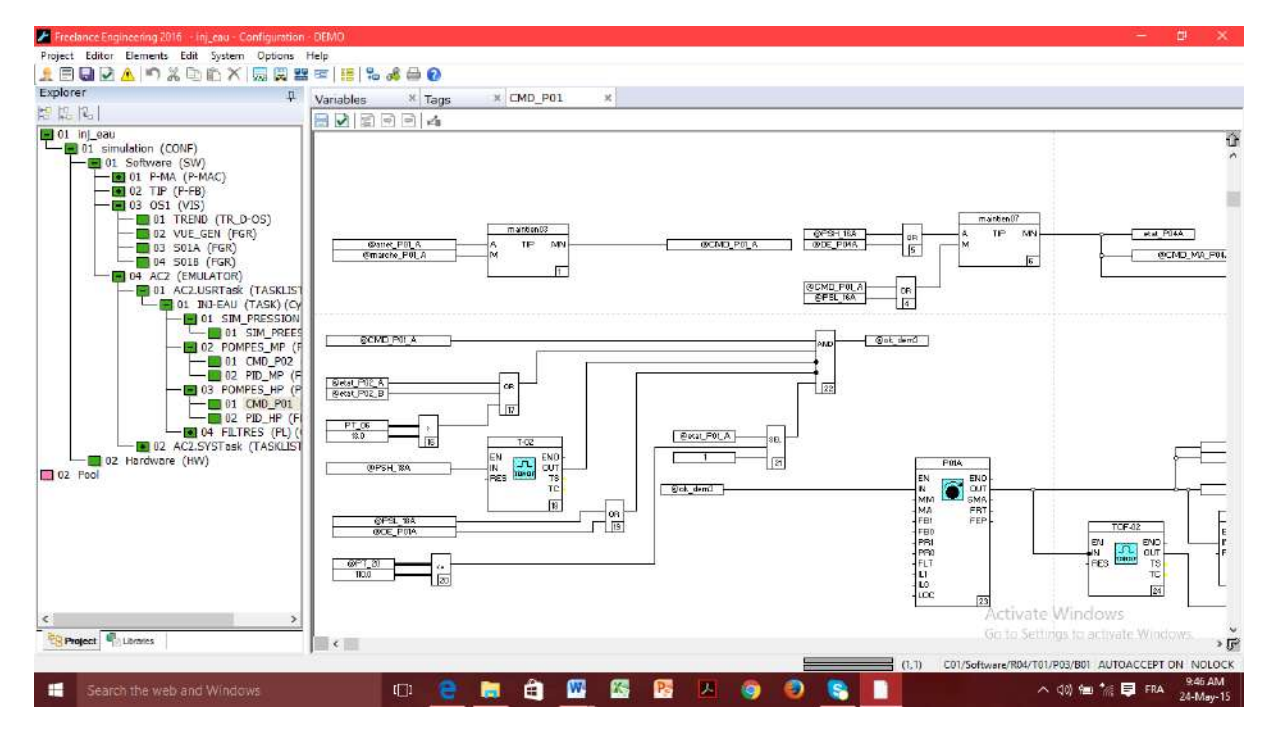

**Fig.III.9**: *Bloc fonction et son paramètre.*

#### **3.3. Insérer des variables**

Il existe deux types de variable : « Read » et « Write », la première est une variable d'entré et la seconde est celle de sortie.

Pour insérer une variable d'entré, on va dans la barre d'outils où on clique sur « Variables ». Puis, on choisit « read ». Ensuite, on clique deux fois clique gauche sur la variable créée afin d'apparaitre la fenêtre de configuration de la variable. On configure la variable puis on clique sur OK pour nommer la variable et choisir le type de données. Pour notre cas on choisit« UINT » (voir figure III.10).

En deuxième temps, on crée une variable de sortie. On va toujours sur la barre d'outils où on clique sur « Variables » et on choisit « Write ». Puis, de la même façon, on clique deux fois clique gauche sur la variable créée afin d'apparaitre la fenêtre de configuration de la variable. Après l'avoir configurée on clique sur OK afin de la nommée et de choisir le type de données. En l'occurrence, le type « Bool » (voir figure III.10).

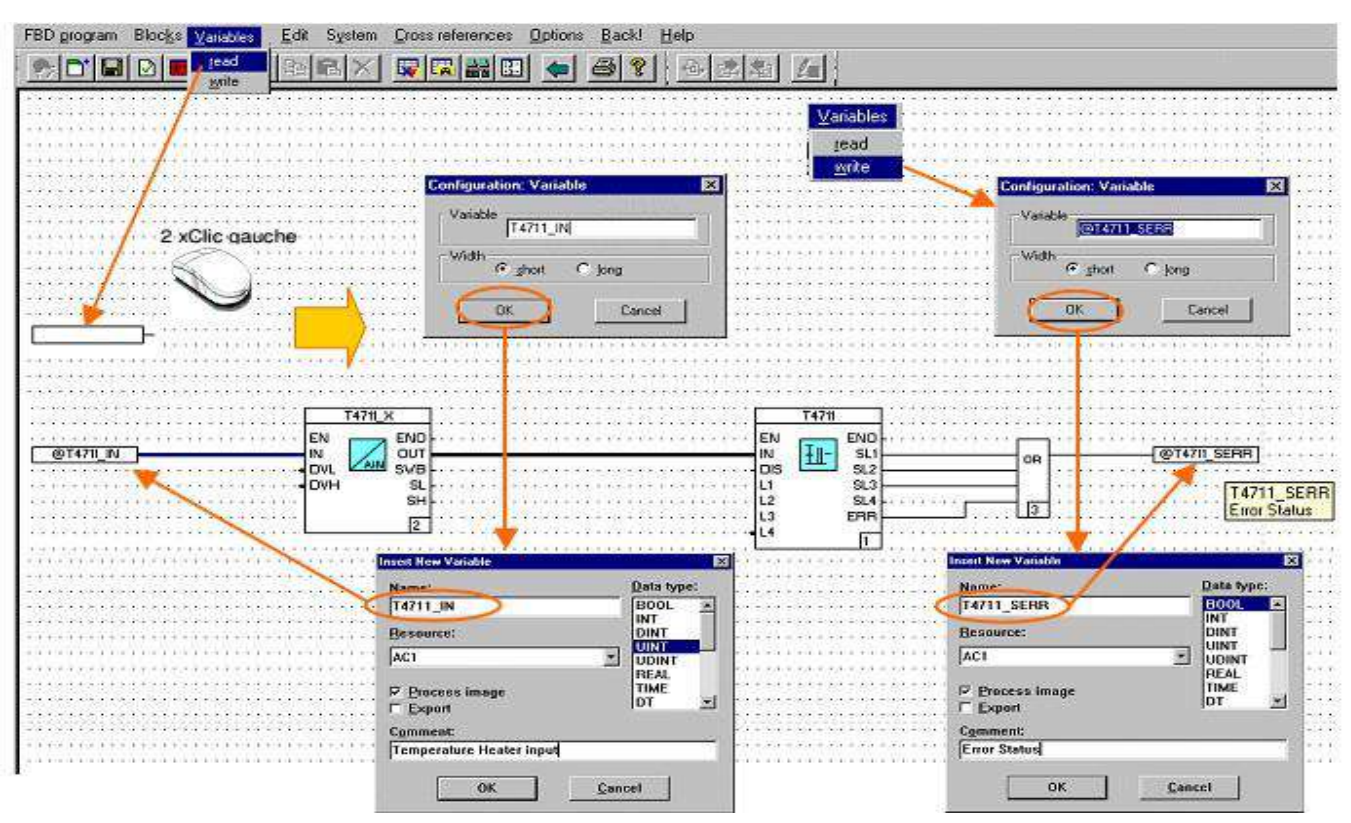

**Fig.III.10**: *Insertion des variables (R/W).*

Il existe deux types de variables :

**Variable de lecture** - signaux entrant ; c'est des variables sont :

#### **Pompe MP (p02A/B) :**

- Pas de défaut électrique
- Arrêt de pompe p02A/B
- La pression d'aspiration de p02A/B supérieur de 7.5 bar

#### **Pompe HP (A/B/C) :**

- En assuré les pompes MP ou moine une seul en service
- La pression d'aspiration des P01 (A/B/C) supérieur à 13bar
- La pression d'huile de lubrification supérieure à 2.5 bar pendant 2min
- **Variable d'écriture**  signaux sortant ; toutes les variables sont :
	- Le capteur de rotation assuré soit la P02A/B et P01A/B/C en démarré

#### **3.4. Fermer et vérifier un programme**

Après avoir créé le programme FBD, dessiné les blocs fonction et réglé leurs paramètres et enfin inséré les variables (d'entré et de sortie); on vérifie s'il y a des erreurs dans le programme. On va dans la barre d'outils et on clique sur la visualisation des erreurs comme illustrée par la figure (III.11).

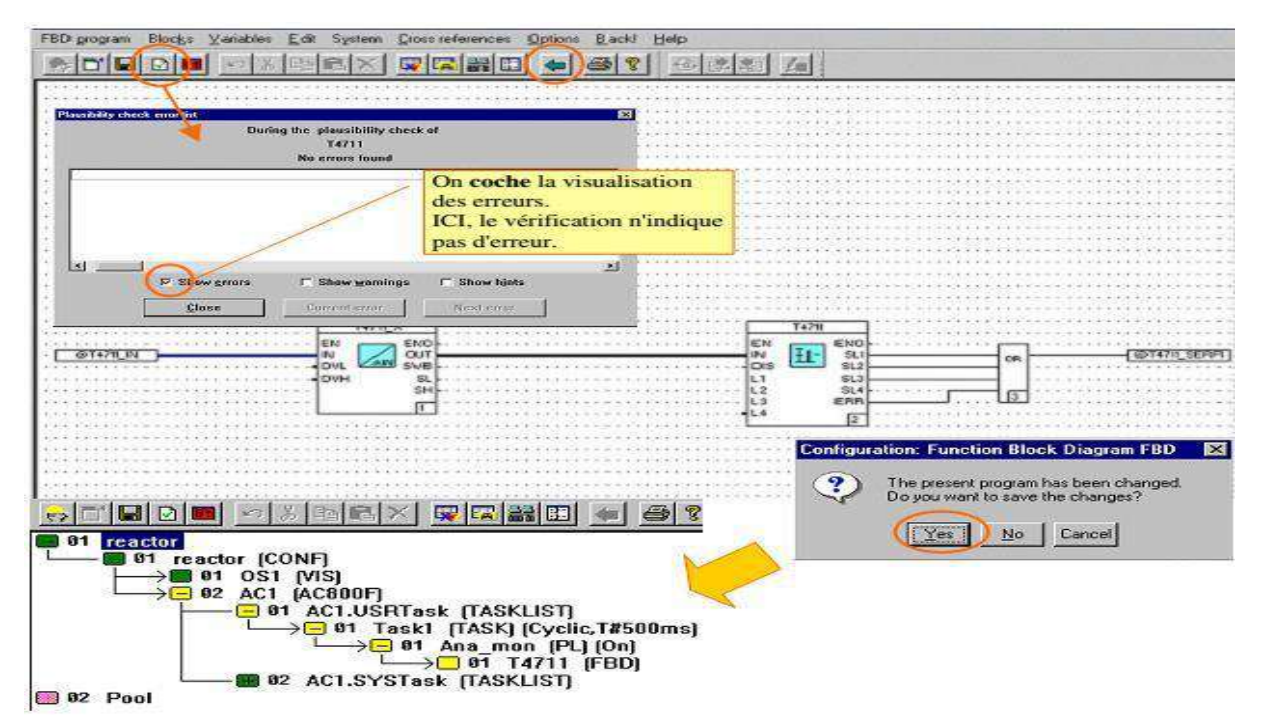

 **Fig.III.11:** *Vérification d'un programme.*

#### **4. Configuration de l'architecture matérielle**

Dans cette partie, nous allons configure l'architecture matérielle grâce à laquelle nous pouvons commander sur le programme. Elle se compose de quatre étapes.

#### **4.1. Insérer une station procédée**

La première étape consiste à insérer une station procédée. D'abord, on clique sur *« System »*au niveau de la barre d'outils et on choisit *« Structure Hardware »*. Un nouveau tableau apparait puis on clique sur *« Insert »*. Ensuite, une nouvelle fenêtre se présente dans laquelle on

choisit l'automate *« AC800F »*. Pour finir, on clique sur Ok et on insert la ressource (voir figure III.12).

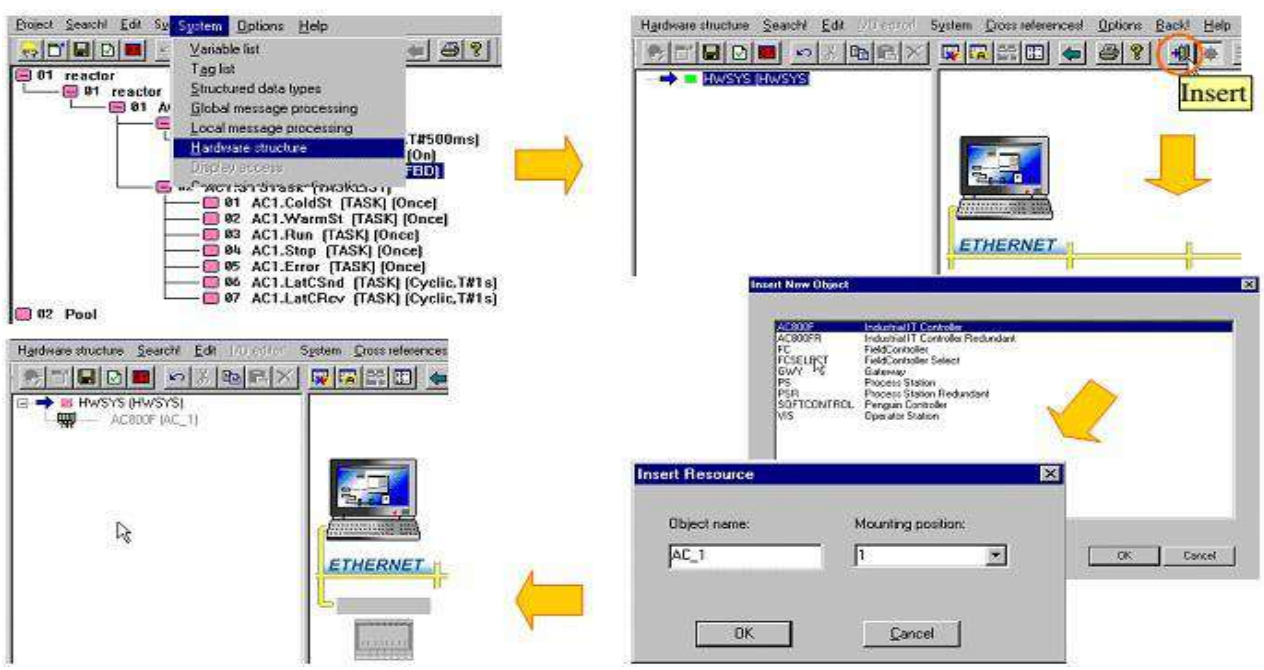

**Fig.III.12***: Insertion d'une station procédée.*

#### **4.2. Affecter une station procédée**

Dans la deuxième étape, on affecte une station proceed. En premier lieu, on clique deux fois clique gauche sur *« Ressource Allocation »*où on choisit*« AC1 ».*Pour en arriver à ce qu'on observe dans la figure (III.13).

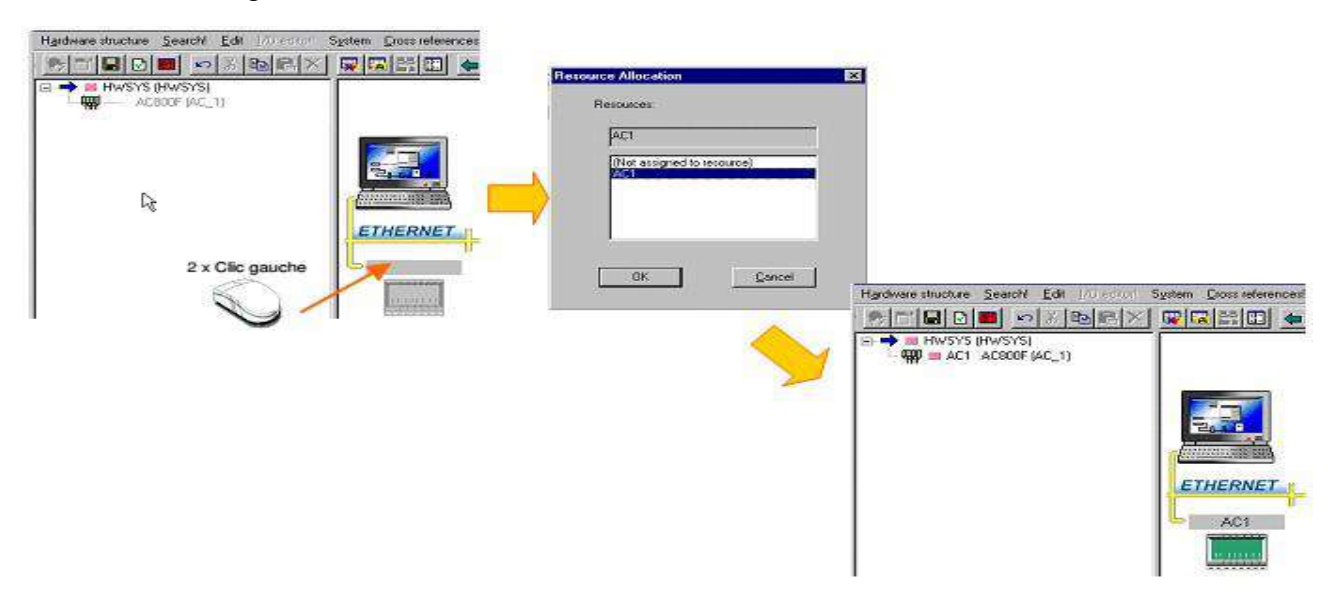

**Fig.III.13**: *Affectation d'une station procédée*.

#### **4.3. Affecter un poste opérateur**

Dans cette troisième étape, pour affecter un poste opérateur, on clique d'abord sur **« Insert »** dans la barre d'outils. Dans la nouvelle fenêtre qui se présente on clique sur**« VIS Operateur Station »**. Ensuite, apparait le poste opérateur créé et sur lequel on double clique afin d'apparaitre une nouvelle fenêtre. Sur la nouvelle fenêtre on choisit **« OS1 »** (voir figure III.14).

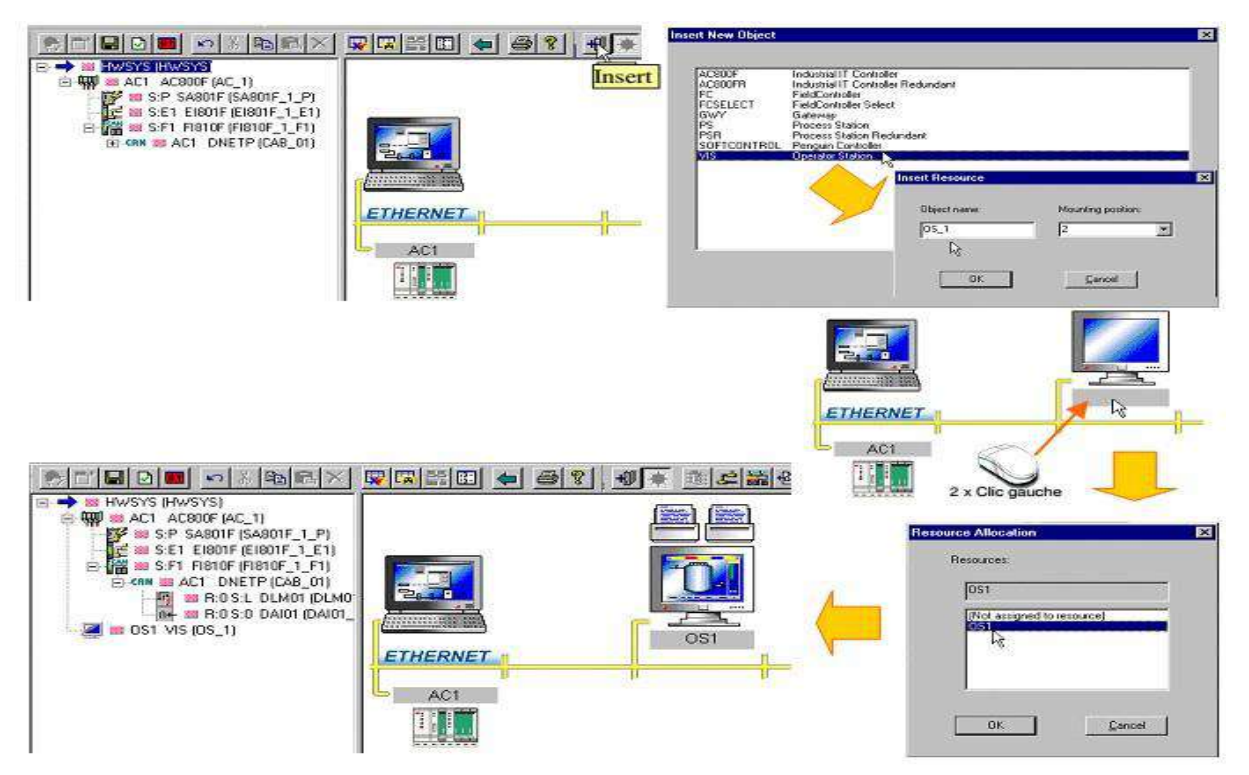

**Fig.III.14**: *Affectation les poste opérateurs*.

#### - **Vérification du projet**

La vérification est faite pour tous les objets du projet et concerne les erreurs de structure, les paramètres manquants, les entrées non raccordées ou inconsistantes. Les erreurs sont listées et apparaissent dans une fenêtre qui peut être relue ultérieurement

#### **4.4. Vérification des adresses IP et ressources** [18].

**Stations:** Unités connectées sur Ethernet avec une adresse IP définie (OS\_1; AC\_1)

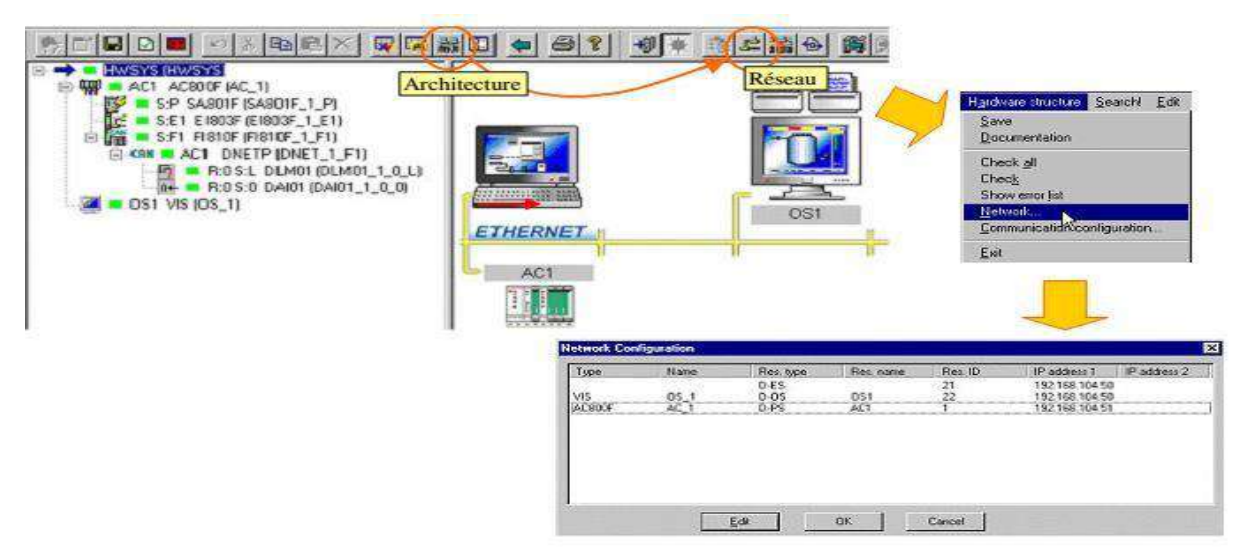

**Fig.III.15**: *Vérification des adresses IP.*

Ensuite, on démarre le navigateur Internet explorer (ou Chrome, Firefox…) et on consulte la page suivant : *http://localhost:8888/*

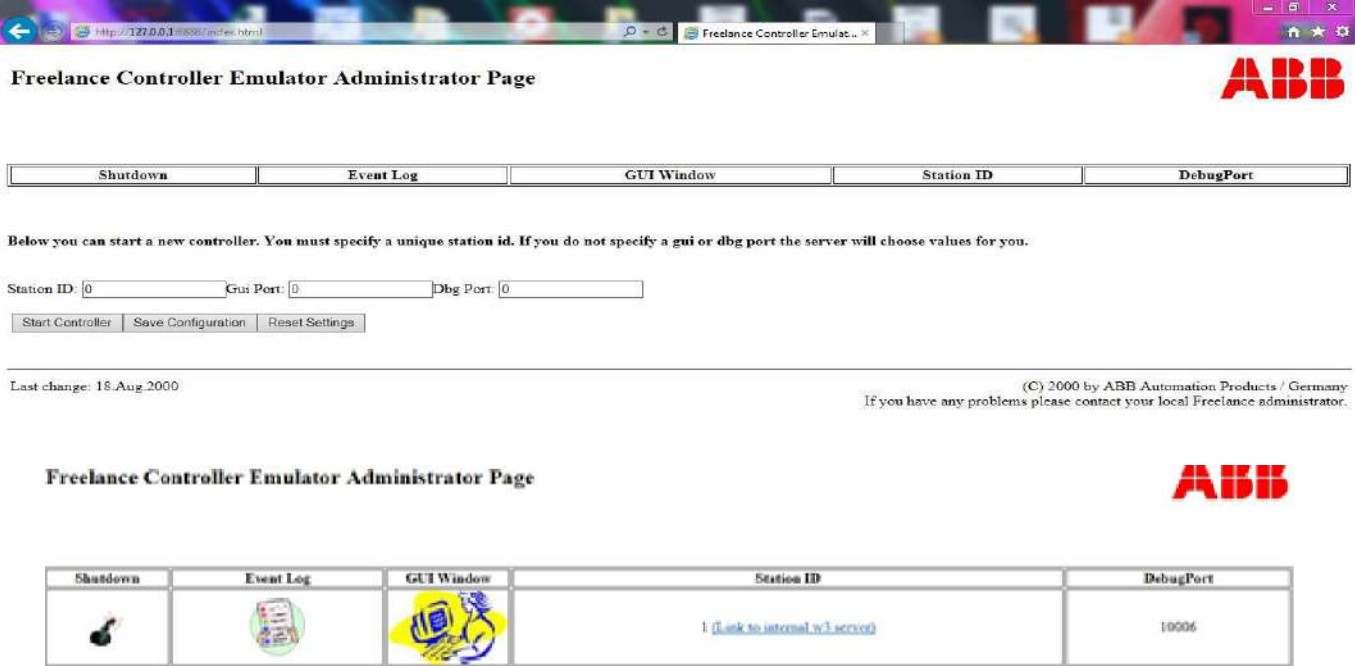

Dans le champ Station ID on introduit le ID ressource de la station de traitement PS (1 pour notre application), et on clique sur le bouton start Controller, la fenêtre suivant indique que le simulateur est démarré.

#### **5. Mise en service**

#### **5.1. Mise en service des stations AC1 et OS1** [19]

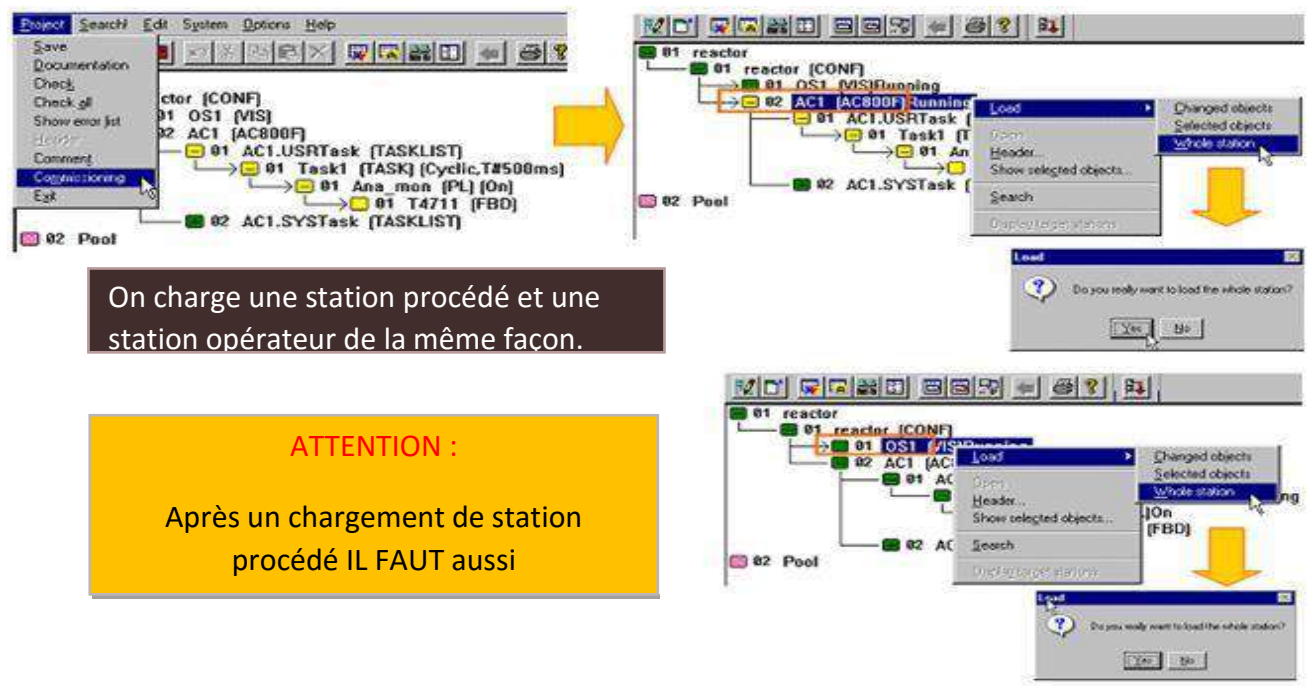

**Fig.III.16**: *Mise en service des stations AC1 et OS1.*

#### **5.2. Macros**

Ces macros vous aideront à accélérer le processus de création d'un affichage graphique pour les affichages graphiques DigiVis (FGR/SYNO).

| 허디티아티 여자버덕X 때때Ή때 비 뒤 해서                                                                                                    | 호  當  호   커 레 레                                                                                                    |                                                                                                    |  |
|----------------------------------------------------------------------------------------------------|----------------------------------------------------------------------------------------------------|----------------------------------------------------------------------------------------------------|--|
| $\Box$ 01 inj cau<br><b>DI</b> simulation (CONF)<br>$\Box$ D1 P-MA (P-MAC)<br>$\Box$ 01 3DDisp $[MAK]$<br>02 3DFittingLg (MAK)<br>03 3DFittingSm (MAK)<br>$\blacksquare$ 04 3DFlap (MAK)<br>05 3DFlapOd (MAK)<br>06 3DHokchar (MAK)<br>07 SDMtrLg (MAK)<br>08 3DMtrMt (MAK)<br><b>3DMtrSm [MAK]</b><br><b>3</b> 09<br>Projet<br>3DM×rBA (MAK)<br>$\blacksquare$ 10<br>11 SDMxrSA (MAK)<br>3DPipeCrvSI [MAK]<br>■ 12<br>3DPipeCrvSM [MAK]<br>313<br>3DPipeCrvSO [MAK]<br><b>314</b><br>15 3DPipeEIbSI (MAK)<br>16 3DPipeElbSM (MAK)<br><b>3DPipeEIbSO [MAK]</b><br>317<br>■ 18<br>3DPipeStr8 [MAK]<br>19 SDPipeTSI (MAK)<br><b>3DPipeTSO (MAK)</b><br>$\blacksquare$ 20<br>3DPmp (MAK)<br>■ 21<br>3DPmpCfg [MAK]<br>22<br>23 3DPmpCfgMt (MAK)<br>24 3DPmpCfgMtSp [MAK]<br>25 3DPmpCfgV (MAK)<br>26 3DPmpY [MAK]<br>3DTankBoiler (MAK)<br>327<br>28 3DTankLg (MAK)<br>29 3DTankMxr (MAK)<br>3DTankMxrBA (MAK)<br>■ 30 | Charger / Sauvegarder Macros<br><b>Biblioth</b><br>Macro<br>taile<br>Modifié<br>К.<br><b>C-3DDisn</b><br>6178<br>29/04/12 14:54:42<br><b>De</b> 3D FittingLg<br>2868<br>D6/12/07 22:09:11<br>$<<$<br><b>C</b> -3DFiltingSm<br>13430<br>06/12/07 22 11:15<br><b>BE</b> 3DFlap<br>53518<br>21/07/09 16:47:20<br><b>C</b> -3DFlapOd<br>56628<br>21/07/09 16:47:32<br>22<br><b>B</b> -3DH0(chg)<br>21/07/09 17:10:01<br>205422<br><b>B</b> -3DMirLg<br>28914<br>21/07/09 16:45:41<br><b>DE 3DM in Att</b><br>27974<br>21/07/09 16:45:11<br><b>De 3DMrSm</b><br>41556<br>21/07/09 1B 44:53<br><b>DE</b> 3DM RIBA<br>213268<br>21/07/09 17:08:10<br><b>BE-3DM RISA</b><br>716736<br>21/07/09 17:07:59<br><b>B</b> 3D Fipe CrvSI<br><b>19868</b><br>06/12/07 21:51:40<br><b>Benefit and the most</b><br>The administration of the<br>Fermer<br><b>ALL</b> | $\mathbf{x}$<br><b>Charger</b><br>Slauvegarder<br>Bibliothèque<br>Масто<br>Modifié<br>taile<br>$\Delta$<br><b>Co</b> 3DDisp<br>6194<br>16/07/09 18:54:51<br><b>Co</b> 3DFitingLg<br>2868<br>06/12/07 22:09:11<br><b>B</b> -3DFitingSm<br>13430<br>06/12/07 22 11:15<br><b>B</b> 3DFlap<br>53524<br>21/07/09 16 47:20<br><b>C</b> F-3DFlapOd<br>21/07/09 16:47:32<br>56634<br><b>B</b> -3DH6Kchgr<br>21/07/09 17:10:01<br>205456<br><b>BE-3DMILLO</b><br>28914<br>21/07/09 16:45:41<br><b>BE SDMINKE</b><br>27974<br>21/07/09 16:45:11<br><b>De</b> 3DMtrSm<br>41556<br>21/07/09 16:44:53<br><b>BE-3DMsBA</b><br>213268<br>21/07/09 17:08:10<br><b>BE 3DMaISA</b><br>716736<br>21/07/09 17:07:59<br><b>B</b> 3DPipeCrv51<br>19668<br>06/12/07 21:51:40<br><b>Be introduced and internal</b><br>DE 12 E 102 E 23 DE 245<br>m. |  |
| ■ 31 - 3DTankM×rSA (MAK)<br>32 3DTankN (MAK)<br>33 3DTankSm (MAK)<br>34 3DTankT (MAK)<br>■35 3DVI⊽B (MAK)<br>36 3DVIVBV (MAK)<br><b>BAR ANALINA GILLY</b>                                                                                                    |                                                                                                    |                                                                                                    |  |

**Fig.III.17**: *Bibliothèque des macros*.

| 20.0%<br>Tag Name                                                                                        | А<br>$\sim$<br>Tag Name  | Tag Name | Tag_Name                                      | M<br>Tag_Name |
|----------------------------------------------------------------------------------------------------|--------------------------|----------|-----------------------------------------------|---------------|
| ### %<br><b>Tag_Name</b><br>$\frac{1}{2}$ and $\frac{1}{2}$                                              | ### %<br><b>Tag Name</b> | Tag Name | <b>Measure</b><br>### Units<br>$\blacksquare$ | Tag Name      |
| <b>Sex Point</b><br>$\frac{Temp}{\cos\left\vert \mathbf{K}\right\vert }$<br>Temp<br>1999   K<br>Tag Name | 4.1633334                |          | $\blacksquare$<br>٠                           | Tag_Name      |

**Fig.III.18**: *Exemple des macros.*

#### **5.3. Station opérateur**

Ou schéma synoptique pour dessiner et configurer l'affichage on DigiVis (courbe de tendance, schéma de l'injection d'eau, le filtre S01A, le filtre S01B).

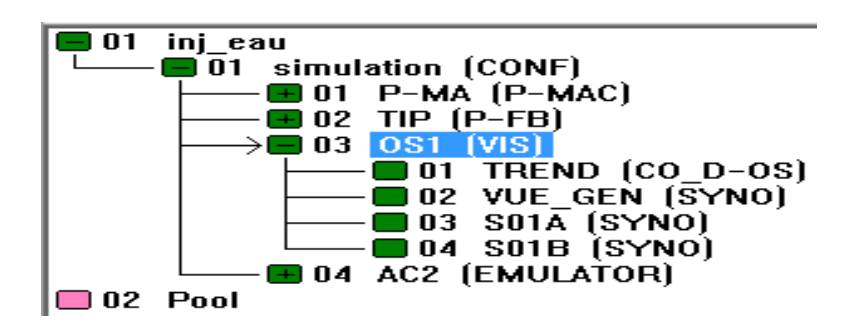

On revient au CBF, on clique sur le bouton « mise en service » de la barre d'outils (après la vérification du projet), maintenant on clique avec le bouton droite de la souris sur la Station de traitement à charger, et on choisit : Charger, puis Projet entier. On fait le même avec la staion opérateur.

Dans la barre d'outils de DigiVis, on clique sur «Synoptiques» dans la liste «Sélectionner», après on choisit le schéma souhaité et on clique sur « Terminer ».

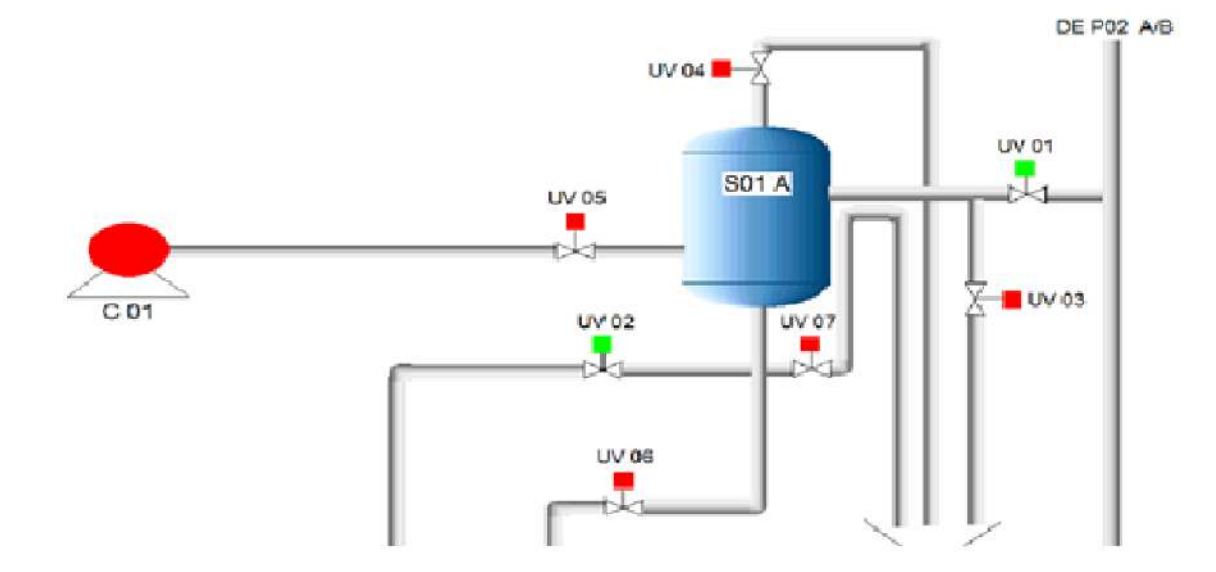

La figure (III.19) illustre le filtre S01A en production et les sept vannes UVs.

**Fig.III.19**: *Image de filtre S01A*.

La figure (III.20) représente le filtre S01B en cycle de lavage.

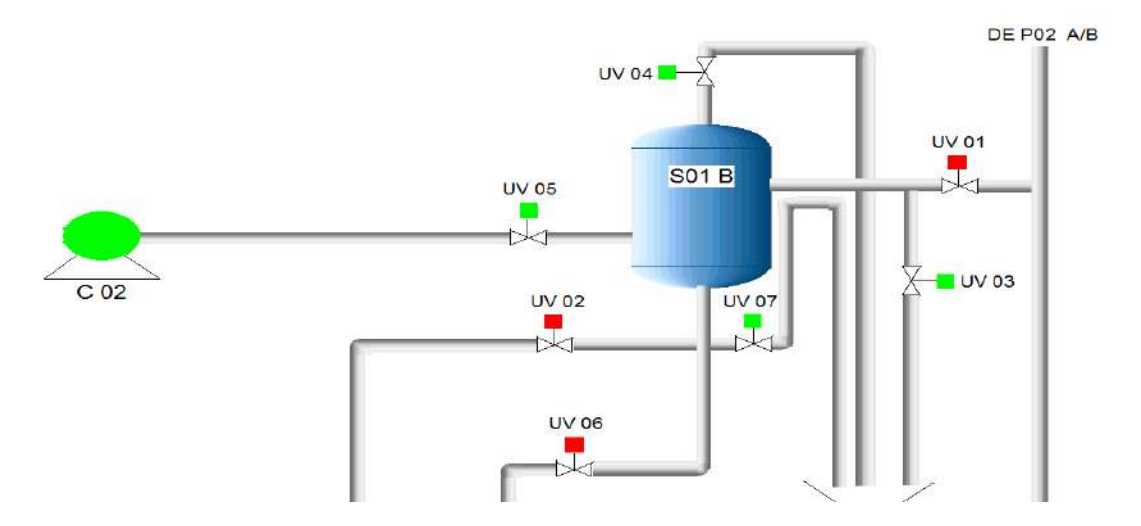

**Fig.III.20***: Image de filtre S01B en cycle de lavage.*

La figure (III.21) représente vue synoptique de la simulation du projet (page de configuration).

E

 $11:17:52$ 

**B** ROLDCK 254pr15

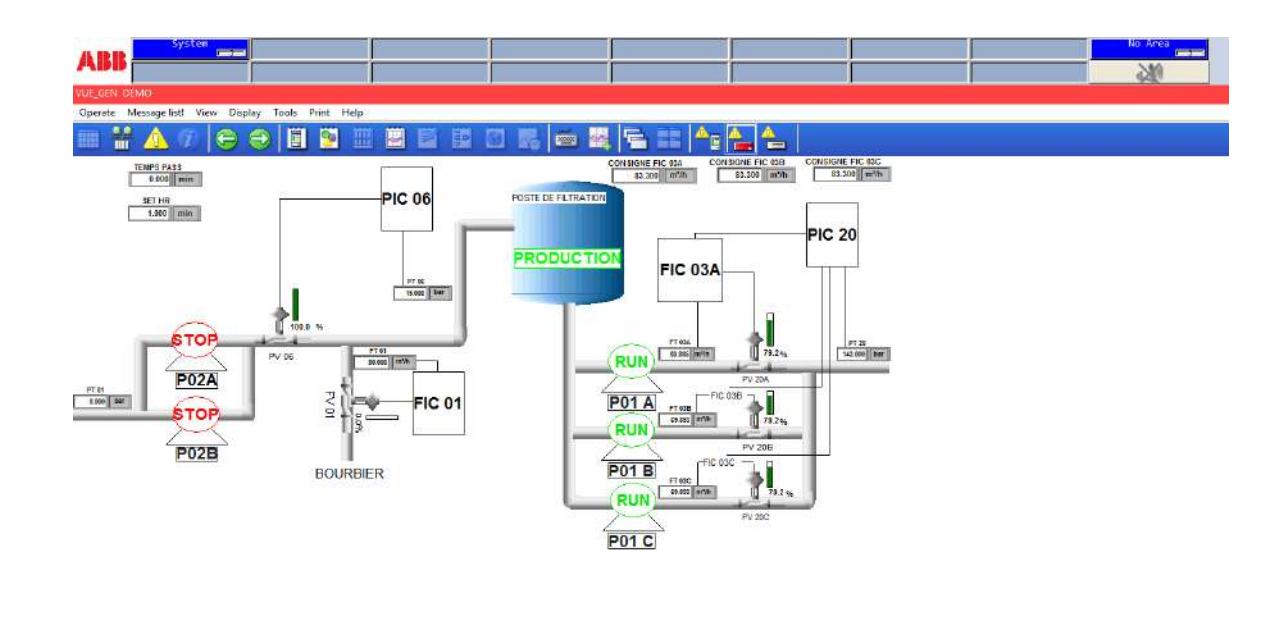

**Fig.III.21**: *Vue synoptique (page de configuration).*

Ci en clique sur l'image de régulateur FIC03A ou le PIC20 le programme affiché les photos suivant : pour modifié les paramètres (la consigne ….).

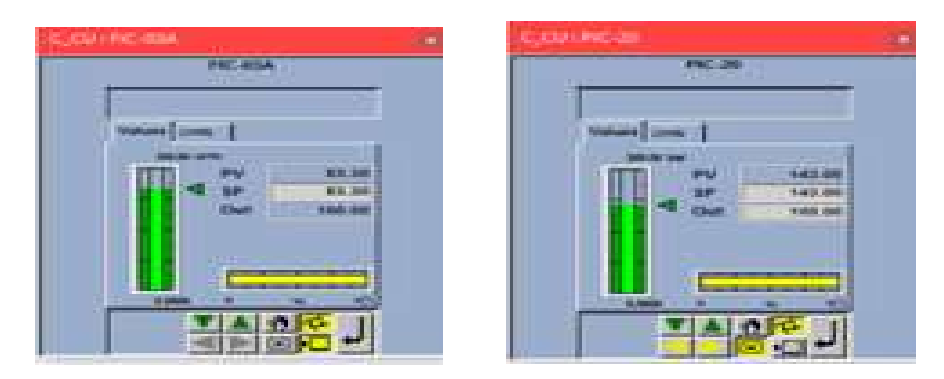

**Fig.III.22.***image des régulateurs (FIC03A et PIC20)*

#### **6. Régulation de la pression de l'unité d'injection de l'eau**

La figure (III.22) représente la régulation de la pression de l'unité d'injection de l'eau installée à HBK. Nous remarquons l'apparition de deux courbes.

| ABI                    | System<br><b>Contact of</b>                         |                            |         |         |         |                         |        |          |                                                                                                    |                |          |                             | No Area<br>576                         | <b>Contract</b> |
|------------------------|-----------------------------------------------------|----------------------------|---------|---------|---------|-------------------------|--------|----------|----------------------------------------------------------------------------------------------------|----------------|----------|-----------------------------|----------------------------------------|-----------------|
|                        | To Trend Display TREND DEMO                         |                            |         |         |         |                         |        |          |                                                                                                    |                |          |                             |                                        |                 |
|                        | Operate Message list! View Display Tools Print Help |                            |         |         |         |                         |        |          |                                                                                                    |                |          |                             |                                        |                 |
| M<br>画                 | $\left  \bullet \right $                            | 圓<br>$\Longleftrightarrow$ | B       | 團<br>冊  | 瞳的腰     | C <sub>1</sub>          |        | 累性<br>昌昌 | $\begin{picture}(20,20) \put(0,0){\line(1,0){10}} \put(15,0){\line(1,0){10}} \put(15,0){\line(1,0){10}} \put(15,0){\line(1,0){10}} \put(15,0){\line(1,0){10}} \put(15,0){\line(1,0){10}} \put(15,0){\line(1,0){10}} \put(15,0){\line(1,0){10}} \put(15,0){\line(1,0){10}} \put(15,0){\line(1,0){10}} \put(15,0){\line(1,0){10}} \put(15,0){\line(1$ | $\bullet$<br>圈 | ١w       |                             |                                        |                 |
|                        |                                                     | Name                       | SCS     | SCE     | Actual  | Cursos Unk              |        |          | Short to 4                                                                                                    |                |          | Allocated tag               |                                        |                 |
|                        | $1 - 1$ $9$ $9$ $1$ $1$                             | PT20                       | 0.00    | 200.00  | 143.00  | 14300 bar               |        |          | PRESSION                                                                                                    |                |          |                             |                                        |                 |
| ᅴ                      | タ月もすい                                               | PIC 20                     | 0.00    | 200.00  | 143.00  | 143.00 bar              |        |          | C_PIC2D                                                                                                    |                |          |                             |                                        |                 |
|                        | 1-12月11日                                            | FIC 03A                    | 0.00    | 200.00  | 83.30   | 83.30 m <sup>3</sup> /h |        |          | C_FIC 03A                                                                                                    |                |          |                             |                                        |                 |
|                        | <b>INDRETT</b>                                      | FT 03A                     | 0.00    | 200.00  | 83.30   | 83.30 m <sup>3</sup> A  |        |          | debit                                                                                                    |                |          |                             |                                        |                 |
|                        |                                                     |                            |         |         |         |                         |        |          |                                                                                                    |                |          |                             |                                        | (0.00)          |
| 200                    |                                                     |                            |         |         |         |                         |        |          |                                                                                                    |                |          |                             |                                        | 100.%           |
| 188                    |                                                     |                            |         |         |         |                         |        |          |                                                                                                    |                |          |                             |                                        | 198             |
|                        |                                                     |                            |         |         |         |                         |        |          |                                                                                                    |                |          |                             |                                        | ion.            |
| 168                    |                                                     |                            |         |         |         |                         |        |          |                                                                                                    |                |          |                             |                                        |                 |
| 140                    |                                                     |                            |         |         |         |                         |        |          |                                                                                                    |                |          |                             |                                        | $\rightarrow$   |
| 120                    |                                                     |                            |         |         |         |                         |        |          |                                                                                                    |                |          |                             |                                        | 68              |
|                        |                                                     |                            |         |         |         |                         |        |          |                                                                                                    |                |          |                             |                                        |                 |
| 100                    |                                                     |                            |         |         |         |                         |        |          |                                                                                                    |                |          |                             |                                        | 56              |
| BO.                    |                                                     |                            |         |         |         |                         |        |          |                                                                                                    |                |          |                             |                                        | iddi.           |
|                        |                                                     |                            |         |         |         |                         |        |          |                                                                                                    |                |          |                             |                                        |                 |
| $60^{\circ}$           |                                                     |                            |         |         |         |                         |        |          |                                                                                                    |                |          |                             |                                        | 50              |
| 48.                    |                                                     |                            |         |         |         |                         |        |          |                                                                                                    |                |          |                             |                                        | $-20$           |
| 28                     |                                                     |                            |         |         |         |                         |        |          |                                                                                                    |                |          |                             |                                        | 10.16           |
|                        |                                                     |                            |         |         |         |                         |        |          |                                                                                                    |                |          |                             |                                        |                 |
|                        | $-10.0$                                             | $-15.0$                    | $-12.0$ | $-11.0$ | $-20.0$ | $-9,0$                  | $-8.0$ | $-7.0$   | $-0.0$                                                                                                    | $-510$         | $-0.1 -$ |                             |                                        | $0.0$ siln      |
| $\left  \cdot \right $ |                                                     |                            |         |         |         |                         |        |          |                                                                                                    |                |          | -3.0.Activate@VindocA/R     | Co. In Certified to, activities Winds. |                 |
|                        |                                                     |                            |         |         |         |                         |        |          |                                                                                                    |                |          |                             |                                        |                 |
|                        |                                                     |                            |         |         |         | 8<br>Q.                 |        | 88       | <b>D D T T</b>                                                                                                    |                |          |                             |                                        |                 |
| <b>For</b>             |                                                     |                            |         |         |         |                         |        |          |                                                                                                    |                |          | $\Rightarrow$<br>D   NOLODE | 24-May-15                              | 938:53          |
|                        |                                                     |                            |         |         |         |                         |        |          |                                                                                                    |                |          |                             |                                        |                 |

**Fig.III.23**: *Image présente la réaction de régulateur (PIC20).*

La courbe jaune représente la consigne qu'elle est fixée à 143 bars. La courbe rouge représente la mesure de la pression de refoulement de la pompe HP (**H**aute **P**ression) de l'unité d'injection de l'eau. On remarque que le signal de consigne est suivi par le signal de mesure de la pression jusqu'à la superposition entre les deux courbes.

#### **7. Régulation de débit de l'unité d'injection d'eau**

La figure (III.23) représente la régulation de débit de l'unité d'injection de l'eau. On constate l'apparition de deux courbes. La courbe verte représente la consigne de débit de l'eau à la sortie de la pompe HP qu'elle est fixée à 83.3 m<sup>3</sup>/h. La courbe bleue représente la mesure de débit de refoulement de la pompe HP (**H**aute **P**ression) de l'unité d'injection de l'eau. On remarque une bonne superposition entre la courbe de la consigne et de la mesure.

|   | Trend Display - TREND DEMO<br>Operate Message list! View | Display |   | Tools Print Help |               |         |                    |             |                         |       |         |                                          |         |         |               |         |         |          |
|---|----------------------------------------------------------|---------|---|------------------|---------------|---------|--------------------|-------------|-------------------------|-------|---------|------------------------------------------|---------|---------|---------------|---------|---------|----------|
| 韶 | Æħ.                                                      | ₩<br>∍  | 圖 | 圖                | 圖<br><b>A</b> | 题       | <b>IGI</b><br>L.B. | <b>City</b> | E.                      | $E =$ |         | $ A$ $\sim$ $ A$ $\sim$ $ B$ $\odot$ $B$ |         |         |               |         |         |          |
|   |                                                          |         |   |                  |               |         |                    |             |                         |       |         |                                          |         |         |               |         |         |          |
|   |                                                          | Name    |   | <b>SCS</b>       | SCE           | Actual  |                    | Cursor Unit |                         |       |         | Short test                               |         |         | Allocated tag |         |         |          |
|   | $1 - 12211$                                              | PT20    |   | 0.00             | 20000         | 143.00  |                    | 143.00 bs   |                         |       |         | PRESSION                                 |         |         |               |         |         |          |
|   |                                                          | PIC 20  |   | 0.00             | 200.00        | 143.00  |                    | 143.00 bs   |                         |       |         | C.PIC20                                  |         |         |               |         |         |          |
|   |                                                          | FID 03A |   | 0.00             | 200.00        | 83.14   |                    |             | 93.14 m <sup>3</sup> /h |       |         | C_FIC 03A                                |         |         |               |         |         |          |
|   |                                                          | FT 03 A |   | 0.00             | 200.00        | 83.30   |                    |             | 83.3D m <sup>2</sup> /h |       |         | debk                                     |         |         |               |         |         |          |
|   |                                                          |         |   |                  |               |         |                    |             |                         |       |         |                                          |         |         |               |         |         | (0, 00)  |
|   |                                                          |         |   |                  |               |         |                    |             |                         |       |         |                                          |         |         |               |         |         |          |
|   |                                                          |         |   |                  |               |         |                    |             |                         |       |         |                                          |         |         |               |         |         |          |
|   |                                                          |         |   |                  |               |         |                    |             |                         |       |         |                                          |         |         |               |         |         |          |
|   |                                                          |         |   |                  |               |         |                    |             |                         |       |         |                                          |         |         |               |         |         |          |
|   |                                                          |         |   |                  |               |         |                    |             |                         |       |         |                                          |         |         |               |         |         |          |
|   |                                                          |         |   |                  |               |         |                    |             |                         |       |         |                                          |         |         |               |         |         |          |
|   |                                                          |         |   |                  |               |         |                    |             |                         |       |         |                                          |         |         |               |         |         |          |
|   |                                                          |         |   |                  |               |         |                    |             |                         |       |         |                                          |         |         |               |         |         |          |
|   |                                                          |         |   |                  |               |         |                    |             |                         |       |         |                                          |         |         |               |         |         |          |
|   |                                                          |         |   |                  |               |         |                    |             |                         |       |         |                                          |         |         |               |         |         |          |
|   |                                                          |         |   |                  |               |         |                    |             |                         |       |         |                                          |         |         |               |         |         |          |
|   |                                                          |         |   |                  |               |         |                    |             |                         |       |         |                                          |         |         |               |         |         |          |
|   |                                                          |         |   |                  |               |         |                    |             |                         |       |         |                                          |         |         |               |         |         |          |
|   |                                                          |         |   |                  |               |         |                    |             |                         |       |         |                                          |         |         |               |         |         |          |
|   |                                                          |         |   |                  |               |         |                    |             |                         |       |         |                                          |         |         |               |         |         |          |
|   |                                                          |         |   |                  |               |         |                    |             |                         |       |         |                                          |         |         |               |         |         |          |
|   | $-7.99.$                                                 | $-6.58$ |   | $-5.00$          | $-5.50.$      | $-5.00$ |                    | $-4.50$     | $-4.90$                 |       | $-3.50$ | $-2.39'$                                 | $-2.98$ | $-2.00$ | $-1.58$       | $-1.96$ | $-7.50$ | 0.00 min |
|   |                                                          |         |   |                  |               |         |                    |             |                         |       |         |                                          |         |         |               |         |         | $ * $    |
|   |                                                          |         |   |                  |               |         |                    |             |                         |       |         |                                          |         |         |               |         |         |          |

**Fig.III.24**: *Image présente la réaction de régulateur (FIC03A).*

#### **8. Conclusion**

Dans ce chapitre, nous avons présente en détail :

**Le logiciel contrôleur Builder F (CBF)** est un logiciel spécialisé destiné pour l'automate AC 800F. Il présente plusieurs avantages tels que: la simplicité, la souplesse, et peut être programmé par cinq différents langage de programmation (langage liste d'instructions, littéral structuré, Ladder Diagram, le GRAFCET et Function Bloc Diagram), configuration de matériels et mise en service. Ce logiciel est très aisé, et permet de faire un ou plusieurs programmes avec différents langages.

Le portal contrôleur Panel (PCP) : représente l'interface graphique de tous les procédés qui sont contrôlés par le DCS, il est le principal outil pour contrôler et asservir les paramètres dans notre processus.

# Conclusion générale

#### **Conclusion générale**

Dans le cadre du projet de fin d'étude, nous avons effectué un stage au sein de la société nationale SONATRACH, nous a été très bénéfique et très fructueux car il nous a permis de faire le tour des installations de surfaces des sites de production et de collecter et des explications sur les différents systèmes de contrôle installés. La commande des procédés industriels devient alors possible et facile à suivre grâce aux systèmes de contrôle à base de microprocesseur.

Du point de vu méthodologique, la collecte des données techniques, sur le terrain nous a permis de mieux connaitre le système DCS ABB d'une façon bien approfondie :

Soit sa partie hardware c'est-à-dire l'architecture du système, les modules et les modes de communications avec les AC 800F ou les autres sous systèmes de contrôle au groupe ABB, les échanges des signaux entre le système de contrôle et les appareils de terrain. Soit l'autre partie à savoir le software qui est concerné par son logiciel de programmation qui est le CBF et logiciel de contrôle du processus qui est le PCP. Le système DCS ABB à base de contrôleur AC 800F joue le rôle primordial dans le contrôle, la commande et la régulation d'une chaine de production entière comme suit :

- Acquérir une nouvelle technologie.

- Permettre au tableautiste d'exploiter l'ensemble de notre unité (processus, machines) à partir d'un seul poste opérateur (PCP).

- Avoir une rapidité de transmission des signaux (entrée, sortie).

- Facilité le diagnostic et la maintenance des différents équipements de notre système.

Le système DCS ABB atteint ces performances dans le contrôle du processus et devient plus favorisé pour les entreprises internationales grâce à son système de contrôle ABB Freelance 800F qui mélange l'ingénierie simple avec un système d'architecture moderne. Ce contrôleur AC 800F est caractérisé par:

- Compatible avec tous les programmes utilisateur Freelance 2000.

- Connecteurs en face avant.

- Remplacement des modules Fieldbus sous tension.
- Plusieurs niveaux de redondance.

Dans notre stage nous avons visité la région HBK et on a vu les déférant unités, et les systèmes qui sont installé au niveau de centre de production HBK puis nous avons identifié les programmes (freelance et DIGIVIS) et comment crée configuré et programmé une vus synoptique représente l'unité injection d'eau.

## **Bibliographie**

#### **Bibliographie**

- [1] [http://www.iea.org/statistics/statisticssearch/report/?country=ALGERIA&product=balanc](http://www.iea.org/statistics/statisticssearch/report/?country=ALGERIA&product=balances&year=2014) [es&year=2014](http://www.iea.org/statistics/statisticssearch/report/?country=ALGERIA&product=balances&year=2014)
- [2] **I. MARTE**. "*Cours de régulation automatiques*" : Edition : Tchnip.
- [3] **P. DONALD, ECKMAN**, traduit par R. JANIAUD "*Régulation automatique industrielle*", Edition DUNOD Paris, 1963.
- [4] **C. SERMONDE, A. TOUSSAINT,** "Régulation automatique Tome1", Edition NATHAN.
- [5] **S. FOUROUR, M. ALIANE.**"*Amélioration de la régulation de niveau du ballon de flash B2013 - Complexe GL4Z*" Mémoire de projet de fin d'études pour l'obtention du diplôme d'ingéniorat d'état en instrumentation. Université Oran 2007.
- [6] **S. BAHAZ**. "*Les systèmes numériques au service de l'exploitation et de la maintenance*". Service Systèmes de Contrôle et de Protection Direction Maintenance Hassi Messaoud.
- [7] **M. SMAHI**,"*Système de Contrôle Distribue DCS Rapport résume un training de six mois à Hassi R'mel*", Août 2006 – Février 2007.
- [8] **D. BENDARRADJI.** "*Présentation générale d'un système de contrôle distribué DCS*", Centre de formation de Hassi R'mel.
- [9] **Documents ABB**. 3BDD010023BEssential Automation Freelance Distributedprocess control system description.
- [10] **Documents ABB.** 3BDD01 2553 AC800F Datasheet.
- [11] **Documents ABB**. AC 800F Control IT : Fiche Technique. Formation ABB Automation.
- [12] **Documents ABB**. Manuel de l'ingénieur- Station procédé ABB Field Controller AC 800 F. Formation ABB Automation.
- [13] **Documents ABB**. Réseaux et protocoles », ABB Automation. Formation ABB Automation.
- [14] **Documents ABB**. Réseaux et protocoles », ABB Automation. Formation ABB Automation.
- [15] **Documents ABB**. Control IT S800 I/O PROFIBUS FCI: Memory Maps for CI840 Version 3.0, ABB Automation, Novembre 2003.
- [16] **Documents ABB.** Control Builder F : Installation du logiciel, ABB Automation. Formation ABB Automation.
- [17] **Document ABB.** Safety\_3BJT06433EDC702. Manuel d'Exploitation des Systèmes DCS/ESD/F&G. Avril 2011.
- [18] **Documents ABB.** Control Builder F, ABB Automation. Formation ABB Automation.
- [19] **Documents ABB.** 3BDD012503R0401 Engineer Control Builder F. Engineering Manual System Configuration version 9.1. July 2008.
- [20] **Document ABB.** 3BDD 01 0 201 R01 01 Visualisation. ABB Automation. Formation ABB Automation.
## **Résumé**

L'objectif de ce travail est d'étudier **le système DCS ABB basé sur le contrôleur AC 800F installé au centre de production HBK**. Cette étude inclure : soit la partie hardware qui représente l'architecture du système DCS, les modules intégrés avec le contrôleur et les modes de communication entre l'AC 800F ou les autres sous-systèmes de contrôle au groupe ABB, et ainsi les types des signaux transmis à partir du système de contrôle vers les appareils de terrain. Cette étude présente également la partie software de l'automate qui est représenté par les deux logiciels de programmation à savoir le CBF et le logiciel de contrôle du processus PCP, avec une simulation de la station injection d'eau.

## **Abstract**

The aim of this work is to study the ABB DCS based on the AC 800F controller installed at HBK production center. This study include: the hardware part defined by the system architecture of the DCS, integrated modules with the controller and modes of communication between AC 800F or other control subsystems to the ABB group, types signals between the control system and the field devices, Alternatively, the other software side involved in its programming software that is the CBF and control software processes PCP and simulation of station of the water injection station.

## **ملخص**

هذا العمل يهدف لدراسة نظام التحكم الموزع ( DCS ABB ) و المعتمد على اساس وحدة التحكم AC800F المركبة في مركز الانتاج بركاوي التابع لمؤسسة سوناطراك .في هذه المذكرة تطرقنا الى ما يلي : دراسة المعدات و الاجهزة التي ٌتكون منها هذا النظام و نقصد بهذا المخطط الهندسً للنظام الموجود.للوحدات المدمجة مع وحدة التحكم ووسائط التواصل بين AC800F او غيرها من انظمة التحكم التي لا تنتنمي الى مجموعة ABB , انواع الاشارت بين نظام التحكم واجهزة الميدان , دراسة الجانب البرمجي والذي يهتم ببرمجة وحدة التحكم والذي يسمى CBF والبرنامج الذي يسهل مراقبة مركز االنتاج والمسمى pcp مع اظافة محاكات لمحطة ضخ الماء.